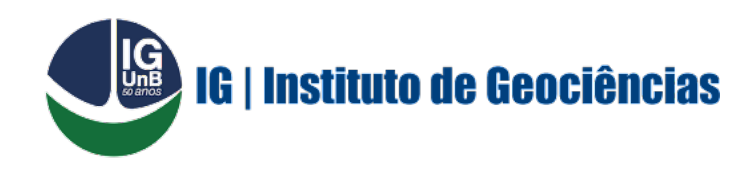

LEONARDO ALMEIDA DE SÁ

**Estudo da anisotropia do manto superior do Norte do Brasil e elaboração de banco de dados**

> Brasília - DF Maio/2022

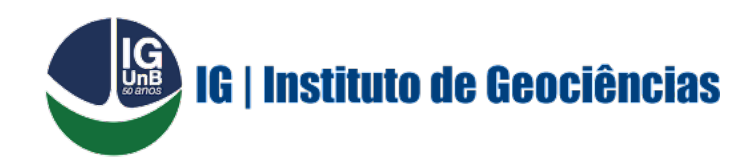

LEONARDO ALMEIDA DE SÁ

### **ESTUDO DA ANISOTROPIA DO MANTO SUPERIOR DO NORTE DO BRASIL E ELABORAÇÃO DE BANCO DE DADOS**

Trabalho de conclusão de curso apresentado à Coordenadoria do Curso de graduação de Geofísica da Universidade de Brasília para a obtenção do diploma de Bacharel em Geofísica.

Orientador: Professor Dr. George Sand Leão Araújo de França

Brasília - DF Maio/2022

Leonardo Almeida de Sá

Estudo da anisotropia do manto superior do Norte do Brasil e elaboração de banco de dados/ Leonardo Almeida de Sá. – Brasília - DF, Maio/2022-

[89](#page-89-0) p. : il. (algumas color.) ; 30 cm.

Orientador: Professor Dr. George Sand Leão Araújo de França

Trabalho de conclusão de curso (Graduação) – Universidade de Brasília – UnB Campus Darcy Ribeiro Graduação Geofísica, Maio/2022.

1. Anisotropia. 2. Divisão de ondas cisalhantes. 2. Cráton Amazônico. 3. Banco de dados. I. Orientador. II. Universidade de Brasília. III. Campus Darcy Ribeiro. IV. Estudo da anisotropia do manto superior do Norte do Brasil e elaboração de banco de dados

LEONARDO ALMEIDA DE SÁ

### **ESTUDO DA ANISOTROPIA DO MANTO SUPERIOR DO NORTE DO BRASIL E ELABORAÇÃO DE BANCO DE DADOS**

Brasília - DF, 8 de Maio de 2022:

**Professor Dr. George Sand Leão Araújo de França.** Orientador Universidade de Brasília

**Professor Dr. Giuliano Sant'Anna Marotta** Universidade de Brasília

**MSc. André Vinícius de Souza Nascimento** Universidade de Brasília

*Este trabalho é dedicado às crianças adultas que, quando pequenas, sonharam em se tornar cientistas.*

### AGRADECIMENTOS

Primeiramente, agradeço a Deus por toda sua graça, bondade e grandiosidade, nos momentos mais fáceis ou difíceis de minha vida ele sempre se fez presente.

Parte disso só foi possível por causa de uma mulher, minha mãe, Vanja Suely de Almeida. Agradeço por todos os seus ensinamentos, conselhos e princípios as quais me foram passados, sua história de vida foi mais que determinante para minha formação. É a minha fonte de energia e o motivo pela qual levanto todos os dias para seguir com os meus sonhos. Tão grandiosa quanto o cosmo, radiante como as estrelas de Nêutrons, a razão da existência do universo e toda sua grandiosidade.

Gostaria de agradecer ao professor e mestre George Sand, graças à ele esse trabalho foi possível de ser realizado. Agradeço pelo vínculo de amizade que foi criado entre nós dois e pelos incríveis conselhos que me foram passados durante esse tempo. Sou bastante grato pela oportunidade que me foi concedida por participar de um projeto de iniciação científica, juntamente com sua participação e supervisão.

Infelizmente não será possível agradecer a todos que estiveram presentes em minha trajetória, mas gostaria que soubessem que estarão sempre em meus pensamentos.

Por fim, gostaria de agradecer ao meu pai, devido ao seu esforço diário e constante, eu pude me concentrar e focar em meus estudos.

*"Não vos amoldeis às estruturas deste mundo, mas transformai-vos pela renovação da mente, a fim de distinguir qual é a vontade de Deus: o que é bom, o que Lhe é agradável, o que é perfeito. (Bíblia Sagrada, Romanos 12, 2)*

### RESUMO

A birrefringência sísmica, fenômeno que ocorre devido a interação da onda cisalhante com um corpo rochoso, permite obter informações da anisotropia da litosfera de estações sismográficas. O estudo da anisotropia, quando comparado com os demais métodos geofísicos, fornece respostas a respeito de processos tectônicos que estão presentes durante a história terrestre, isso inclui a observação e análise do fluxo do manto superior, além de verificar se há uma possível correlação com as tendências geológicas presentes na região, algo que não está no alcance de outros métodos. A anisotropia fornece informações de suma importância a respeito da deformação do manto superior referentes a distintos processos geológicos. Nesse estudo, objetiva-se obter a orientação da anisotropia no manto superior, juntamente com as direções de maior velocidade e os respectivos tempos de atraso, para isso, serão analisadas as fases refletidas SKS e SKKS por meio dos métodos de rotação de correlação (BOWMAN; ANDO, 1987), autocorrelação e mínima energia (SILVER; CHAN, 1991). O estudo foi realizado os dados fornecidos pelo Observatório Sismológico, cujo seu código de identificação (network) é OS. Foi levado em consideração para o estudo eventos sísmicos que apresentassem magnitudes acima de 5 Mw, juntamente com uma janela de distância variando de 90° a 130° para a análise das fases de onda SKS e SKKS. Os valores médios obtidos para o tempo de atraso e direção de polarização foram de 0,62 e 95,37°, respectivamente.

**Palavras-chave**: anisotropia. tempo de atraso. direção de polarização. ondas cisalhantes.

## ABSTRACT

Seismic birefringence is a phenomenon that occurs due to the interaction of the shear wave with a rocky body, allowing information on the lithosphere anisotropy. The shear wave splitting studies, when compared with other geophysical methods, provide answers regarding tectonic processes that are present during the evolution, this includes the observation and analysis of the flow of the upper mantle, in addition to checking if there is a possible correlation with the geological trends present in the region. Also, these studies are extremely important to have information regarding the deformation of the upper mantle referring to different geological processes. In this study, the main objective is to obtain anisotropy guidance in the upper mantle. The study was carried out using data provided by the Seismological Observatory. Events that had magnitudes above 5.6 Mw were taken into account for the study, along with a distance window ranging from  $90^{\circ}$  to  $130^{\circ}$  for the analysis of the SKS and SKKS wave phases. The mean results obtained from the delay time and fast polarization for stations and the results are from 0,62 s for delay time and from 95,37° for fast polarization.

**Keywords**: anisotropy. delay time. polarization direction. shear waves.

# LISTA DE ILUSTRAÇÕES

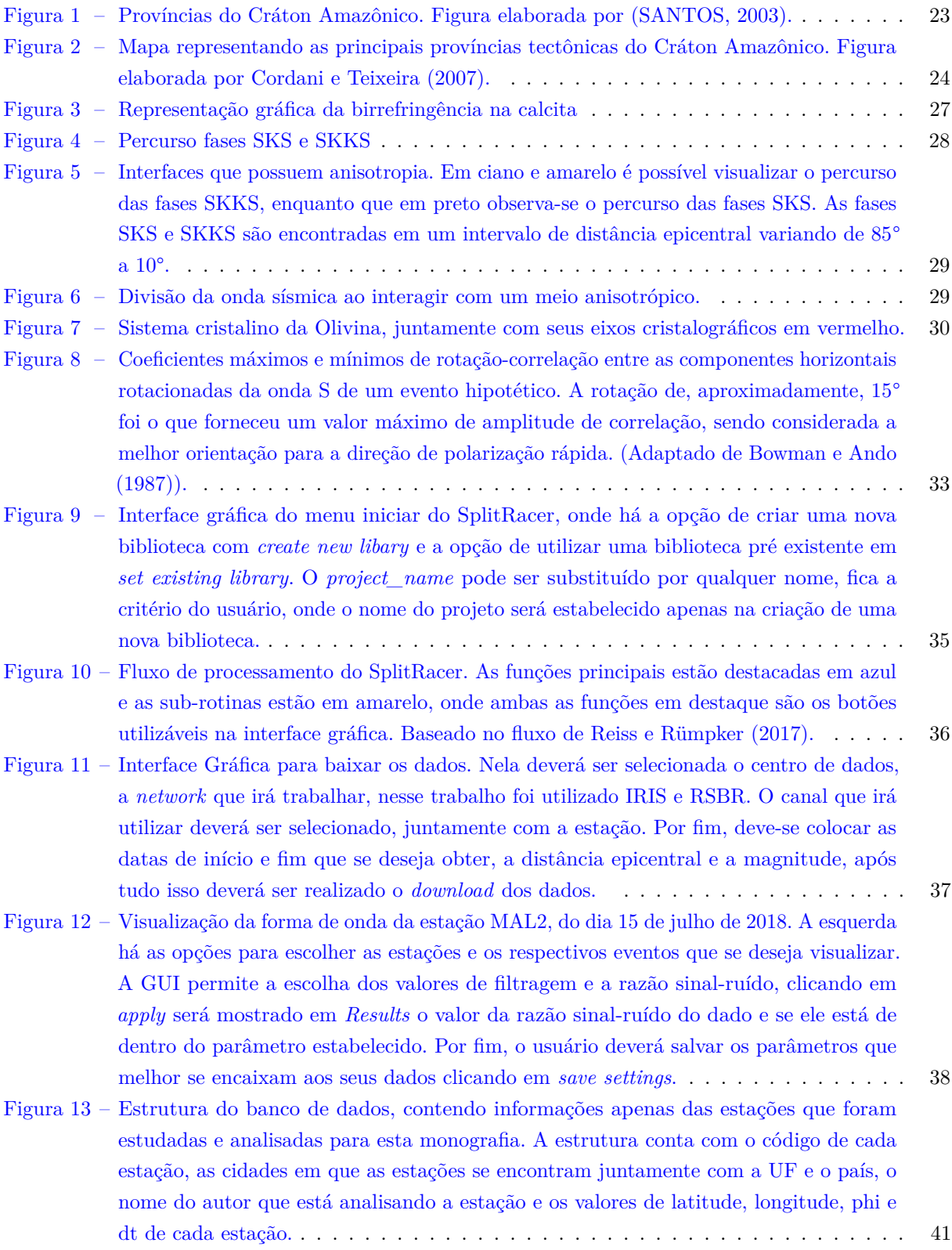

- Figura 14 [Mapa de estações que foram utilizadas para o estudo, cada triângulo representa uma](#page-43-0) [estação, cujo o respectivo nome está logo abaixo. Grande parte das estações se encontram](#page-43-0) [na porção norte do Brasil. As cores representam as respectivas províncias geológicas](#page-43-0) [presentes no Brasil. As regiões em branco representam as bacias sedimentares presentes](#page-43-0) [no Brasil e seus respectivos nomes. \(ANP,](#page-43-0) [2021\)](#page-52-2) . . . . . . . . . . . . . . . . . . . . . 43
- Figura 15 [GUI do conjunto de análise de divisões para uma camada da estação ARAG. A\)](#page-45-0) resultado com a informações de *ϕ*, *δ*[t, os respectivos erros, a média de redução de](#page-45-0) [energia dos dados e os histogramas. B\) Mapa de energia com 95% de confiabilidade,](#page-45-0) [indicando a região com os parâmetros que melhor se adéqua para a minimização](#page-45-0) [da componente transversal. C\) Visualização das formas de onda nas componentes](#page-45-0) [Norte/Leste e as componentes rotacionadas radial e transversal, as barras vermelhas](#page-45-0) [indicam a quantidade de janelas que foram utilizadas para analisar a componente](#page-45-0) [transversal, foram no total 50 janelas utilizadas, no lado direto há o movimento da](#page-45-0) [partícula original \(superior\) e o movimento da partícula linearizado \(inferior\).](#page-45-0) . . . . 45
- Figura 16 [Mapa dos parâmetros das respectivas estações. As retas brancas são resultados obtidos](#page-46-0) [neste estudo. O comprimento das retas indica o tempo de atraso e a direção de](#page-46-0) [polarização rápida é a maneira de como a reta está disposta no mapa. A reta preta é](#page-46-0) [uma referência para o tempo de atraso de 1 segundo. CA é o Cráton Amazônico, BA a](#page-46-0) [Bacia Amazônica, BPn é a Bacia do Parnaiba, BPc trata-se da Bacia do Parecis, SFC](#page-46-0) [é o Cráton do São Francisco, TBL é o Lineamento Transbrasiliano e BPr é a Bacia do](#page-46-0) [Paraná. As setas em cinza, indicam o sentido e direção do movimento absoluto da placa.](#page-46-0) 46
- Figura 17 [Gráfico de distribuição dos tempos de atraso com seus respectivos erros, para cada esta](#page-47-0)[ção. Os círculos cinzas representam as estações presentes na região e suas proximidades](#page-47-0) [e os triângulos vermelhos simbolizam as demais regiões.](#page-47-0) . . . . . . . . . . . . . . . . . 47
- Figura 18 [Gráfico de distribuição das direções de polarização rápida com seus respectivos erros,](#page-47-1) [para cada estação. Os círculos cinzas representam as estações presentes na região e](#page-47-1) [suas proximidades e os triângulos vermelhos simbolizam as demais regiões.](#page-47-1) . . . . . . 47
- Figura 19 [Mapa dos parâmetros das respectivas estações. As retas brancas indicam os parâmetros](#page-49-0) [obtidos por esse estudo. As retas em preto estão representando a direção do fluxo](#page-49-0) [astenosférico. As retas azuis representam os parâmetros obtidos por outros estudos que](#page-49-0) [estão espalhados por todo o Brasil. CA = Cráton Amazônico, BA = Bacia Amazônica,](#page-49-0) [BPn = Bacia do Parnaiba, BPc = Bacia do Parecis, SFC = Cráton do São Francisco,](#page-49-0) [TBL = Lineamento Transbrasiliano e BPr =leonamsa Bacia do Paraná. As setas em](#page-49-0) [cinza, indicam o sentido e direção do movimento absoluto da placa.](#page-49-0) . . . . . . . . . . 49
- [Figura A.1 –Menu principal. Caso os dados já estejam baixados e disponíveis em uma pasta, o](#page-56-0) usuário irá selecionar a opção *Set existing library* [e selecionar a pasta na qual se encontra](#page-56-0) [os dados. Em contrapartida, se os dados não existirem, será necessário selecionar um](#page-56-0) [diretório em que se irá armazenar os dados após o download, para isso será dado um](#page-56-0) [nome para o diretório modificando o nome](#page-56-0) *Project\_Name*, após isso deverá clicar em [OK para ser redirecionado para a etapa de download dos dados.](#page-56-0) . . . . . . . . . . . . 56
- [Figura A.2 –Menu para download dos dados. Será necessário fornecer o](#page-57-0) *data center* que irá fornecer os [dados, após a escolha será realizado uma conexão com o](#page-57-0) *data center*. Em seguida deverá ser escolhido o código da *network*[, o canal na qual se irá trabalhar e selecionar a estação.](#page-57-0) [Em seguida escolha a lista de eventos que se irá trabalhar, ou caso o usuário prefira há](#page-57-0) [a opção de criar a própria lista de eventos. Por fim, será fornecido os parâmetros, como](#page-57-0) [a data de início e fim, juntamente com a magnitude e a janela de distância epicentral,](#page-57-0) após isso o *download* [dos dados será realizado.](#page-57-0) . . . . . . . . . . . . . . . . . . . . . . 57

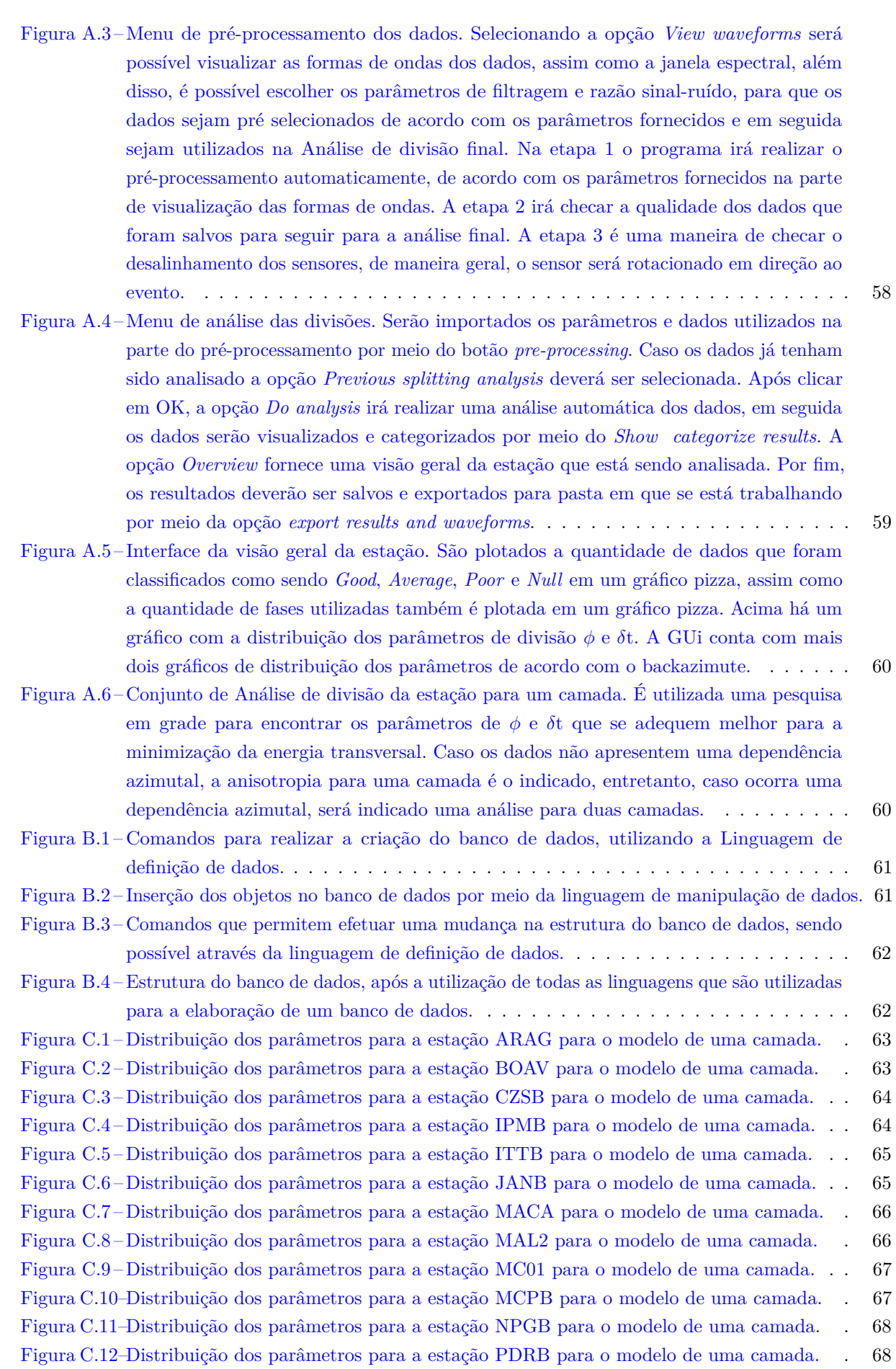

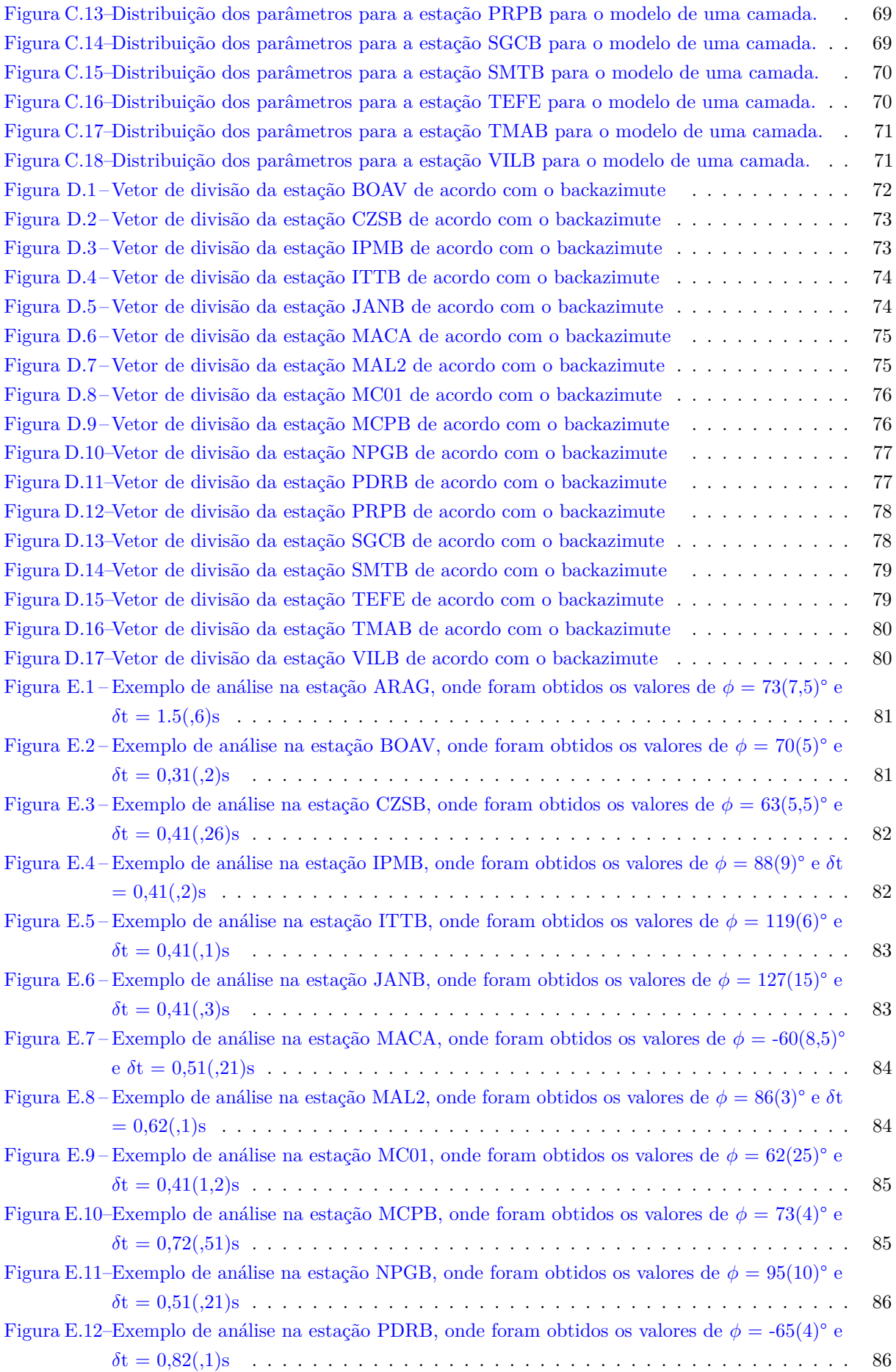

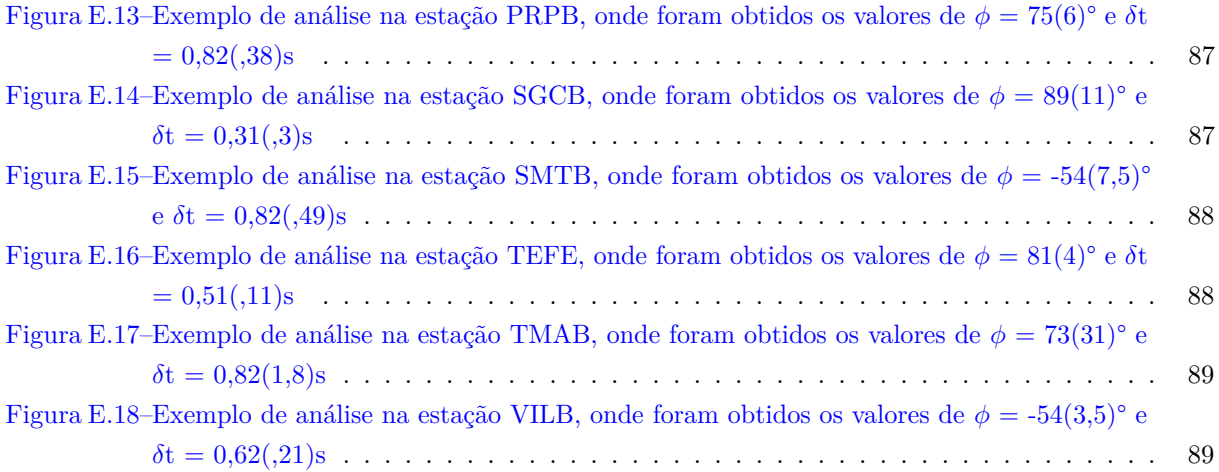

## LISTA DE TABELAS

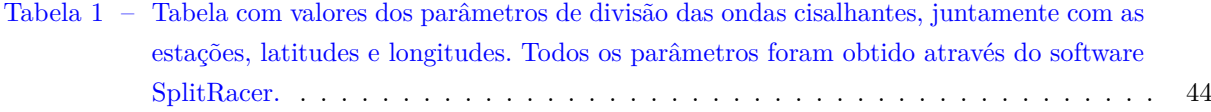

### LISTA DE ABREVIATURAS E SIGLAS

<span id="page-15-4"></span>**SWS** *Shear Wave Spliting*

<span id="page-15-5"></span>**FPD** *Fast Polarization Direction*

<span id="page-15-7"></span>**Sh** Onda S na componente horizontal

<span id="page-15-6"></span>**Sv** Onda S na componente vertical

<span id="page-15-2"></span>**LPO** *Lattice Preferred Orientation*

<span id="page-15-0"></span>**GUI** *Graphical User Interface*

**FDSN** Federação Internacional de Redes Sismográficas Digitais

**SNR** Razão Sinal Ruído

**LTB** Lineamento Transbrasiliano

<span id="page-15-3"></span>**Ga** Bilhões de anos

<span id="page-15-1"></span>**RSBR** Rede Sismográfica Brasileira

# LISTA DE SÍMBOLOS

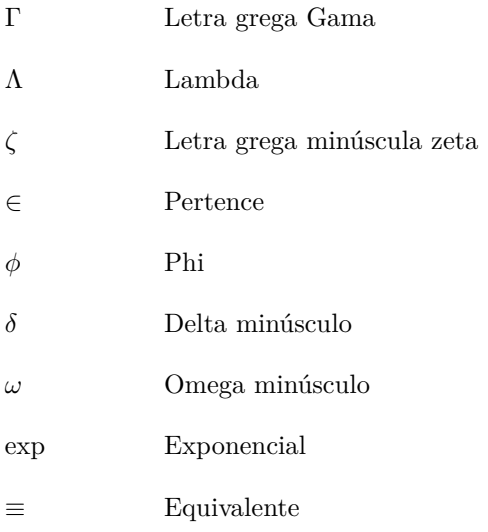

# SUMÁRIO

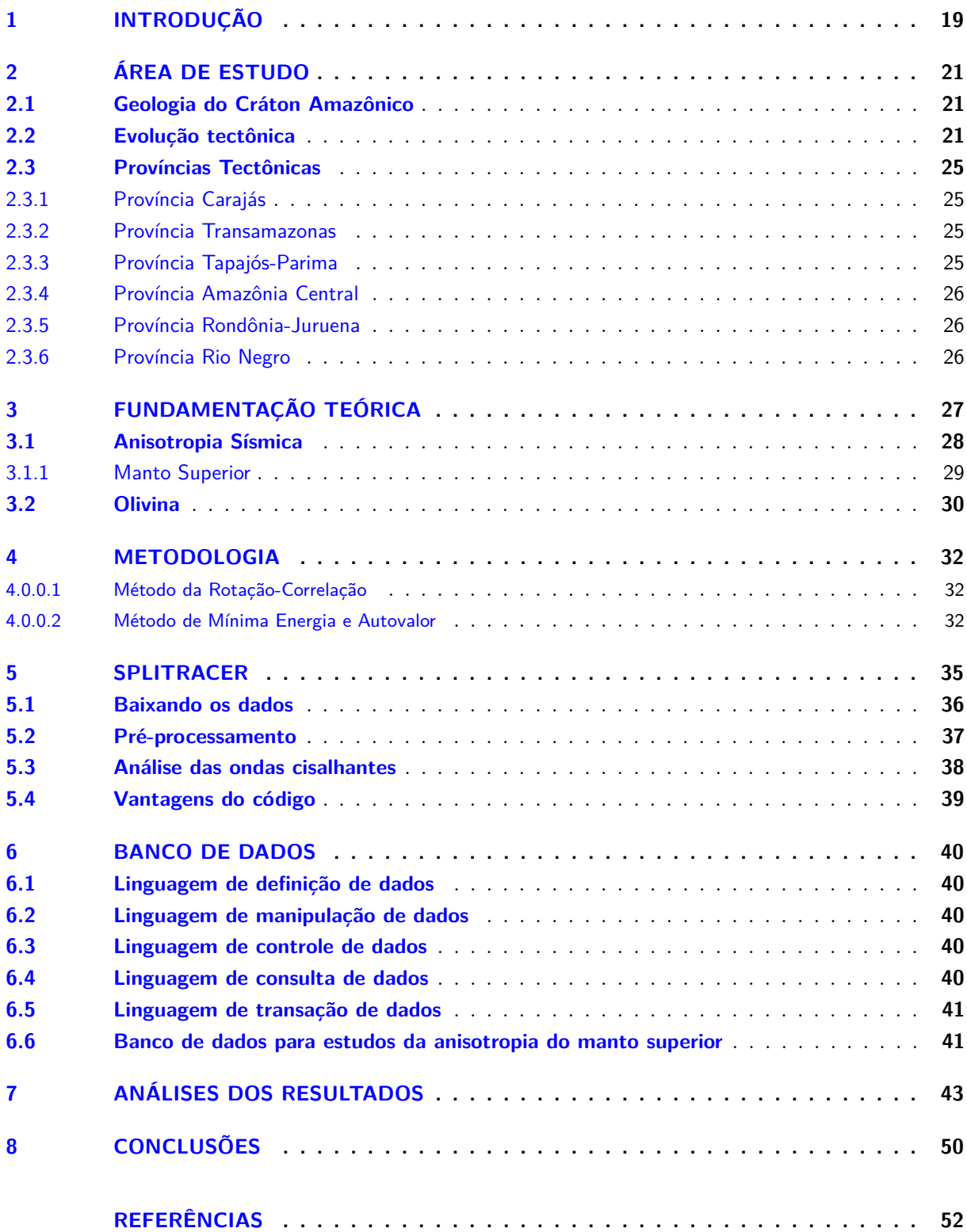

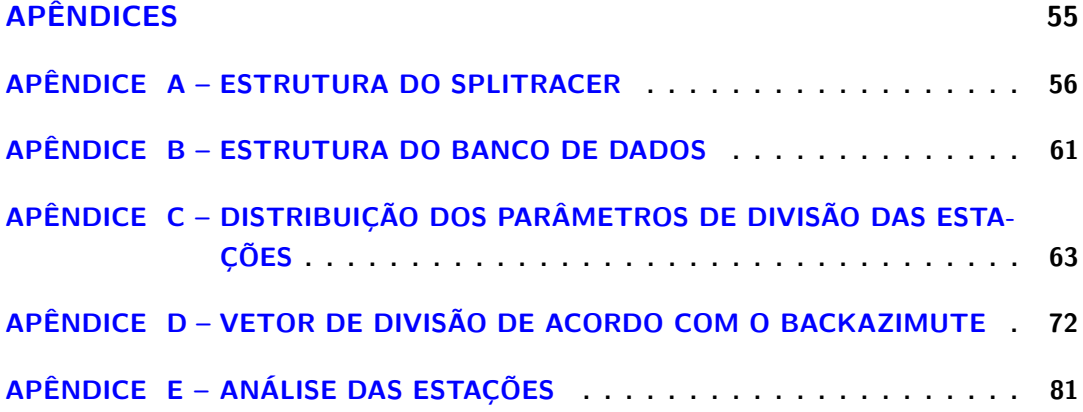

### <span id="page-19-0"></span>1 INTRODUÇÃO

A análise anisotrópica da divisão de ondas cisalhantes é de suma importância para a geociências, pois fornece uma melhor compreensão a respeito da relação entre deformação e o fluxo astenosférico. No manto superior, o principal fator responsável pela anisotropia sísmica é a orientação do mineral olivina, como é descrito por [Silver e Chan](#page-54-1) [\(1991\)](#page-54-1). Há uma certa divergência das causas que levam a orientação do mineral, podendo ser gerada por processos orogênicos ou devido ao deslizamento da litosfera sobre a astenosfera [\(SAVAGE,](#page-54-2) [1999\)](#page-54-2), além disso, pode haver a possibilidade de ambos os processos ocorrerem juntos [\(SILVER,](#page-54-3) [1996\)](#page-54-3). Os processos orogênicos, em sua grande maioria, possuem uma direção de maior esforço e com isso o mineral alinha-se de acordo com essa direção, tornando-a "congelada" ou "fossilizada" após o processo encerrar. Por outro lado, o deslizamento da litosfera sobre a astenosfera fornece uma orientação praticamente horizontal, entretanto, poderá haver uma mudança sobre os eixos da olivina que irão proporcionar a divisão das ondas cisalhantes.

Com o adensamento de estações sismográficas, o estudo da anisotropia vem sendo aplicado cada vez mais e paralelamente, a necessidade de um banco de dados consolidado torna-se cada vez maior. Diversos autores encontraram maneiras de determinar a anisotropia por meio de fórmulas que visam minimizar o máximo de informações descartáveis, um exemplo disso são os autores [Silver e Chan](#page-54-1) [\(1991\)](#page-54-1), que desenvolveram um método de minimização de energia transversal. Tendo em vista que as ondas SKS (ondas que viajam até o núcleo externo e retornam a superfície), sofrem uma polarização radial e incidem verticalmente, os autores decidiram buscar um meio de minimizar as componentes que não fossem radiais, dessa forma as informações provenientes das propriedades do manto são mais claras e concisas.

Além disso, o sistema de automatização também vem sendo utilizado na análise de ondas cisalhantes, com a implementação de programas que efetuam os processamentos de dados de acordo com os parâmetros fornecidos. Um desses programas é o SplitRacer, uma ferramenta semiautomática, que junta análises automáticas e decisões do usuário.

Diante à tantos estudos referentes a *Shear Wave Spliting* [\(Andrade](#page-52-4) [\(2008\)](#page-52-4), [Melo](#page-53-1) [\(2018\)](#page-53-1), [Moro\\*,](#page-53-2) [França e Silva](#page-53-2) [\(2015\)](#page-53-2)), é importante a criação de um banco de dados, com o objetivo de agrupar todos os dados disponíveis até o momento e informações futuras determinadas por outros autores.

Nesta monografia foram analisadas estações no norte do Brasil, mais precisamente na região onde está presente o Cráton Amazônico. Foram 19 estações analisadas, por meio da Rede Sismográfica Brasileira [\(RSBR\)](#page-15-1), além de contar com parâmetros de divisão SKS fornecidos pelo banco de dados mundial [\(BARRUOL; WUESTFELD; BOKELMANN,](#page-52-5) [2009\)](#page-52-5). A interface gráfica utilizada foi o *SplitRacer* [\(REISS;](#page-53-0) [RÜMPKER,](#page-53-0) [2017\)](#page-53-0), desenvolvido no ano de 2017, e o programa conta com os métodos desenvolvidos por [Silver e Chan](#page-54-1) [\(1991\)](#page-54-1) e [Bowman e Ando](#page-52-1) [\(1987\)](#page-52-1).

Inicialmente os estudos de análise de divisão de ondas cisalhantes foram *a priori* teóricos. Após estudos com ondas ultrassônicas e revisões na teoria, foram elaborados estudos em rochas e observaram que elas possuem fontes de orientação que são anisotrópicas [\(ANDRADE,](#page-52-4) [2008\)](#page-52-4). Em seguida, na década de 60, foram realizados estudos de anisotropia com ondas de superfície, devido a diferença de chegada de fases das ondas *Love* e *Rayleigh* observados por [\(ANDERSON,](#page-52-6) [1961\)](#page-52-6) e então os estudos sobre anisotropia no manto superior foram realizados posteriormente. Diversos estudos apontam que as fontes responsáveis pela anisotropia do manto superior encontram-se até os 400 Km iniciais, junto a isso foi notado uma relação com a direção preferencial da Olivina [LPO](#page-15-2) - *Lattice Preferred Orientation*, cujo a mesma é o constituinte principal do manto.

[Crampin e Chastin](#page-52-7) [\(2003\)](#page-52-7) realizaram uma análise teórica sobra a propagação de ondas S em meios anisotrópicos e a descrição do comportamento das ondas. [Silver e Chan](#page-54-1) [\(1991\)](#page-54-1) elaboraram métodos de análise através da divisão das fases SK(K)S e propuseram uma das causas da anisotropia, que seria a orientação dos minerais de acordo com a direção de maior esforço durante processos orogênicos. Por outro lado, foi proposto que outra causa da anisotropia seria devido ao deslizamento da litosfera sobre a astenosfera, de forma que a deformação gerada pelo cisalhamento e fricção entre a litosfera e astenosfera é predominante [\(VINNIK et al.,](#page-54-4) [1992\)](#page-54-4). Testando modelos mais complexos do que os anteriores, [Savage](#page-54-2) [\(1999\)](#page-54-2) propôs visualizar a variação das divisões da onda de acordo com o ângulo de incidência e a distância.

[Walsh, Arnold e Savage](#page-54-5) [\(2013\)](#page-54-5) realizaram uma revisão dos métodos desenvolvidos por [Silver e](#page-54-1) [Chan](#page-54-1) [\(1991\)](#page-54-1) e verificaram um erro de derivação e consequentemente de sinal. Com isso os erros fornecidos pelo método eram subestimados, ou seja, eram menores do que deveriam ser, com isso uma série de trabalhos estão com erros subestimados. Devido a isso, foram reformulados todos os cálculos para que os estudos pudessem contar com uma precisão maior. O programa *SplitRacer* conta com os métodos devidamente revisados e corrigidos por esse fator, e ele foi selecionado para estruturar todo o estudo realizado neste trabalho.

Foi realizada uma comparação dos dados obtidos pelos parâmetros fornecidos do estudo anisotrópico com o modelo de fluxo astenosférico e pôde-se observar que em áreas que contam com a litosfera oceânica, a anisotropia estaria relacionada com o fluxo mantélico, em contrapartida, áreas com litosfera continental é predominante a direção preferencial dos minerais "fossilizada"devido aos processos orogênicos [\(CONRAD; BEHN; SILVER,](#page-52-8) [2007\)](#page-52-8).

Diversos estudos foram realizados na placa sul-americana e correlacionaram com as respectivas causas da anisotropia. Na região que apresenta a subducção, foi verificado que a zona de anisotropia encontrava-se logo abaixo da placa de Nazca, e que a disposição da placa que está em subducção controla as direções de polarização rápida [\(RUSSO; SILVER,](#page-53-3) [1994\)](#page-53-3). Na região continental estável, a anisotropia estaria ligada a estruturas geológicas [\(HEINTZ et al.,](#page-53-4) [2003\)](#page-53-4), além disso, foi observado que os altos valores de tempo entre a polarização rápida e lenta poderia estar associada não só a estruturas geológicas, mas como também as direções de polarização parecem estar contornado as bordas dos crátons presentes [\(FOUCH et al.,](#page-52-9) [2000\)](#page-52-9).

Esta monografia tem por objetivo realizar um estudo da anisotropia do manto superior por meio de direções de maior velocidade juntamente com os respectivos tempos de atraso, proveniente da divisão de ondas cisalhantes abaixo do Cráton Amazônico, e com isso será fornecido um maior entendimento a respeito das atividades tectônicas que estiveram presentes durante orogênese, além de agregar mais informações aos estudos globais de anisotropia. Contudo, torna-se necessário a criação de um banco de dados nacional, diante a implementação de mais estações no Brasil, para que possa reunir os resultados de todos os estudos e auxiliar estudos posteriores.

## <span id="page-21-0"></span>2 ÁREA DE ESTUDO

#### <span id="page-21-1"></span>2.1 Geologia do Cráton Amazônico

De acordo com [Almeida e Hasui](#page-52-10) [\(1984\)](#page-52-10), a plataforma Sul-Americana é constituída por bacias sedimentares e plataformas pré-cambrianas, onde parte dessas estruturas estão presentes no território brasileiro. A plataformas pré-cambrianas tratam-se das plataformas do Brasil Central, das Guianas e a Atlântica. O Craton Amazônico é constituído pelas plataformas das Guianas, do Brasil Central e do Paraguai Leste, e elas correspondem a 5.000.000km quadrados da área total da plataforma Sul-Americana.

O éon pré-cambriano corresponde a coleção de éons Proterozoico, Arqueano e Hadeano. Trata-se da maior divisão de tempo geológico terrestre, sendo denominado de super éon. Seu início tem origem na formação da Terra (4,6 bilhões de anos) e se encerra há cerca de 542 milhões de anos, abrangendo por volta de 90% de todos os registros geológicos do mundo. O fim do super éon se deu no início do desenvolvimento de vida na Terra, ou seja, corresponde ao período antes de haver vida na Terra. Com o advento de condições para surgimento de vida na Terra, se encerra o éon pré-cambriano e iniciasse o éon Fanerozoico.

O cráton trata-se de uma estrutura estável, constituída por um núcleo denominado de Província Amazônia Central do éon Arqueano, sendo que em volta possui três faixas móveis com idades variadas entre o Paleoproterózoico e Mesoproterpzóico, que referem-se as províncias: Maroni-Itacaiunas, Rio Negro e Rondoniana [\(CORDANI; NEVES,](#page-52-11) [1982\)](#page-52-11).

As faixas móveis são consideradas regiões crustais com uma intensa atividade tectônica. Para esclarecimento, cinturões orogênicos foram faixas móveis em seus estágios inciais. Como exemplo, as cordilheiras foram faixas móveis da era cenozoica.

É uma das áreas com menor conhecimento sobre terrenos Pré-Cambrianos do mundo, isso se dá ao fato de que a área apresenta uma grande dificuldade de acesso, devido a densa vegetação tropical presente [\(CORDANI,](#page-52-12) [2017\)](#page-52-12). Com uma carência de dados geológicos, geofísicos e demais informações petrológicas, este trabalho tem como um de seus objetivos acrescentar informações subsuperfície sobre a região cratônica.

O Cráton Amazônico é uma das estruturas que está em constante discussão a respeito de sua estrutura, havendo diversas modificações em mapas representativos com o passar dos anos. O Cráton Amazônico, em grande parte, encontra-se no território brasileiro, abrangendo 4.000.000 *km*<sup>2</sup> , cujo sua extensão total é de 5.000.000 *km*<sup>2</sup> .

#### <span id="page-21-2"></span>2.2 Evolução tectônica

Há uma ampla discussão a respeito da disposição e formação dos blocos tectônicos, sendo separados em duas linhas de estudos: modelos geocronológicos e modelos geofísicos-estruturais. Nos estudos geofísicosestruturais, informações geofísicas (gravimetria e magnetometria), geológicas e estruturais são de suma importância, e o modelo fornece uma compartimento do cráton em 12 blocos de idade arqueana ou paleoproterozoica, sendo os principais responsáveis por esse modelo [Costa et al.](#page-52-13) [\(1997\)](#page-52-13) e [Hasui, HARALYI](#page-53-5) [e Schobbenhaus](#page-53-5) [\(1984\)](#page-53-5). Em contrapartida, o modelo geocronológico é representado por um mosaico de sete províncias e o cráton é um resultado de uma cobertura crustal proterozoica em torno de um núcleo estável arqueano, assim como é descrito por [VASQUEZ e Rosa-Costa](#page-54-6) [\(2008\)](#page-54-6).

De acordo com [Cordani](#page-52-12) [\(2017\)](#page-52-12), na porção norte o Cráton conta com o Escudo das Guianas, que trata-se de um aglomerado de diversas unidades tectônicas ao longo da costa atlântica, incluindo uma série de terrenos formados durante o Paleoproterozoico.

Assim como descrito por [Santos](#page-54-0) [\(2003\)](#page-54-0), o cráton é formado sete províncias [\(Figura 1\)](#page-23-0), sendo elas:

- Carajás (3,10 2,53 Ga)
- Transamazonas  $(2,25 2,00)$  Ga)
- Tapajós-Parima (2,10 1,87 Ga)
- Rondônia-Juruena  $(1,81 1,52 \text{ Ga})$
- Rio Negro (1,86 1,52 Ga)
- Sunsás (1,45 0,99 Ga)
- Amazônia Central (2,60 1,70 Ga)

Por outro lado, a versão geocronológica mais recente, descrita por [Tassinari e Macambira](#page-54-7) [\(2004\)](#page-54-7) [\(Figura 2\)](#page-24-0), as províncias que compõem o cráton são:

- Rio Negro-Juruena  $(1,80 1,55 \text{ Ga})$
- Amazônia Central (2,50 Ga)
- Maroni-Itacaiúnas (2,2 1,95 Ga)
- Sunsás (1,30 1,00)
- Ventuari-Tapajós (1,95 1,80 Ga)
- Rondoniana-San Ignácio (1,55 1,30 Ga)

Cortando toda região central do escudo, de oeste a leste, o cinturão colisional Caurane-Coeroeni possui rochas supracrustais com graus de metamorfismo variando de médio a alto grau. As porções norte e sul da estrutura, contam com duas extensas unidades: Orocaima e Rio Urubu, com idades variando entre 1,95 e 2,0 Bilhões de anos [\(Ga\)](#page-15-3) [\(CORDANI,](#page-52-12) [2017\)](#page-52-12). Além disso, conta com uma terceira unidade, Uatama, onde encontra-se na parte mediana do escudo, apresentando uma continuidade para o sul, a unidade possui cerca de 1,85 [Ga.](#page-15-3)

Na Venezuela algums áreas encontram-se cobertas por rochas deformadas, com idade de 1,9 [Ga.](#page-15-3) As províncias Ventuari-Tapajós e Rio Negro-Juruena foram originadas devido a um processo de subducção, que levou cerca de 500 milhões de anos até suas formações, ambas as províncias estão localizadas a oeste do cráton assim como está descrito no trabalho de [Cordani](#page-52-12) [\(2017\)](#page-52-12).

O Domínio Carajás, localizado ao sul da Bacia Amazônica, é a região brasileira que apresenta a maior quantidade de rochas Arqueanas expostas, sua estruturação está disposta na direção WNW-ESSE [\(SANTOS,](#page-54-0) [2003\)](#page-54-0). A parte oeste do Escudo Brasil Central apresenta uma larga província ígnea félsica de Uatumã, juntamente com rochas da Província Ventuari-Tapajós que apresenta rochas sedimentares da Bacia do Cachimbo.

<span id="page-23-0"></span>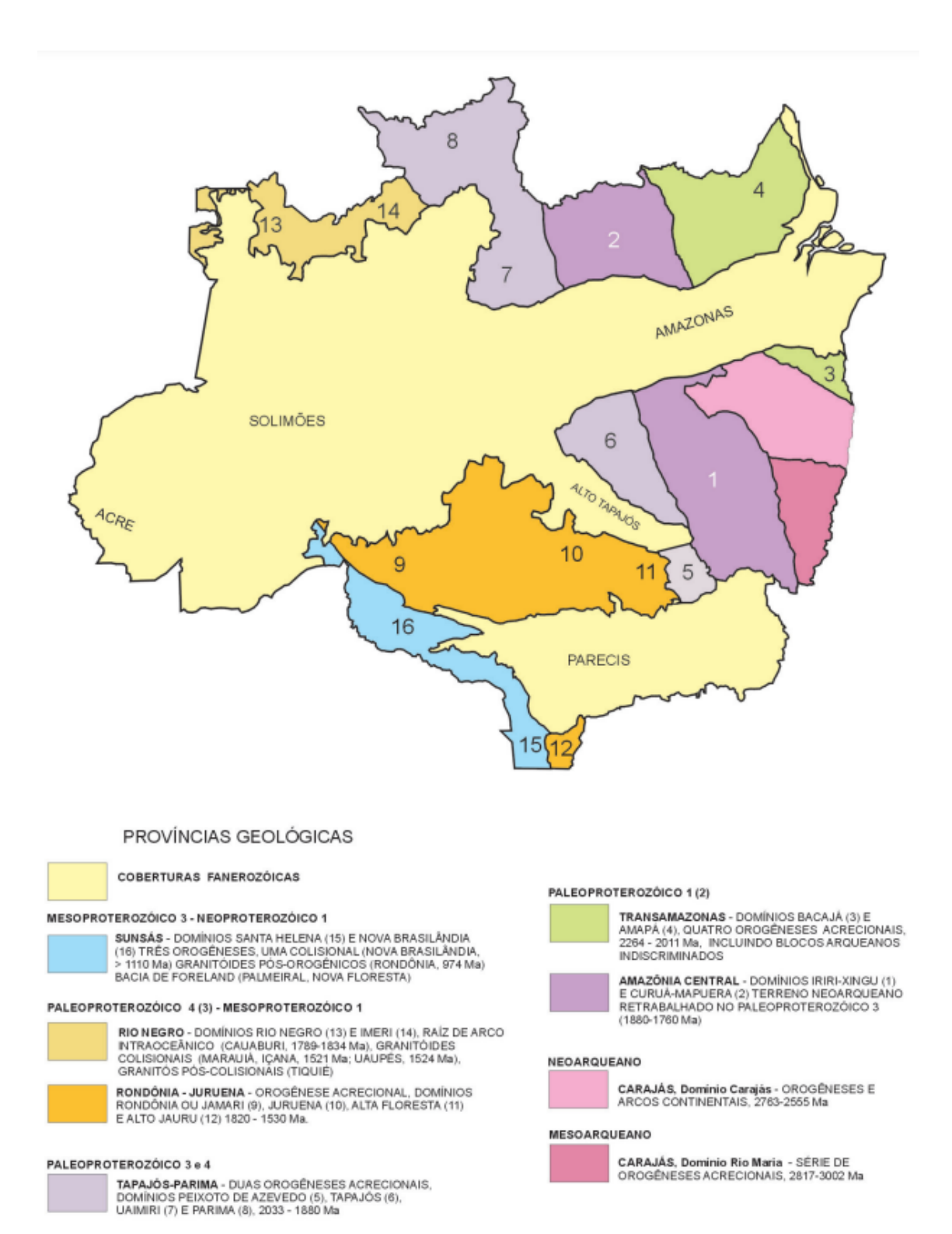

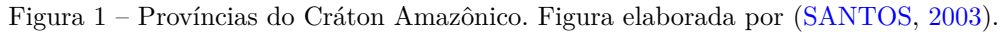

<span id="page-24-0"></span>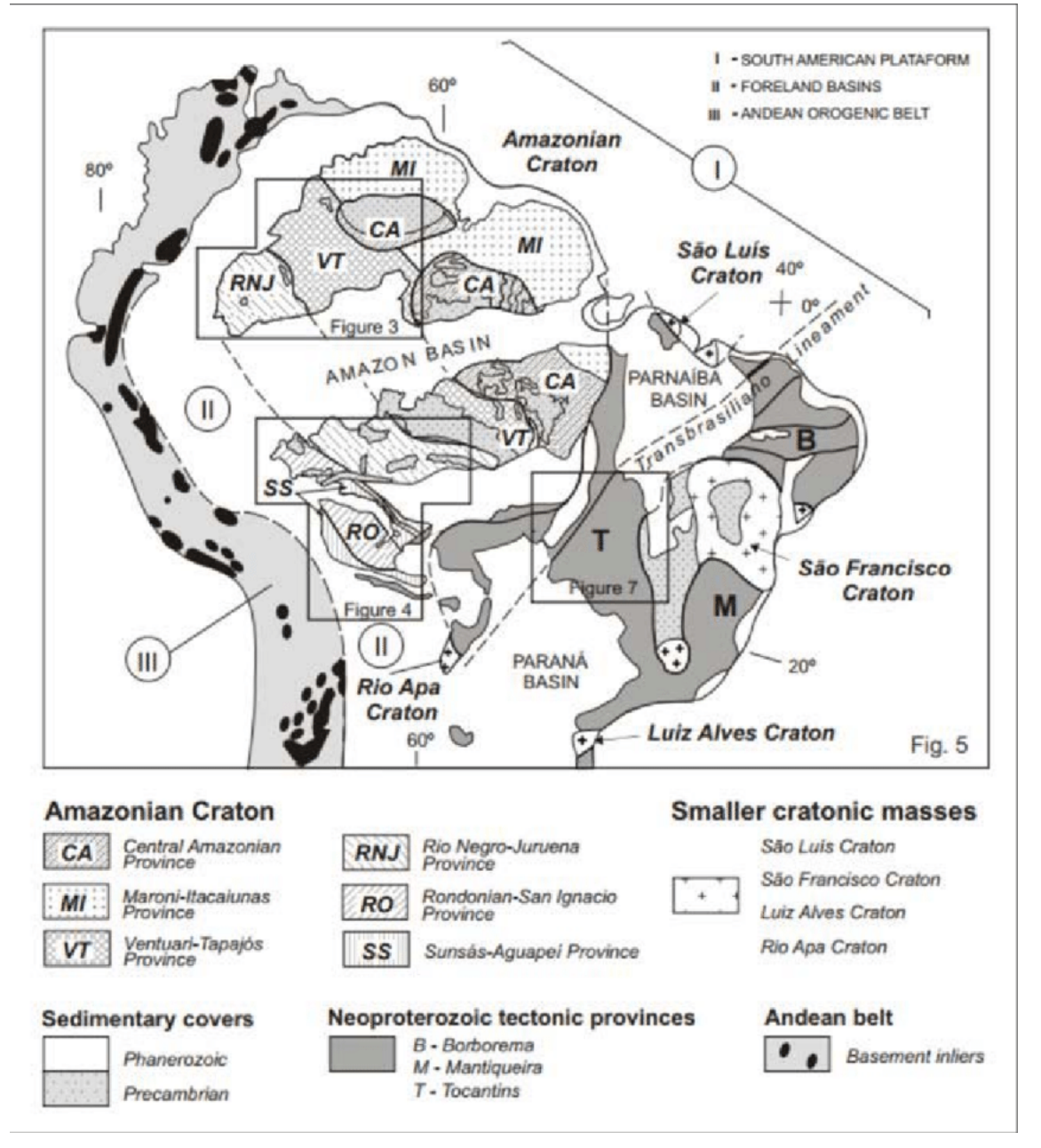

Figura 2 – Mapa representando as principais províncias tectônicas do Cráton Amazônico. Figura elaborada por [Cordani e Teixeira](#page-52-0) [\(2007\)](#page-52-0).

#### <span id="page-25-0"></span>2.3 Províncias Tectônicas

Para esta monografia foi levado em consideração o modelo geocronológico descrito por [Santos](#page-54-0) [\(2003\)](#page-54-0) e [Vasquez et al.](#page-54-8) [\(2002\)](#page-54-8).

#### <span id="page-25-1"></span>2.3.1 Província Carajás

Representando um núcleo cratônico e estável, a Província Carajás está localizada na parte sudeste do Escudo Brasil Central e sua estrutura encontra-se disposta na direção WNW-ESSE [\(SANTOS,](#page-54-0) [2003\)](#page-54-0). A Província é dividida em dois domínios, sendo eles, Domínio Carajás e Rio Maria, podendo ser visualizados na [Figura 1.](#page-23-0) Com o auxílio de estudos geofísicos, foi possível visualizar que o limite dos domínios é composto por uma faixa transicional, com sua disposição na direção E-W.

O Domínio Carajás apresenta uma crosta continental neoarqueana, que apresenta algumas interferências de magnetismos graníticos do Paleoproterozóico [\(VASQUEZ; ROSA-COSTA,](#page-54-6) [2008\)](#page-54-6). Por outro lado, o Domínio Rio Maria é composto por uma cobetura crustal mesoarqueana, apresentando a presença de *greenstone belts* sendo abrangidos por granitóides (principais constituintes da crosta continental) e ortognaisses (derivados de uma rocha ígnea) [\(VASQUEZ; ROSA-COSTA,](#page-54-6) [2008\)](#page-54-6).

#### <span id="page-25-2"></span>2.3.2 Província Transamazonas

Sendo definida por [Santos](#page-54-0) [\(2003\)](#page-54-0), a Província Transamazonas corresponde geograficamente com a Província Maroni-Itacuinas, que foi descrita por [Tassinari e Macambira](#page-54-7) [\(2004\)](#page-54-7). Trata-se de uma longa faixa orogênica, com terrenos do paleoproterozoicos, há uma discussão referente a evolução podendo ser referente a subducção da litosfera oceânica ou as crostas arqueanas retrabalhadas durante o Ciclo Trasnbrasiliano [\(VASQUEZ; ROSA-COSTA,](#page-54-6) [2008\)](#page-54-6).

Como pode ser visto na [Figura 1,](#page-23-0) [Santos](#page-54-0) [\(2003\)](#page-54-0) descreveu a Província como um compartimento de domínios, sendo eles: Amapá e Bacajá. Posteriormente [VASQUEZ e Rosa-Costa](#page-54-6) [\(2008\)](#page-54-6) sugeriu acrescentar outros domínios.

O Domínio Amapá é uma porção de crosta arqueana bastante expressiva da Província Transamazonas, sendo caracterizada por acresções e retrabalhamento crustal entre o Paleoarqueano e o Paleoproterozoico [\(ROSA-COSTA et al.,](#page-53-6) [2006\)](#page-53-6). Descrito por [VASQUEZ e Rosa-Costa](#page-54-6) [\(2008\)](#page-54-6), o Domínio Bacajá é composto por segmentos arqueanos e paleoproterozoicos, na qual foram retrabalhados durante o Ciclo Transamazônico, os depósitos minerais presentes contam com poucas informações, entretanto, possuem um forte controle estrutural e alterações hidrotermais, podendo haver um correlação com depósitos de ouro orogênicos [\(KLEIN; ROSA-COSTA; VASQUEZ,](#page-53-7) [2014\)](#page-53-7).

#### <span id="page-25-3"></span>2.3.3 Província Tapajós-Parima

Sendo composta pelos domínios Surumu, Parima, Uatumâ-Anauá, Tapajós e Alta Floresta, a Província Tapajós-Parima é composta por uma associação de arcos insulares e de margem continental entre 2,03 e 1,88 Ga [\(SANTOS et al.,](#page-54-9) [2004\)](#page-54-9).

O Domínio Surumu está localizado no nordeste do estado de Roraima, possui lineamentos dispostos na direção E-W, além disso, apresenta a ocorrência de granitos e vulcanitos cálcio-alcalinos ácidos. Faz-se necessário chamar a atenção para o grande potencial que o domínio apresente para a orogênese de depósitos de ouro e diamantes aluvionares, assim como descrito por [Borges et al.](#page-52-14) [\(2014\)](#page-52-14).

O Domínio Parima, localizado na porção norte da província, é caracterizado devido a presença de lineamentos estruturais na direção NW-SE a E-W. Além disso, o domínio é caracterizado pelo garimpo

devido a presença de depósitos de ouro aluvionares [\(BORGES et al.,](#page-52-14) [2014\)](#page-52-14).

O Domínio Uatumã-Anauá encontra-se no sudeste do estado de Roraima, conta com granitóides paleoproterozoicos e lineamentos estruturais dispostos em NE-SW e ENE-WSW [\(HOLANDA; MARMOS;](#page-53-8) [MAIA,](#page-53-8) [2014\)](#page-53-8).

O Domínio Tapajós corresponde a porção meridional da província na qual se encontra, apresenta rochas vulcânicas félsicas e granitos relacionados a arco magmático seguido de eventos magmáticos pós-colisionais ou a sucessivos arcos magmáticos [\(Santos et al.](#page-53-9) [\(2000\)](#page-53-9); [Juliani et al.](#page-53-10) [\(2014\)](#page-53-10)). O domínio conta com uma direção preferencial NW-SE, estando paralela as falhas e zonas de cisalhamento que são responsáveis por controlar grande parte das intrusões ígneas e depósitos vulcânicos [\(JULIANI et al.,](#page-53-10) [2014\)](#page-53-10).

O Domínio Alta Floresta é composto por granitóides de 2,04 a 1,85 Ga cortando zonas de cisalhamento WNW-ESE e granitos pórfiro de 1,78 Ga juntamente com depósitos auríferos [\(COSTA,](#page-52-15) [2018\)](#page-52-15).

#### <span id="page-26-0"></span>2.3.4 Província Amazônia Central

Trata-se da porção mais antiga do Cráton Amazônico com idades superiores a 2,3 Ga, dessa forma acabou não sendo afetada pelo Ciclo Transamazônico [\(Cordani et al.](#page-52-16) [\(1979\)](#page-52-16); [Tassinari e Macambira](#page-54-10) [\(1999\)](#page-54-10); [Teixeira et al.](#page-54-11) [\(1989\)](#page-54-11); [Vasquez et al.](#page-54-8) [\(2002\)](#page-54-8)). Havia sido proposto por [Santos](#page-54-0) [\(2003\)](#page-54-0) a individualização da província em dois domínios, que posteriormente [VASQUEZ e Rosa-Costa](#page-54-6) [\(2008\)](#page-54-6) propôs a divisão da província em Domínio Iriri-Xingu e Erepecuru-Trombetas.

#### <span id="page-26-1"></span>2.3.5 Província Rondônia-Juruena

A província Rondônia-Juruena apresenta sua estrutura regional direcionada em E-W ou WNW-ESE e possui contato com a Província Tapajós-Parima, sendo coberto por rochas sedimentares provenientes da Bacia do Alto Tapajós. A província foi dividida por [Santos](#page-54-0) [\(2003\)](#page-54-0) em dois domínios, sendo eles: Domínio Rondônia (1,76 a 1,65 Ga) e Domínio Juruena (1,84 a 1,79 Ga).

O Domínio Juruena localiza-se ao lado da Província Tapajós-Parima, estando ao leste da Província Rondônia-Juruena. Há duas possibilidades da origem de rochas vulcânicas félsicas e granitos que estão presentes no domínio, podendo estar relacionada a arcos magmáticos [\(FRASCA; BORGES,](#page-53-11) [2003\)](#page-53-11) ou a uma fusão da crosta do Domínio Tapajós-Parima devido à extensão da litosfera continental [\(RIZZOTTO](#page-53-12) [et al.,](#page-53-12) [2016\)](#page-53-12).

O Domínio Rondônia conta com a presença de granitos e gnaisses com idades variando entre 1,76 e 0,99 Ga, que estão relacionados a arcos magmáticos [\(SCANDOLARA et al.,](#page-54-12) [2017\)](#page-54-12). O domínio possui diamantes que estão ligados a rochas ígneas plutônicas presentes na região.

#### <span id="page-26-2"></span>2.3.6 Província Rio Negro

Localizada ao noroeste do Cráton Amazônico, a Província Rio Negro trata-se de uma das regiões com menores informações geológicas no mundo. Entretanto, há conhecimento de a província é composta por embasamentos do Paleoproterozoico, juntamente com granitoides do Mesoproterozoico e granitoides relacionados a um arco continental [\(SANTOS et al.,](#page-53-9) [2000\)](#page-53-9). A região conta com poucos trabalhos de prospecção e devido a isso as informações da província são limitadas.

### <span id="page-27-1"></span>3 FUNDAMENTAÇÃO TEÓRICA

A anisotropia trata-se da variação de uma propriedade física de acordo com uma direção preferencial, ao interagir com um corpo. No estudo da anisotropia sísmica, os corpos em questão são os minerais, que são explorados por meio da mineralogia e cristalografia, áreas do estudo de minerais e cristais, respectivamente. Essas áreas fornecem propriedades físicas de cada mineral quando estão sob influência de algum fator externo. As propriedades fornecidas nestes estudos são os eixos cristalográficos, que podem apresentar melhores condições para a propagação de um propriedade física.

A anisotropia no interior da terra ocorre de maneira semelhante ao fenômeno da birrefringência da luz, que trata-se da polarização da luz ao interagir com um meio. Por exemplo, a luz passa por um processo de *filtragem* e dessa maneira acaba dividindo-se e proporcionando fenômenos distintos. Na [Figura 3,](#page-27-0) a calcita atua como um filtro, devido a sua clivagem ortorrômbica, ela é um exemplo que proporciona a visualização da birrefringência da luz, ao colocá-la sobre algo é possível visualizar a imagem duplicada [\(Figura 3\)](#page-27-0). Isso ocorre pois a luz se divide (polariza-se) em direções ortogonais, ou seja, em um eixo a luz se propaga mais rapidamente do que em outro. No caso da anisotropia sísmica, visualiza-se o movimento elíptico da partícula, sendo que o movimento ideal da interação de uma onda com um corpo é linear.

<span id="page-27-0"></span>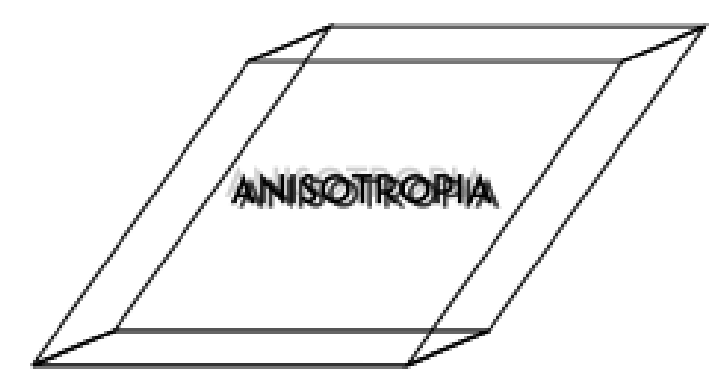

Figura 3 – Representação gráfica da birrefringência na calcita

A onda sísmica cisalhante irá se polarizar, e portanto a sismologia usa no estudo da anisotropia as fases SKS, SKKS ou PKS, que tem ângulo de incidência praticamente vertical, e dessa maneira facilitarão a interpretação e análise dos dados. As fases XK(K)S são ondas cisalhantes que percorrem o manto e ao atingirem o núcleo externo são convertidas para ondas compressionais (ondas K), na refração da fase K, há uma conversão para fase S juntamente com uma polarização radial [\(Figura 4\)](#page-28-0). Após a divisão da onda cisalhante [\(SWS](#page-15-4) - *Shear Wave Spliting*) há dois parâmetros a serem obtidos nesse estudo: tempo de atraso e a direção de polarização.

O tempo de atraso e a direção de polarização são as propriedades obtidas por meio do estudo anisotrópico. Devido a interação da onda com um meio anisotrópico, a onda sísmica divide-se em dois pulsos, que se propagam pelo meio perpendicularmente entre si, esse ângulo formado pelos dois pulsos é denominado de direção de polarização. Juntamente, a estrutura cristalina do meio fornece um tempo de atraso, que corresponde ao tempo que os dois pulsos levam para percorrer o eixo cristalográfico do mineral (olivina).

<span id="page-28-0"></span>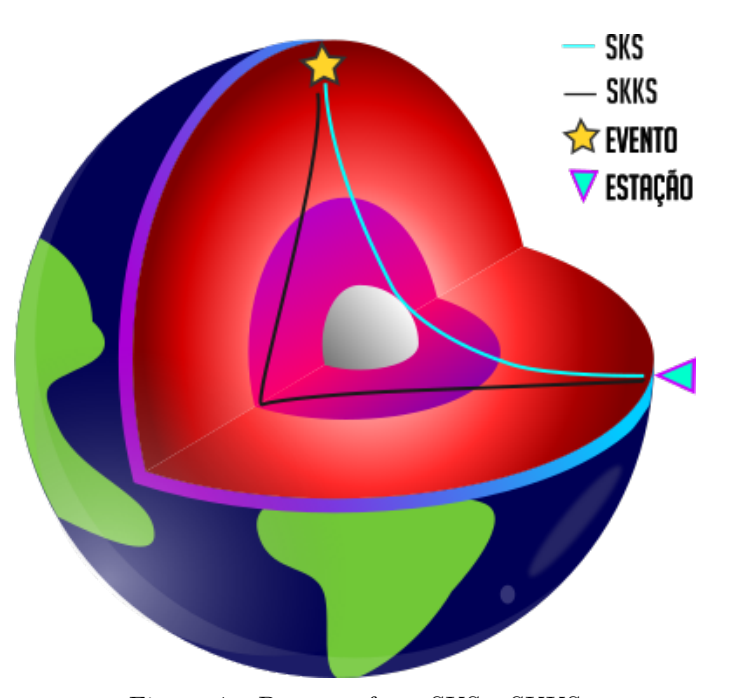

Figura 4 – Percurso fases SKS e SKKS

#### <span id="page-28-1"></span>3.1 Anisotropia Sísmica

O efeito da anisotropia pode ocorrer em diferentes ambientes. Na crosta é possível observar por meio de micro-fraturas, podendo ser uma ferramenta de grande utilidade para a engenharia na busca de recursos economicamente viáveis. Em geral, a anisotropia em regiões oceânicas ocorre devido ao fluxo astenosférico, em contra partida, em regiões continentais a predominância é devido a processos orogênicos, resultando em um alinhamento, em uma direção preferencial, aos minerais. Nas zonas de transição, na porção superior do manto inferior, e na zona de transição que está presente entre o manto inferior e o núcleo externo, denominada de camada *D*, que estão representadas na [Figura 5,](#page-29-0) também é possível verificar a existência de anisotropia.

A placa Sul-Americana trata-se de uma zona continental estável, sendo assim a anisotropia predominante na região é devido a processos orogênicos e estruturas geológicas, que resultam em um alinhamento em uma direção preferencial do minerais [\(LPO](#page-15-2) - *Lattice Preferred Orientation*). O Brasil conta com a presença do Cráton Amazônico na região norte do país, e o efeito anisotrópico visto ao redor do cráton é devido ao fluxo astenosférico, que contorna a região cratônica [\(ANDRADE,](#page-52-4) [2008\)](#page-52-4).

A onda elástica ao interagir com um meio anisotrópico divide-se, resultando em duas ondas perpendiculares que viajam em diferentes velocidades [\(Figura 6\)](#page-29-1). Uma vez dividida a onda não retorna ao seu estágio anterior, a direção de polarização que permite que a onda se propague mais rapidamente é denominada *direção de polarização rápida* [\(FPD](#page-15-5) - *Fast Polarization Direction*), por outro lado, a direção que proporciona um percurso mais lento da onda é chamada de *direção de polarização lenta*. Com isso haverá dois parâmetros a serem explorados: Direção de polarização (*ϕ*) e o tempo de atraso (*δ*t).

A [LPO](#page-15-2) trata-se de distribuição dos eixos cristalográficos, sendo o produto da deformação no processo de deslizamento do material. A olivina é o mineral mais abundante no manto superior, sendo possível verificar sua presença até os 400km de profundidade, sendo assim, será a principal responsável por ditar o grau de anisotropia do manto superior.

<span id="page-29-0"></span>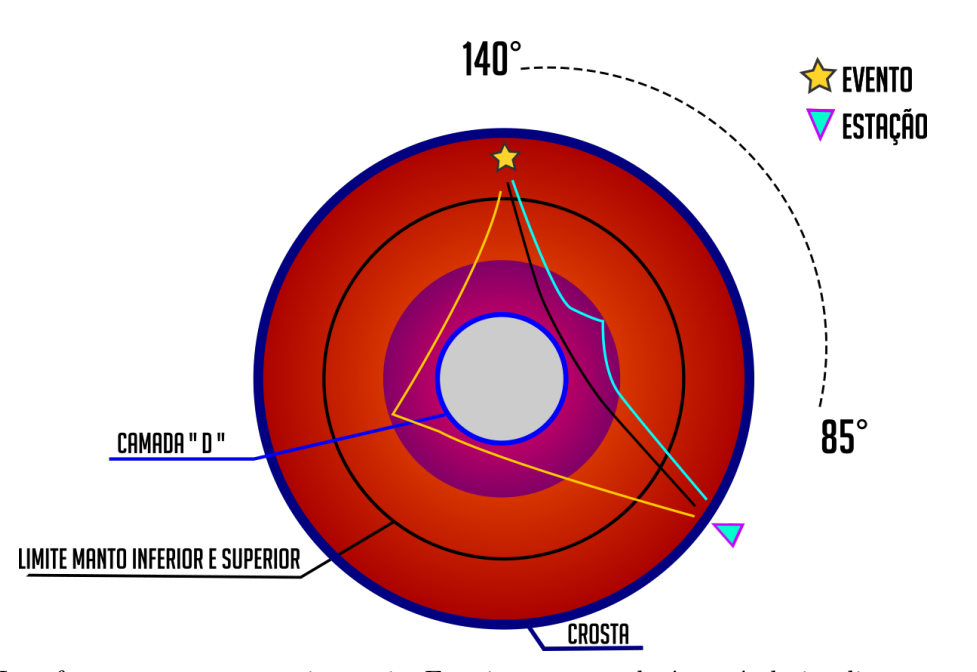

<span id="page-29-1"></span>Figura 5 – Interfaces que possuem anisotropia. Em ciano e amarelo é possível visualizar o percurso das fases SKKS, enquanto que em preto observa-se o percurso das fases SKS. As fases SKS e SKKS são encontradas em um intervalo de distância epicentral variando de 85° a 10°.

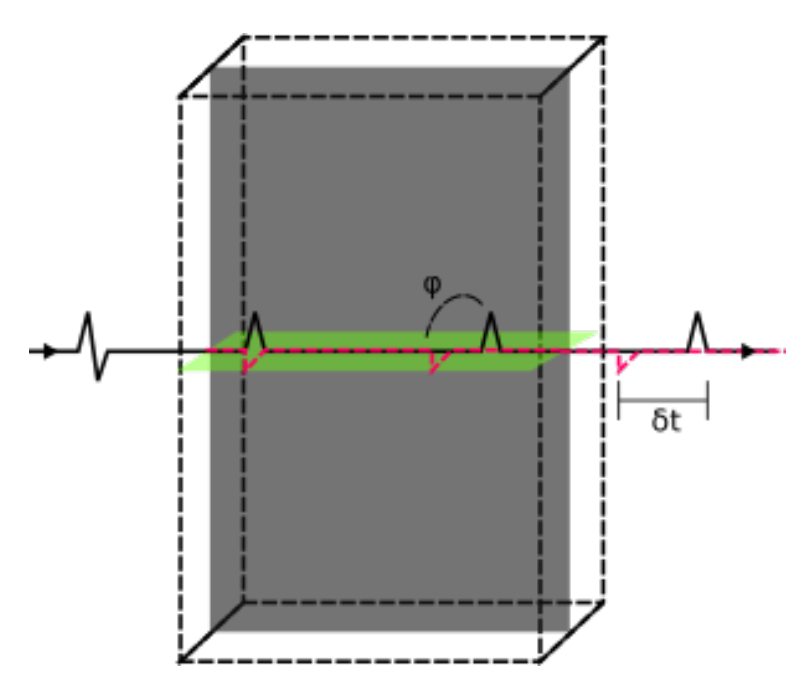

Figura 6 – Divisão da onda sísmica ao interagir com um meio anisotrópico.

#### <span id="page-29-2"></span>3.1.1 Manto Superior

O topo do manto superior varia entre as profundidades de 6km a 35km, na crosta oceânica e continental, respectivamente. O manto superior pode alcançar uma profundidade de até 400km. A descontinuidade entre a crosta e o manto, conhecida Moho ou Descontinuidade de Mohorovic, apresenta profundidades variáveis para Terra. Entre as profundidade de 50 a 200 km, observa-se uma diminuição da velocidade das ondas P e uma elevada atenuação nas ondas cisalhantes S, devido a sua ductibilidade nessa profundidade, sendo assim nomeada de *Zona de baixa velocidade*.

Sua composição química é próxima ao peridotito, uma rocha ultrabásica que possui em sua composição 80% de olivina magnesiana e os 20% restantes de piroxênio. As olivinas presentes no manto

superior, são predominantemente magnesianas, porém, aos 400km de profundidade há uma mudança na estrutura cristalina devido a densidade e temos a olivina *beta*, trata-se de uma estrutura mais empacotada e consequentemente com uma densidade maior.

Pode-se inferir que o manto superior é o maior contribuidor para a divisão das ondas S (cisalhantes). Caso a anisotropia ocorra aos 400 km de profundidade, observa-se valores de tempo de atraso variando de 1.0 a 2.0 segundos, devido ao encontro com a olivina *beta*, evidenciando valores de anisotropia que variam entre 1,1% e 2,2%. Após os 250 km de profundidade, os valores de anisotropia variam a partir de 3,6%, com valores de 2.0 segundos [\(MJELDE; SELLEVOLL,](#page-53-13) [1993\)](#page-53-13).

#### <span id="page-30-1"></span>3.2 Olivina

<span id="page-30-0"></span>Com ocorrência, principalmente, em rochas ígneas básicas, a olivina é um nesosilicato comumente encontrado e de grande importância na mineralogia industrial. Olivina trata-se de um termo para agregar nesosilicatos da série isomórfica entre *fosterita* e *fayalita*. Possui um sistema cristalino ortorrômbico e/ou bipiramidal, com clivagem 010 e 001, sua coloração é variável, mas é comumente encontrada com a cor predominantemente verde.

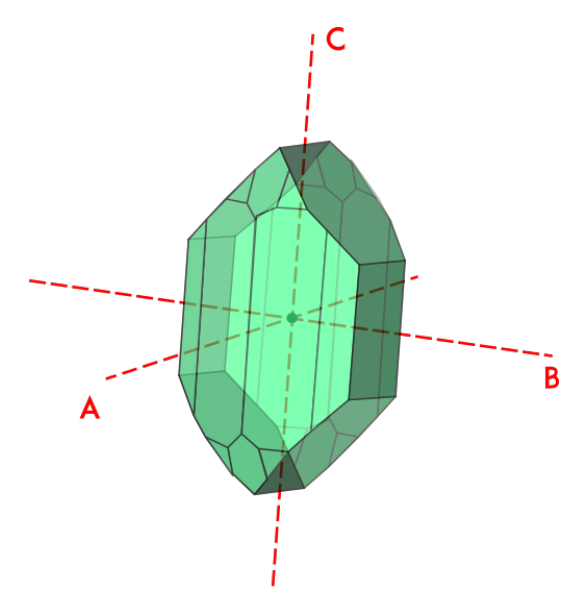

Figura 7 – Sistema cristalino da Olivina, juntamente com seus eixos cristalográficos em vermelho.

As ondas P e S sofrem uma alteração significativa na velocidade ao interagir com o mineral de 24,6% e 22,3%, respectivamente [\(KUMAZAWA; ANDERSON,](#page-53-14) [1969\)](#page-53-14). O eixo A, permite uma velocidade de propagação maior quando comparado aos demais eixos, dessa forma, sendo denominado de *eixo rápido*. Os eixos B e C, possuem uma diferença de velocidade mínima, o que acaba dificultando inferir suas direções na análise por meio de dados sismológicos.

A olivina tende a rotacionar seu eixo A a 45° da direção máxima de cisalhamento. O fluxo astenosférico também influencia na rotação do eixo rápido, sendo assim, geralmente o eixo rápido será identificado como sendo a direção do fluxo mantélico no ponto de observação. Entretanto, a geometria de arranjo da olivina poderá ser modificada de acordo com as condições na qual ela se encontra no manto, ou seja, as condições de pressão, temperatura, tensão e presença de materiais voláteis irão ditar a geometria na qual o nesosilicato irá se encontrar [\(Jung e Karato](#page-53-15) [\(2001\)](#page-53-15); [Kaminski e Ribe](#page-53-16) [\(2002\)](#page-53-16); [Holtzman et al.](#page-53-17)  $(2003)$ .

Os autores [Zhang e Karato](#page-54-13) [\(1995\)](#page-54-13) foram responsáveis por identificar o padrão [LPO](#page-15-2) do tipo A,

visualizado por meio de experimentos de cisalhamento simples. Todavia, a geometria da olivina não se limita apenas ao tipo A, sendo possível verificar outras geometrias espaciais quando submetida a condições externas distintas. O padrão do tipo B, domina quando está sob a influência de um ambiente de alta pressão, baixa temperatura e com a presença de água, sendo assim, o eixo rápido irá se alinha a 90° em relação a direção de cisalhamento, em outras palavras, o eixo rápido tende a rotacionar de maneira que fique perpendicular a direção máxima de cisalhamento. Por outro lado, a geometria do tipo A alinha-se, relativamente, de maneira paralela ou subparalela a direção máxima de cisalhamento [\(JUNG; KARATO,](#page-53-15) [2001\)](#page-53-15).

### <span id="page-32-0"></span>4 METODOLOGIA

As metodologias foram desenvolvidas com o intuito de minimizar o efeito de divisão das ondas cisalhantes. Os programas utilizam principalmente três metodologias distintas, mas que possuem o mesmo objetivo, realizar um mapeamento em grade de maneira que encontre valores de direção de polarização e tempo de atraso, dessa maneira minimizando o efeito de divisão das ondas e linearizando o movimento da partícula.

As fases XK(K)S são escolhidas devido a sua incidência praticamente vertical, dessa maneira a anisotropia encontra-se abaixo da estação. Ao interagir com limite manto-núcleo, as ondas passam por uma conversão juntamente com uma polarização da onda P (que é praticamente paralela a direção de propagação da onda) e da onda S (polarização radial em [Sv](#page-15-6) e [Sh\)](#page-15-7). O movimento da partícula deveria ser linear, levando em consideração a incidência vertical, porém, com a defasagem das ondas que é em torno de 1.0 segundo, observa-se um movimento elíptico e não de duas ondas separadas.

#### <span id="page-32-1"></span>4.0.0.1 Método da Rotação-Correlação

Desenvolvido por [Bowman e Ando](#page-52-1) [\(1987\)](#page-52-1), o método consiste em uma aproximação quantitativa com o objetivo de obter a orientação e divisão das ondas cisalhantes. Os sismogramas são rotacionados de 0° a 90°, variando em um intervalo de 5°, sendo assim os valores de Rotação-correlação são encontrados em valores de tempo que variam de -1 a 1 segundo em cada orientação. Os valores de correlação máximos e mínimos são plotados em cada ângulo de rotação, providenciando uma ideia do espaço de correlação entre as componentes de movimentação horizontais no solo. O ângulo de rotação que fornece um valor de amplitude máximo de correlação será considerado o como a melhor orientação pra determinar a direção de polarização rápida [\(Figura 8\)](#page-33-0).

#### <span id="page-32-2"></span>4.0.0.2 Método de Mínima Energia e Autovalor

Os métodos tem por objetivo realizar a minimização de energia da componente transversal, após a onda sofrer uma conversão na interface núcleo-manto. [Silver e Chan](#page-54-1) [\(1991\)](#page-54-1) introduziram o método, com o intuito de reverter a influência da componente transversal, sendo assim, serão encontrados um par de parâmetros anisotrópicos que minimizem a energia. Levando em consideração a incidência das ondas na vertical, como foi dito na [Capítulo 4,](#page-32-0) o par de parâmetros encontrados, será utilizado em um operador de divisão inversa, dessa maneira realizando a minimização da componente transversal.

<span id="page-32-3"></span>Em um meio homogêneo e isotrópico, as ondas cisalhantes podem ser escritas como sendo uma função vetorial:

$$
\mathbf{u}(\omega) = \mathbf{A}(\omega) \exp(-i\omega T_0) \tag{4.1}
$$

Onde  $\omega$  é a frequência angular,  $u(\omega)$  trata-se do vetor isotrópico da onda cisalhante,  $A(\omega)$  = *ω*(*ω*) $\vec{A}$ (*ω*) corresponde ao vetor de amplitude complexo e o  $T_0$  é o momento em que a onda chega a superfície.

Para representar as coordenadas de propagação, será definido um conjunto de vetores,  $\vec{p}$  sendo o vetor de polarização que está apontado na direção de deslocamento da onda cisalhante, *⃗b* é o vetor de propagação e  $a = \vec{b} \times \vec{p}$ . Assume-se que os três vetores ortogonais entre si, que definem as coordenadas do

<span id="page-33-0"></span>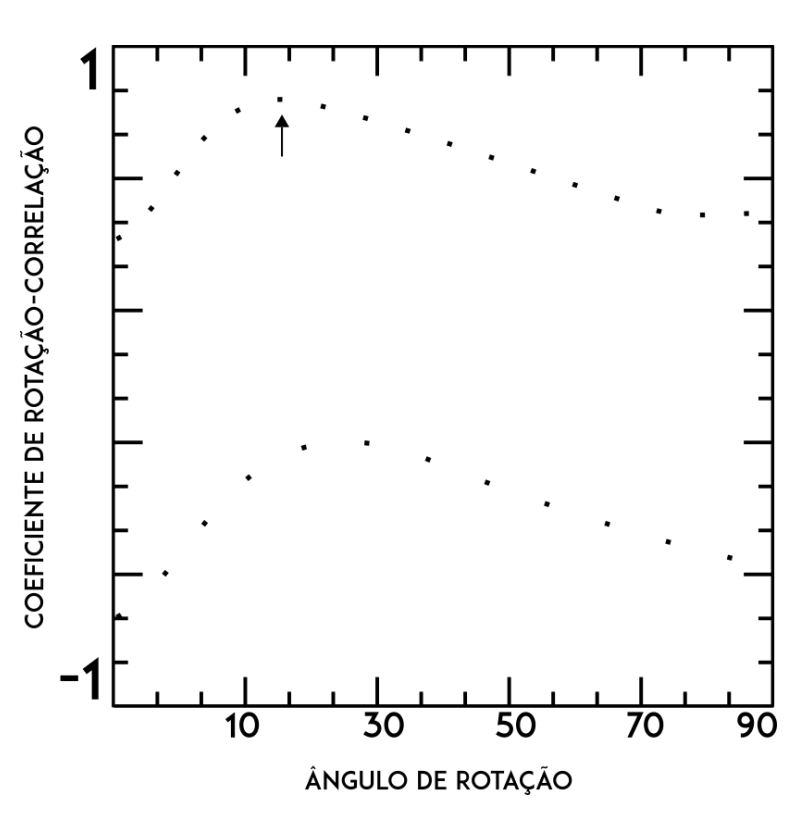

Figura 8 – Coeficientes máximos e mínimos de rotação-correlação entre as componentes horizontais rotacionadas da onda S de um evento hipotético. A rotação de, aproximadamente, 15° foi o que forneceu um valor máximo de amplitude de correlação, sendo considerada a melhor orientação para a direção de polarização rápida. (Adaptado de [Bowman e Ando](#page-52-1) [\(1987\)](#page-52-1)).

<span id="page-33-1"></span>sistema, se deslocam na mesma direção  $\vec{p}$ . Portanto o vetor  $A(\omega)$  poderá ser escrito como sendo  $\vec{A}(\omega)$ com  $\vec{p}$  para todo  $\omega$ . Dessa forma teremos a [Equação 4.1](#page-32-3) escrita da seguinte forma:

$$
\mathbf{u}(\omega) = \omega(\omega) \exp\left[-i\omega T_0\right] \bar{\mathbf{p}} \tag{4.2}
$$

A divisão devido a anisotropia é modelada como operações geométricas de projetar *⃗p* nas direções de polarização rápida (*f⃗*) e lenta (*⃗s*), em seguida, será deslocado no tempo as duas componentes por *δ*t (anterior) e -*δ*t (tardia), respectivamente.

O processo de produzir uma divisão da onda cisalhante pode ser representado como sendo a aplicação do operador de divisão:

$$
\Gamma \equiv \exp[i\omega\delta t/2]\bar{f}f + \exp[-i\omega\delta t/2]\bar{s}s \tag{4.3}
$$

<span id="page-33-2"></span>Aplicando o operador na [Equação 4.2,](#page-33-1) será obtido uma equação de onda dividida:

$$
\mathbf{u}_{s}(\omega) = \omega(\omega) \exp\left[-i\omega T_{0}\right] \Gamma(\phi, \delta t) \bar{\mathbf{p}} \tag{4.4}
$$

onde  $\phi$  é o ângulo entre  $\bar{f}$  e  $\bar{s}$ . Com isso, pode-se definir o tensor:

$$
\delta T = \delta t / 2(\bar{f}f - \bar{s}s) \tag{4.5}
$$

Dessa forma, o operador de divisão poderá ser reescrito da seguinte maneira:

$$
\mathbf{\Gamma} = \exp[i\omega \delta T(\phi, \delta)] \tag{4.6}
$$

Em suma, será realizada um busca em *grid* de valores possíveis para *ϕ* e *δ* de forma que retorne [Equação 4.4](#page-33-2) à [Equação 4.2,](#page-33-1) por meio da reversão de operadores geométricos, ou seja, realizando o inverso do Γ (Γ −1 ). As estimativas dos erros são realizadas efetuando testes com 95% de confiança. O método assume uma única camada e dois eixos (dos três) de simetria estão no plano horizontal.

### <span id="page-35-1"></span>5 SPLITRACER

O SplitRacer [\(REISS; RÜMPKER,](#page-53-0) [2017\)](#page-53-0) trata-se de uma interface gráfica do Matlab, com o objetivo de processar um grande conjunto de dados, integrando as etapas automáticas e partes ativas do responsável pela análise dos dados.

A [GUI](#page-15-0) (*Graphical User Interface*) oferece uma série de recursos que foram projetados para fornecer medições e análises precisas, juntamente com a facilidade de uso, tudo isso atrelado com os parâmetros de qualidade impostos pelo usuário [\(Figura 9\)](#page-35-0). Os dados podem ser baixados através da própria interface e facilmente utilizados após serem cortados em um sismograma de três componentes de uma hora.

O código utiliza a técnica de [Silver e Chan](#page-54-1) [\(1991\)](#page-54-1), onde trata-se de uma pesquisa em grade para obter os parâmetros de polarização rápida e tempo de atraso. Além disso, conta-se com a presença de um algoritmo automático que realizará a seleção de uma janela temporal, dessa forma minimiza bastante o tempo que se levaria na escolha manual. O código ainda apresenta alguns algoritmos que irão automatizar o trabalho, proporcionando que o usuário coloque os parâmetros desejados e efetue a análise manualmente, podemos afirmar que o SplitRacer trata-se de uma ferramenta semiautomática.

Por se tratar de um código aberto, os usuários poderão modificá-lo de acordo com seus propósitos, por exemplo, na análise de ondas telessísmicas ou análise de divisão de ondas cisalhantes S locais [\(REISS;](#page-53-0) [RÜMPKER,](#page-53-0) [2017\)](#page-53-0).

<span id="page-35-0"></span>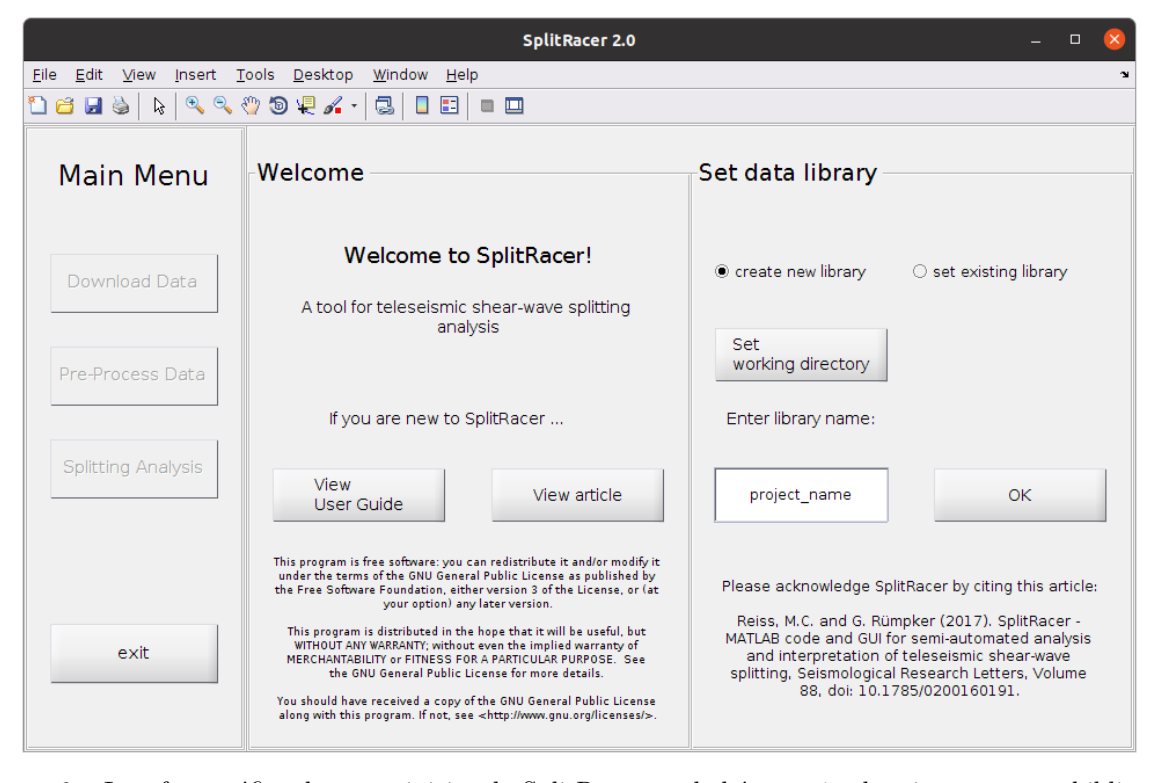

Figura 9 – Interface gráfica do menu iniciar do SplitRacer, onde há a opção de criar uma nova biblioteca com *create new libary* e a opção de utilizar uma biblioteca pré existente em *set existing library*. O *project\_name* pode ser substituído por qualquer nome, fica a critério do usuário, onde o nome do projeto será estabelecido apenas na criação de uma nova biblioteca.

O SplitRacer cria uma ampla biblioteca de dados para cada parte do processamento, proporcionando ao usuário a possibilidade de repetição de algumas etapas do processamento. Na [Figura 10](#page-36-0)
<span id="page-36-0"></span>observa-se o fluxograma de processamento que o programa realizará. Primeiramente, os dados deverão ser baixados ou importados. Em seguida, o pré processamento irá auxiliar na escolha das melhores fases para que possam ser utilizadas na etapa de análise de divisão das ondas cisalhantes.

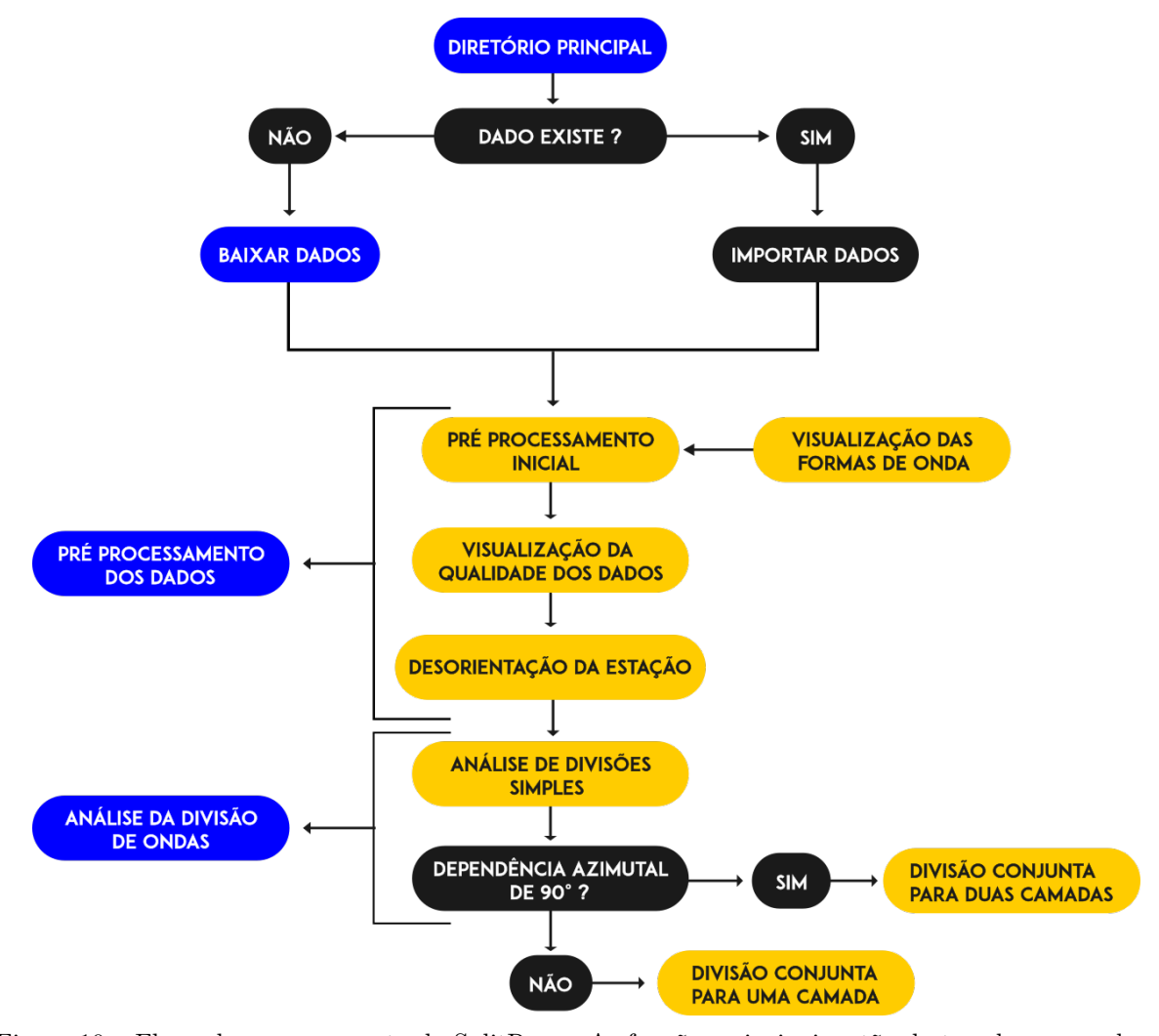

Figura 10 – Fluxo de processamento do SplitRacer. As funções principais estão destacadas em azul e as sub-rotinas estão em amarelo, onde ambas as funções em destaque são os botões utilizáveis na interface gráfica. Baseado no fluxo de [Reiss e Rümpker](#page-53-0) [\(2017\)](#page-53-0).

#### 5.1 Baixando os dados

A Federação Internacional de Redes Sismográficas Digitais [\(FDSN\)](#page-15-0) fornece um banco de dados sismológicos de redes mundiais, dessa maneira o programa efetua o *download* dos dados por meio de um serviço web [FDSN.](#page-15-0) O programa apresenta a opção de utilizar dados que são fornecidos por outros centros de dados, para isso basta adicionar o centro de dados desejado na lista que software utiliza para baixar os dados. O usuário efetua a escolha dos centros de dados que estão disponíveis, as redes e estações, além disso, deverá ser fornecido a data de início e fim, juntamente com a faixa de distância epicentral e a magnitude limite. Os *data centers* estão em um arquivo nomeado "*data*\_*center.dat*", é um arquivo editável e o usuário poderá colocar o link de outros centros de dados existentes e trabalhar com os dados fornecidos por eles (Figura [11\)](#page-37-0).

Após a escolha do centro de dados, será efetuada uma solicitação e as redes disponíveis poderão ser visualizadas pela [GUI.](#page-15-1) Em seguida serão selecionadas as bandas na qual serão analisadas, para essa

<span id="page-37-0"></span>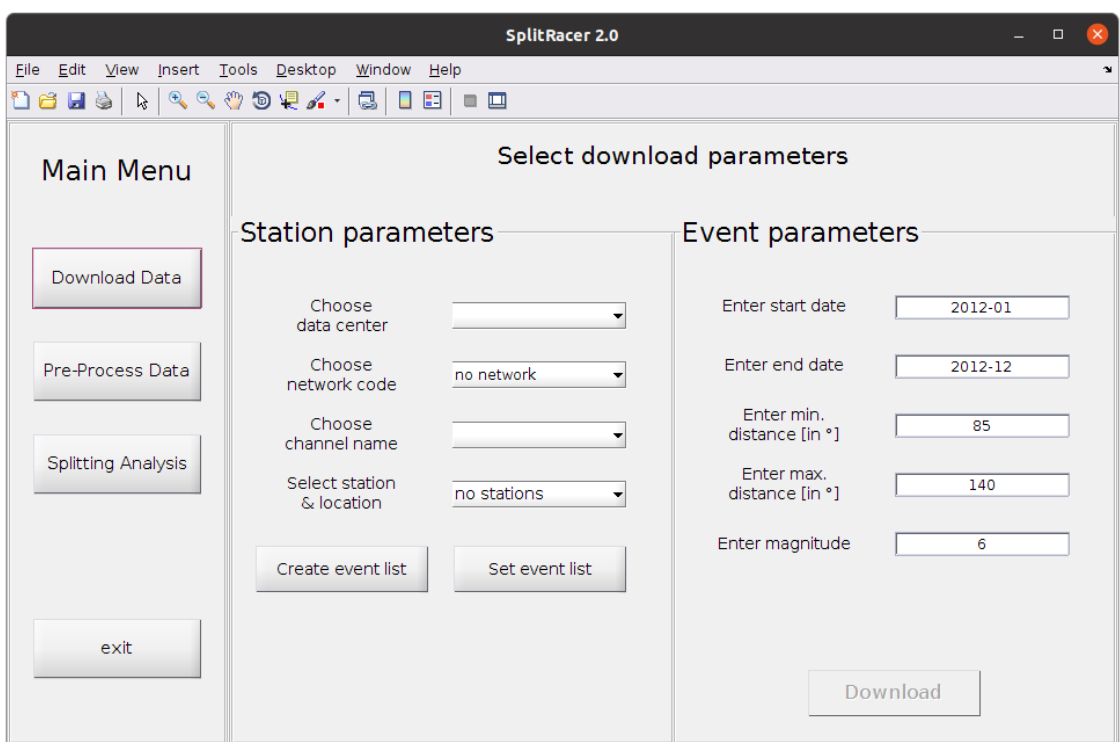

Figura 11 – Interface Gráfica para baixar os dados. Nela deverá ser selecionada o centro de dados, a *network* que irá trabalhar, nesse trabalho foi utilizado IRIS e RSBR. O canal que irá utilizar deverá ser selecionado, juntamente com a estação. Por fim, deve-se colocar as datas de início e fim que se deseja obter, a distância epicentral e a magnitude, após tudo isso deverá ser realizado o *download* dos dados.

monografia foram utilizadas as bandas largas. Após colocar todos os parâmetros e escolha de estações, o SplitRacer irá baixar os dados de maneira automática, no formato miniSEED, das três componentes em uma janela temporal de uma hora, de sismos que estão acima de uma magnitude limite em todo o mundo (por padrão a magnitude no programa é 6 Mw). Nesta monografia os dados foram baixados em um intervalo de 12 anos (2010-2022), com a magnitude mínima de 5 Mw e a distância epicentral variando de 85° a 140°

#### <span id="page-37-1"></span>5.2 Pré-processamento

O pré-processamento dos dados é realizado por inspeção visual e tem por objetivo selecionar as fases que serão utilizadas ou não, para a análise das ondas cisalhantes. A etapa de pré-processamento consiste em três sub etapas independentes:

- 1. Pré-processamento inicial
- 2. Verificação de qualidade visual
- 3. Desalinhamento dos sensor

O SplitRacer irá efetuar todo o pré-processamento de acordo com os parâmetros determinados pelo usuário. Os parâmetros a serem determinados será o filtro e a razão sinal-ruído [\(SNR\)](#page-15-2), sendo assim, os dados que não se enquadrarem nos parâmetros estabelecidos serão descartados, proporcionando uma melhor atenção do usuário para as fases que realmente estão de acordo com os critérios estabelecidos. Em seguida é realizada uma desorientação do sensor, que consiste em visualizar o quão desalinhado o sensor

<span id="page-38-1"></span>estava com o passar dos anos, posteriormente é realizada uma média dos valores obtidos para corrigir a desorientação da estação (Figura [12\)](#page-38-0).

<span id="page-38-0"></span>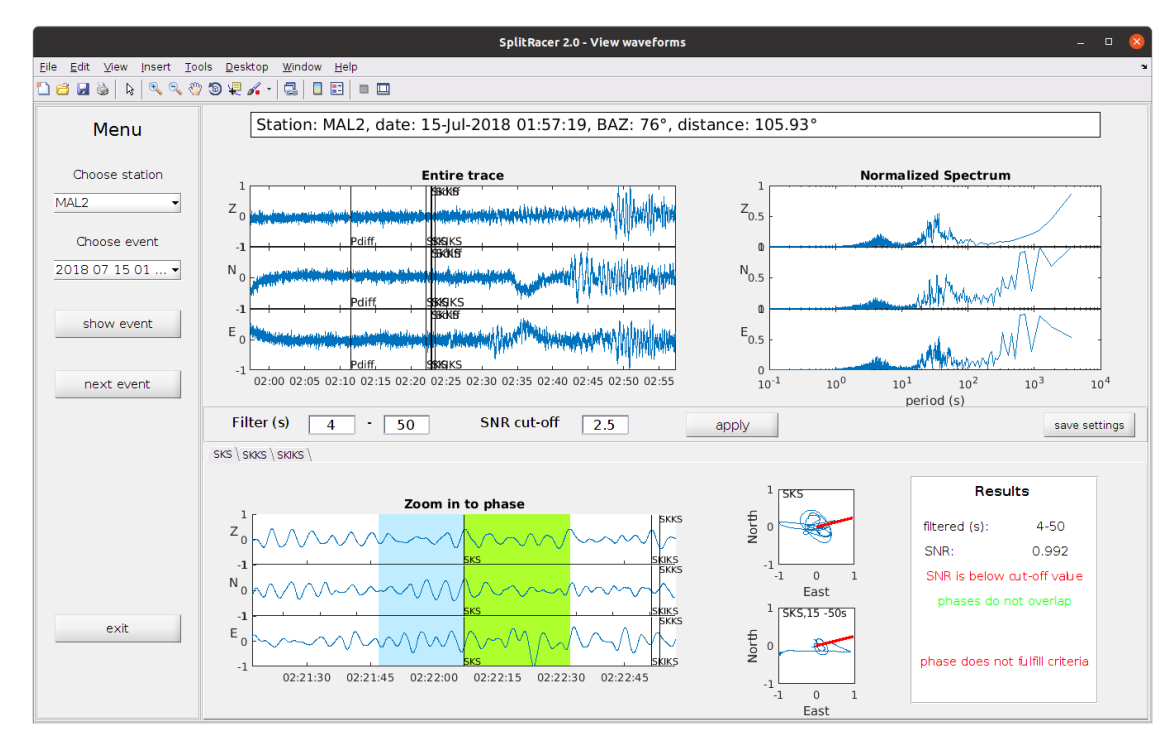

Figura 12 – Visualização da forma de onda da estação MAL2, do dia 15 de julho de 2018. A esquerda há as opções para escolher as estações e os respectivos eventos que se deseja visualizar. A [GUI](#page-15-1) permite a escolha dos valores de filtragem e a razão sinal-ruído, clicando em *apply* será mostrado em *Results* o valor da razão sinal-ruído do dado e se ele está de dentro do parâmetro estabelecido. Por fim, o usuário deverá salvar os parâmetros que melhor se encaixam aos seus dados clicando em *save settings*.

#### 5.3 Análise das ondas cisalhantes

Após a conclusão do pré-processamento, é realizada a análise dos dados que foram mantidos de acordo com os parâmetros fornecidos na etapa de pré-processamento. O SplitRacer utiliza o método de minimização de energia [\(SILVER; CHAN,](#page-54-0) [1991\)](#page-54-0) para realizar a análise das fases, já que demonstra ser uma técnica mais eficaz para as fases XK(K)S, na qual a frente azimutal é facilmente conhecida [\(REISS;](#page-53-0) [RÜMPKER,](#page-53-0) [2017\)](#page-53-0).

As componentes são rotacionadas para radial e transversal, em seguida o programa realiza uma pesquisa em grade para encontrar parâmetros de divisão que minimizem ao máximo a energia na componente transversal. Com o intuito de obter uma análise estatística mais completa para o estudo, são selecionadas 50 janelas temporais deslocadas aleatoriamente, em torno da janela original estabelecida no pré-processamento [\(seção 5.2\)](#page-37-1) para realizar o processamento. Isso possibilita a verificação da consistência das medições e resultados, podendo efetuar o descarte de dados que não estão coerentes com os demais.

O SplitRacer efetua os cálculos das medidas da divisão de ondas de cisalhamento, de acordo com as configurações determinadas para todas as estações e em seguida o usuário irá categorizar cada medição que foi realizada em *good, average, poor* ou *null*.

O código realiza um cálculo de porcentagem de na componente transversal corrigida e efetua uma comparação com a componente original, fornecendo assim um valor de redução de energia. Por meio de <span id="page-39-0"></span>uma série de testes realizados por [Reiss e Rümpker](#page-53-0) [\(2017\)](#page-53-0), foi estipulado que uma boa medição possuirá uma redução de energia acima de 85%.

As medições classificadas como *good* possuem fases bem claras, tanto na componente radial quanto na componente transversal, o movimento da partícula é claro, elíptico e após a correção observa-se uma linearização do movimento da partícula. Os espalhamentos dos parâmetros de divisão obtidos são baixos e após a correção nota-se uma boa redução de energia na componente transversal.

Quando a fase na componente radial é visível, entretanto, a componente transversal é imperceptível, tornando o movimento da partícula linear desde o começo, e o dado será classificado como *null*.

Caso a forma de onda possua uma boa fase nas componentes radial e transversal, porém, apresenta um certo nível de ruído, os dados serão denominados *average*. Possui um movimento das partículas um pouco afetado devido ao ruído, mas ainda assim é visível uma trajetória elíptica e após a correção o movimento da partícula torna-se claramente visível e linear.

Por fim, os dados denominados *poor* possuem uma redução de energia abaixo de 50%, juntamente com um movimento de partícula atípico e não elíptico, isso tudo combinado com um elevada dispersão nos parâmetros de divisão.

#### 5.4 Vantagens do código

A automatização de procedimentos padrões vem sendo adotadas cada vez mais conforme a capacidade e velocidade de processamento das máquinas vai evoluindo. A análise de ondas cisalhantes conta com cálculos complexos e bastante repetitivos, devido a quantidade de sismos que são registrados por uma estação durante vários anos. Para isso foram desenvolvidos diversos códigos com o objetivo de facilitar a análise e implementar os cálculos desenvolvidos por diversos autores como [Silver e Chan](#page-54-0) [\(1991\)](#page-54-0) e [Bowman](#page-52-0) [e Ando](#page-52-0) [\(1987\)](#page-52-0). A [GUI](#page-15-1) que era comumente utilizada, tratava-se do SplitLab [\(BARRUOL; WUESTFELD;](#page-52-1) [BOKELMANN,](#page-52-1) [2009\)](#page-52-1), uma interface na qual o usuário possuía a opção de importar e baixar dados, porém, o processamento dos dados é inteiramente realizado por parte do usuário. Diferentemente do SplitRacer, o SplitLab não possui a opção de inserir parâmetros de sinal ruído e filtragem automatizada por todos os dados, sendo assim, a análise deverá ser feita individualmente por todos os sismos registrados na estação.

O SplitRacer consegue harmonizar a automatização com ações ativas do usuário. O código não efetua todo o processamento de maneira automatizada, permitindo que o usuário realize uma verificação visual e classifique os dados com base em suas análise. Em suma, ao invés de ser um pacote que irá automatizar completamente o trabalho, ou deixar o trabalho inteiramente braçal, o código visa automatizar as etapas repetitivas do trabalho, permitindo que o usuário classifique somente os dados que realmente são válidos para a análise.

### 6 BANCO DE DADOS

Banco de dados trata-se de um acervo organizado de informações e/ou dados que possuem uma estrutura. Em geral, são armazenados em sistemas eletrônicos. Os bancos de dados possuem um gerenciamento, que são denominados DBMS(Sistema de Gerenciamento de Banco de Dados). Os dados, juntamente com o DBMS e aplicativos que permitam sua utilização, são classificados como sistema de banco de dados.

Comumente os bancos de dados são estruturados em linhas e colunas, por meio de tabelas, com o objetivo de facilitar o processamento de informações e tornar as consultas algo mais eficiente. O banco de dados poderá ser acessado facilmente, consultado, analisado, modificado, controlado, atualizado e re-organizado. A linguagem de consulta *Standard Query Language* (SQL) é padrão para trabalhar com banco de dados, trata-se de uma linguagem de consulta estruturada e permite escrever e consultar os dados.

O SQL é dividido em subgrupos conforme as ações que se desejam realizar sobre o banco de dados. As linguagens permitem que o usuário manipule o banco de dados de diversas formas, seja criando objetos, vendo quais são as descrições, fornecendo acesso a outros usuários e realize transações.

#### 6.1 Linguagem de definição de dados

Chamada de DDL (*Data Definition Language*), a linguagem de definição de dados é uma das primeiras a se aprender para criação de dados, ele permite a definição de novas tabelas e elementos que a ela estejam associadas. Os comandos principais na DDL são poucos, sendo eles: *CREATE*, *ALTER* e *DROP*. O *CREATE* permite a criação de um objeto na base de dados, como por exemplo, uma tabela. *DROP* permite que o usuário realize uma exclusão de algum objeto no banco de dados e por fim, o *ALTER*, dá a possibilidade de alterações no banco de dados.

#### 6.2 Linguagem de manipulação de dados

O primeiro grupo a ser utilizado na criação de dados trata-se da DML (*Data Manipulation Language*), a linguagem permite a inclusão, alterações, consultas e exclusões dos dados que estão presentes nos registros. Os comandos podem ser utilizados em uma série de registros dentre diversas tabelas, simultaneamente. Comumente os comandos utilizados são: *INSERT*, *UPDATE* e *DELETE*.

#### 6.3 Linguagem de controle de dados

O DCL (*Data control language* ) fornece o controle de autorizações e licenças de usuários que irão visualizar ou manipular o banco de dados, ou seja, controla quem terá acesso aos registros no banco de dados. A linguagem de controle de dados possui apenas dois comandos principais que são *GRANT* que dá autorização ao usuário executar comandos no banco de dados, e o *REVOKE* que pode restringir ou remover as execuções que o usuário pode realizar.

#### 6.4 Linguagem de consulta de dados

Uma das linguagens mais utilizadas, a DQL (*Data Query Language*) permite que o usuário especifique um consulta, ou seja, irá verificar a descrição do resultado desejado. O comando possui uma

<span id="page-41-1"></span>variedade ampla de opções para serem utilizadas, possibilitando consultas que vão desde a mais simples até as mais avançadas. O *SELECT* é o comando mais utilizado para realizar uma consulta e verificar a descrição do objeto desejado.

#### 6.5 Linguagem de transação de dados

Assim como o próprio nome diz, as DTL (*Data transaction language*) são responsáveis pelo gerenciamento de diferentes transações que podem ocorrer dentro de um banco de dados. Dentre os comandos utilizados, os principais são: *BEGIN WORK*, *COMMIT* e *ROLLBACK*.

#### 6.6 Banco de dados para estudos da anisotropia do manto superior

Há diversos estudos realizados sobre a anisotropia do manto superior, as informações referentes a polarização e tempo de atraso da divisão de ondas cisalhantes estão apenas espalhadas por uma série de artigos e teses, sem um banco de dados regional para o Brasil.

Tendo em vista isso, o objetivo também desse trabalho é criar um banco de dados que inicialmente englobe as estações do norte do Brasil, onde está presente o cráton Amazônico e as demais estações utilizadas nesse estudo. [Andrade](#page-52-2) [\(2008\)](#page-52-2) e [Melo](#page-53-1) [\(2018\)](#page-53-1) realizaram estudos por uma série de estações no Brasil. Esse banco de dados possibilitará os futuros estudos realizar comparações com os resultados obtidos e também correlacionar com o modelo de fluxo astenosférico, com o objetivo de verificar a consistência e precisão dos dados. A Figura [13](#page-41-0) mostra o banco de dados preliminar dos dados obtidos nesse trabalho.

<span id="page-41-0"></span>

| id | Codigo           | Cidade           | UF        | País          | Autor                  | Latitude | Longitude | phi      | Dt   |
|----|------------------|------------------|-----------|---------------|------------------------|----------|-----------|----------|------|
| 1  | <b>ARAG</b>      | Araguaiana       | МT        | <b>Brasil</b> | Leonardo Almeida de Sá | $-15.71$ | $-51.81$  | 73.00    | 1.50 |
| 2  | <b>BOAV</b>      | <b>Boa Vista</b> | <b>RR</b> | <b>Brasil</b> | Leonardo Almeida de Sá | 2.40     | $-60.52$  | 70.00    | 0.31 |
| 3  | <b>CZSB</b>      | Cruzeiro do Su   | AC        | <b>Brasil</b> | Leonardo Almeida de Sá | $-7.73$  | $-72.70$  | 59.00    | 0.10 |
| 4  | <b>ETMB</b>      | Extrema          | <b>RO</b> | <b>Brasil</b> | Leonardo Almeida de Sá | $-9.82$  | $-66.21$  | 0.00     | 0.00 |
| 5  | IPMB             | Ipameri          | GO        | <b>Brasil</b> | Leonardo Almeida de Sá | $-17.98$ | $-48.21$  | 0.00     | 0.00 |
| 6  | <b>ITTB</b>      | Itaituba         | PA        | <b>Brasil</b> | Leonardo Almeida de Sá | $-4.37$  | $-55.73$  | $-59.00$ | 0.41 |
| 7  | <b>JANB</b>      | Januaria         | MG        | <b>Brasil</b> | Leonardo Almeida de Sá | $-15.09$ | $-44.31$  | 0.00     | 0.00 |
| 8  | <b>MACA</b>      | Manacapuru       | AM        | <b>Brasil</b> | Leonardo Almeida de Sá | $-3.16$  | $-60.68$  | $-60.00$ | 0.51 |
| 9  | MAL <sub>2</sub> | Monte Alegre     | PA        | <b>Brasil</b> | Leonardo Almeida de Sá | $-2.02$  | $-54.18$  | 86.00    | 0.62 |
| 10 | MC01             | Montes Claros    | MG        | <b>Brasil</b> | Leonardo Almeida de Sá | $-16.71$ | $-43.94$  | 62.00    | 0.41 |
| 11 | <b>MCPB</b>      | Macapa           | AP        | <b>Brasil</b> | Leonardo Almeida de Sá | $-0.36$  | $-52.06$  | 73.00    | 0.72 |
| 12 | <b>NPGB</b>      | Novo Progresso   | PA        | <b>Brasil</b> | Leonardo Almeida de Sá | $-7.05$  | $-55.36$  | $-85.00$ | 0.51 |
| 13 | <b>PDRB</b>      | Porto dos Ga     | MT        | <b>Brasil</b> | Leonardo Almeida de Sá | $-11.61$ | $-56.73$  | $-65.00$ | 0.82 |
| 14 | <b>PRPB</b>      | Parauapebas      | <b>PA</b> | <b>Brasil</b> | Leonardo Almeida de Sá | $-6.17$  | $-49.82$  | 75.00    | 0.82 |
| 15 | <b>SCGB</b>      | São Gabriel d    | AM        | <b>Brasil</b> | Leonardo Almeida de Sá | $-0.12$  | $-67.03$  | 0.00     | 0.00 |
| 16 | <b>SMTB</b>      | Santa Maria d    | TO        | <b>Brasil</b> | Leonardo Almeida de Sá | $-8.86$  | $-47.59$  | $-54.00$ | 0.82 |
| 17 | TBTG             | Tabatinga        | AM        | <b>Brasil</b> | Leonardo Almeida de Sá | $-4.19$  | $-69.91$  | 73.00    | 0.72 |
| 18 | <b>TEFE</b>      | Tefe             | AM        | <b>Brasil</b> | Leonardo Almeida de Sá | $-3.51$  | $-64.63$  | 81.00    | 0.51 |
| 19 | <b>TMAB</b>      | Tome-Au          | PA        | <b>Brasil</b> | Leonardo Almeida de Sá | $-2.37$  | $-48.10$  | 0.00     | 0.00 |
| 20 | <b>VILB</b>      | Vilhena          | <b>RO</b> | <b>Brasil</b> | Leonardo Almeida de Sá | $-12.95$ | $-60.20$  | $-54.00$ | 0.62 |

Figura 13 – Estrutura do banco de dados, contendo informações apenas das estações que foram estudadas e analisadas para esta monografia. A estrutura conta com o código de cada estação, as cidades em que as estações se encontram juntamente com a UF e o país, o nome do autor que está analisando a estação e os valores de latitude, longitude, phi e dt de cada estação.

Para realizar a comparação dos dados, será necessário a elaboração de um banco de dados, que contenha os autores, as estações, os parâmetros obtidos e se possível, os dados que foram analisados. Dessa forma qualquer usuário poderá acessar e obter as informações necessárias e verificar a precisão de seus dados, além de contribuir para o crescimento do banco de dados.

Inicialmente, para a elaboração deste trabalho, foi desenvolvido um banco de dados com uma estrutura simples [\(Figura 13\)](#page-41-0). Contendo apenas os parâmetros obtidos na porção norte do Brasil, o banco de dados foi criado por meio da linguagem de consulta SQL, juntamente com o Wampserver.

O Wampserver trata-se de um pacote de código aberto, com diversas ferramentas de desenvolvimento web, com o intuito de instalar um servidor Apache com banco de dados PHP e MySQL. Apache é um servidor com código aberto, onde o mesmo mantém e alimenta por volta de 46% dos sites que estão na internet. O Wampserver possui uma interface amigável, o que torna o trabalho claro e conciso, além de poder visualizar o resultado final dos sites criados pelo usuário. O banco de dados encontra-se apenas hospedado na máquina pessoal, ou seja, não encontra-se disponível de forma online.

## <span id="page-43-1"></span>7 ANÁLISES DOS RESULTADOS

Foram analisadas no total de 19 estações, onde a grande maioria está concentrada no Cráton Amazônico, com 13 estações e as demais províncias tectônicas com duas estações cada (Cráton São Francisco, Bacia do Parnaíba e na Província Tocantins, [Figura 14\)](#page-43-0). Os resultados obtidos são mostrados na [Tabela 1,](#page-44-0) com as informações referentes as direções de polarização rápida (*ϕ*), tempo de atraso (*δ*t), os erros estimados e a média da redução de energia de cada estação.

<span id="page-43-0"></span>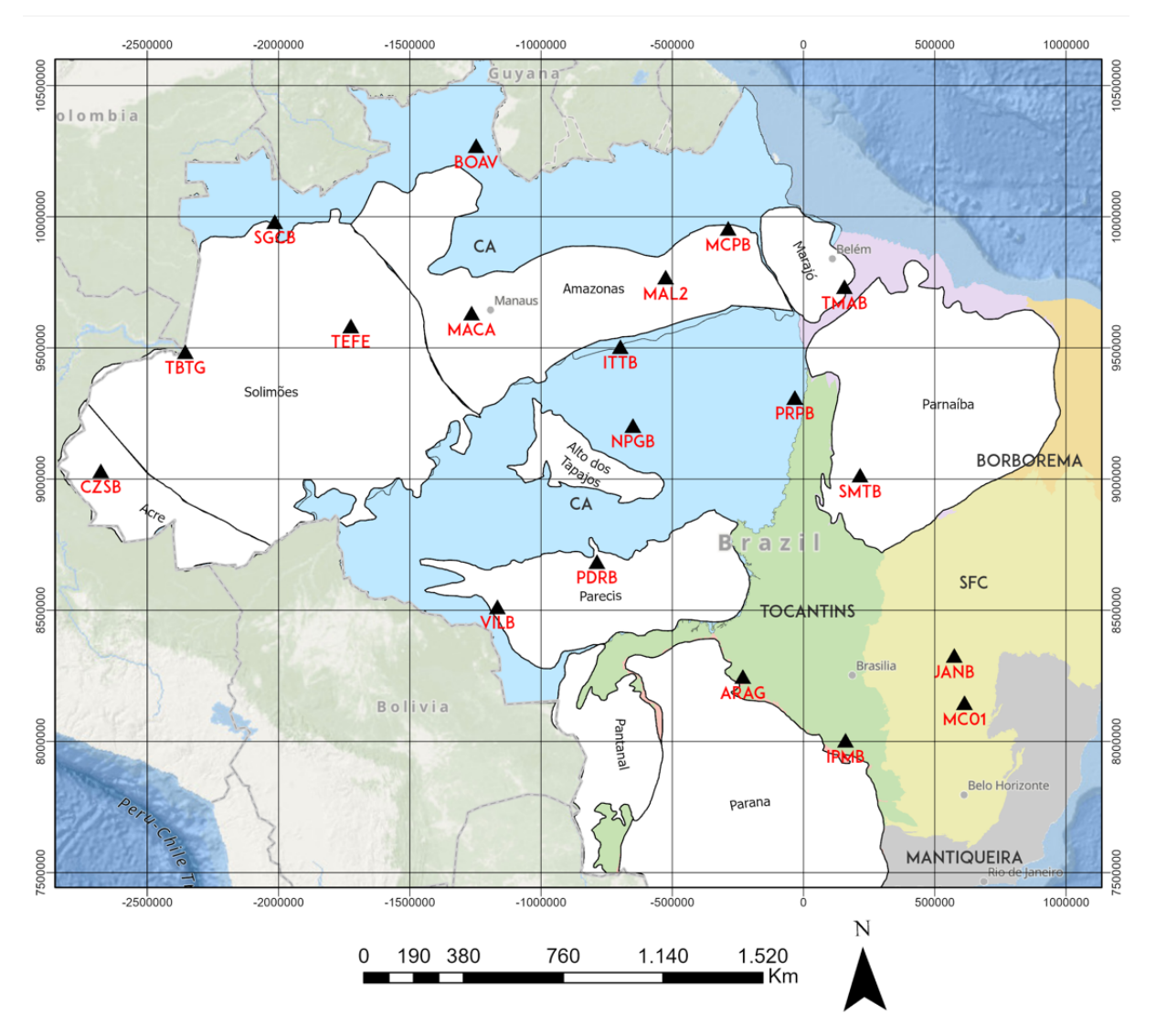

Figura 14 – Mapa de estações que foram utilizadas para o estudo, cada triângulo representa uma estação, cujo o respectivo nome está logo abaixo. Grande parte das estações se encontram na porção norte do Brasil. As cores representam as respectivas províncias geológicas presentes no Brasil. As regiões em branco representam as bacias sedimentares presentes no Brasil e seus respectivos nomes. [\(ANP,](#page-52-3) [2021\)](#page-52-3)

Os dados levados em consideração para obter os parâmetros finais para cada estação são classificados como *Good*, *Average* e *Null*. O intervalo do *ϕ* pode ser determinado se irá variar de -90° a 90°, ou de 0 a 180°, isso ficará a critério do usuário, e nesta monografia foi escolhido o intervalo que varia de 0° até 180°. O SplitRacer realiza uma busca em grade que vise minimizar a energia da componente

<span id="page-44-1"></span><span id="page-44-0"></span>

| Estação     | Latitude | Longitude | $\phi$ | erro<br>$\phi$ | $\delta \mathbf{t}$ | erro<br>$\delta t$ | Média redução<br>de energia $(\%)$ |
|-------------|----------|-----------|--------|----------------|---------------------|--------------------|------------------------------------|
| ARAG        | $-15,71$ | $-51,81$  | $73\,$ | 7,5            | 1,5                 | 0,6                | 92                                 |
| <b>BOAV</b> | 2,40     | $-60,52$  | 70     | 5              | 0,31                | 0,20               | 6                                  |
| <b>CZSB</b> | $-7,73$  | $-72,70$  | 63     | 5,5            | 0,41                | 0,26               | 29,4                               |
| <b>IPMB</b> | $-17,98$ | $-48,21$  | 95     | 10,5           | 0,41                | 0,05               | 56,4                               |
| <b>ITTB</b> | $-4,37$  | $-55,73$  | 119    | $\,6\,$        | 0.41                | 0.1                | 73,1                               |
| <b>JANB</b> | $-15,09$ | $-44,31$  | 127    | 15             | 0,41                | 0,3                | 52,3                               |
| <b>MACA</b> | $-3,16$  | $-60,68$  | 120    | 8,5            | 0,51                | 0,21               | 31                                 |
| MAL2        | $-2,02$  | $-54,18$  | 86     | 3              | 0,62                | 0,10               | 88                                 |
| MC01        | $-16,71$ | $-43,94$  | 112    | $34\,$         | 0,41                | 0,6                | 70,5                               |
| <b>MCPB</b> | $-0,36$  | $-52,06$  | 79     | 7,5            | 0,72                | $_{0,2}$           | 65,3                               |
| NPGB        | $-7,05$  | $-55,36$  | 93     | $\,6\,$        | 0,62                | 0,1                | 85,1                               |
| <b>PDRB</b> | $-11,61$ | $-56,73$  | 115    | $\overline{4}$ | 0,82                | 0,10               | 78                                 |
| PRPB        | $-6,17$  | $-49,82$  | 75     | 6              | 0,82                | 0,38               | 71                                 |
| SGCB        | $-0,12$  | $-67,03$  | 106    | 19,5           | 0,31                | 0,15               | 61,3                               |
| <b>SMTB</b> | $-8,86$  | $-47,59$  | 126    | 7,5            | 0,82                | 0,49               | 69                                 |
| TBTG        | $-4,19$  | $-69,91$  | 73     | 3,5            | 0,72                | 0,41               | 27                                 |
| <b>TEFE</b> | $-3,51$  | $-64,63$  | 81     | $\overline{4}$ | 0,51                | 0,11               | 76                                 |
| <b>TMAB</b> | $-2,37$  | $-48,10$  | 73     | $31\,$         | 0,82                | 1,8                | $-6$                               |
| <b>VILB</b> | $-12,95$ | $-60,20$  | 126    | 3,5            | 0,62                | 0,21               | 71                                 |

Tabela 1 – Tabela com valores dos parâmetros de divisão das ondas cisalhantes, juntamente com as estações, latitudes e longitudes. Todos os parâmetros foram obtido através do software SplitRacer.

transversal das ondas XK(K)S, dessa forma é plotado um mapa de energia com os parâmetros *ϕ* e *δ*t, onde será possível a visualização da área com os melhores valores para os parâmetros desejados [\(Figura 15\)](#page-45-0).

A média de redução de energia mostra o quão eficiente foi a redução da energia na componente transversal. De acordo com [Reiss e Rümpker](#page-53-0) [\(2017\)](#page-53-0), o valor ideal da redução de energia para cada dado analisado é de 85%, dessa forma o usuário poderá concluir se o processamento do dado foi eficiente ou não. Os valores médios de cada estação é a média dos valores de redução de energia de cada dado registrado e processado de cada estação, dessa forma pode-se inferir o grau de confiabilidade de cada estação.

A [Figura 16](#page-46-0) mostra o mapa com as direções de polarização rápida e os tempos de atraso. Os traços brancos representam a direção de polarização e sua extensão se refere ao tempo de atraso estimado para cada estação. As retas cinzas representam o movimento absoluto da placa, além disso está sendo representado no mapa simplificado das províncias geológicas presentes no Brasil.

A média dos valores referentes aos parâmetros de direção de polarização rápida e tempo de atraso, são respectivamente, 95,37° e 0,62 [\(Figura 18](#page-47-0) e [Figura 18\)](#page-47-0) com desvio padrão para *ϕ* de 22,4° e de 0,28 para *δ*t. Para o valor médio das reduções de energia de cada estação foi de 58%. Na região do cráton Amazônico, os valores médios obtidos foram de 92,77° para *ϕ* e de 0.57 para *δ*t, com uma média de redução

<span id="page-45-1"></span><span id="page-45-0"></span>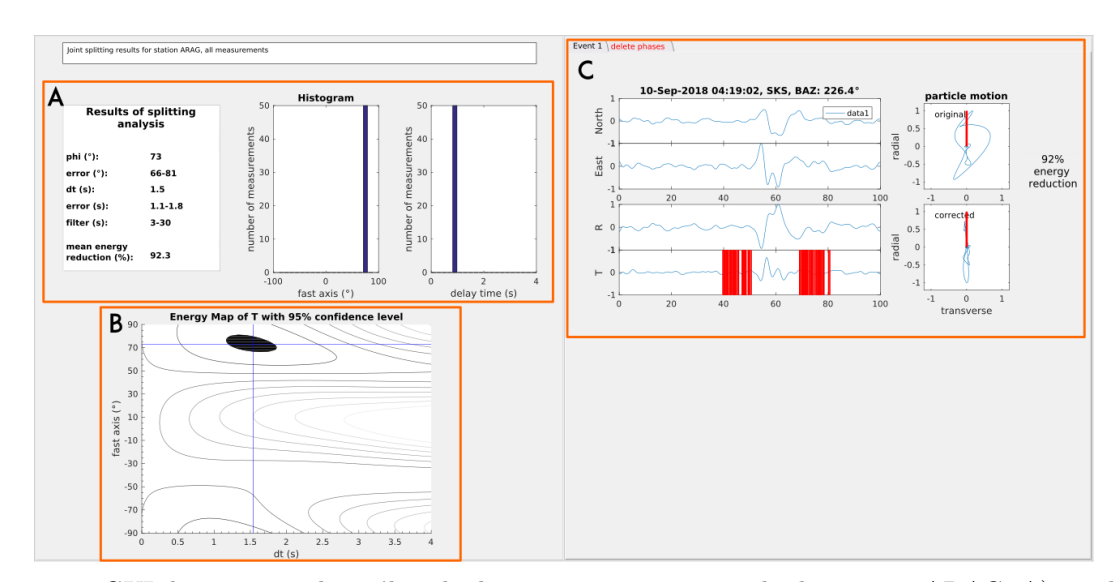

Figura 15 – GUI do conjunto de análise de divisões para uma camada da estação ARAG. A) resultado com a informações de *ϕ*, *δ*t, os respectivos erros, a média de redução de energia dos dados e os histogramas. B) Mapa de energia com 95% de confiabilidade, indicando a região com os parâmetros que melhor se adéqua para a minimização da componente transversal. C) Visualização das formas de onda nas componentes Norte/Leste e as componentes rotacionadas radial e transversal, as barras vermelhas indicam a quantidade de janelas que foram utilizadas para analisar a componente transversal, foram no total 50 janelas utilizadas, no lado direto há o movimento da partícula original (superior) e o movimento da partícula linearizado (inferior).

de energia de 59%. Esse resultado de tempo de atraso implica em uma fraca anisotropia entre 150-220 no manto litosférico [\(CHEN; LEVIN; YUAN,](#page-52-4) [2021\)](#page-52-4) e sua polarização rápida está próximo do valor absoluto da placa. Para as estações fora do cráton Amazônico, temos uma média de 101° para *ϕ* e de 0.73 para *δ*t, juntamente com uma média de redução de energia de 56%, entretanto esses resultados mostram, em sua maioria, um erro maior, tanto para a *ϕ* quanto para *δ*t, em relação a região do cráton amazônico.

<span id="page-46-0"></span>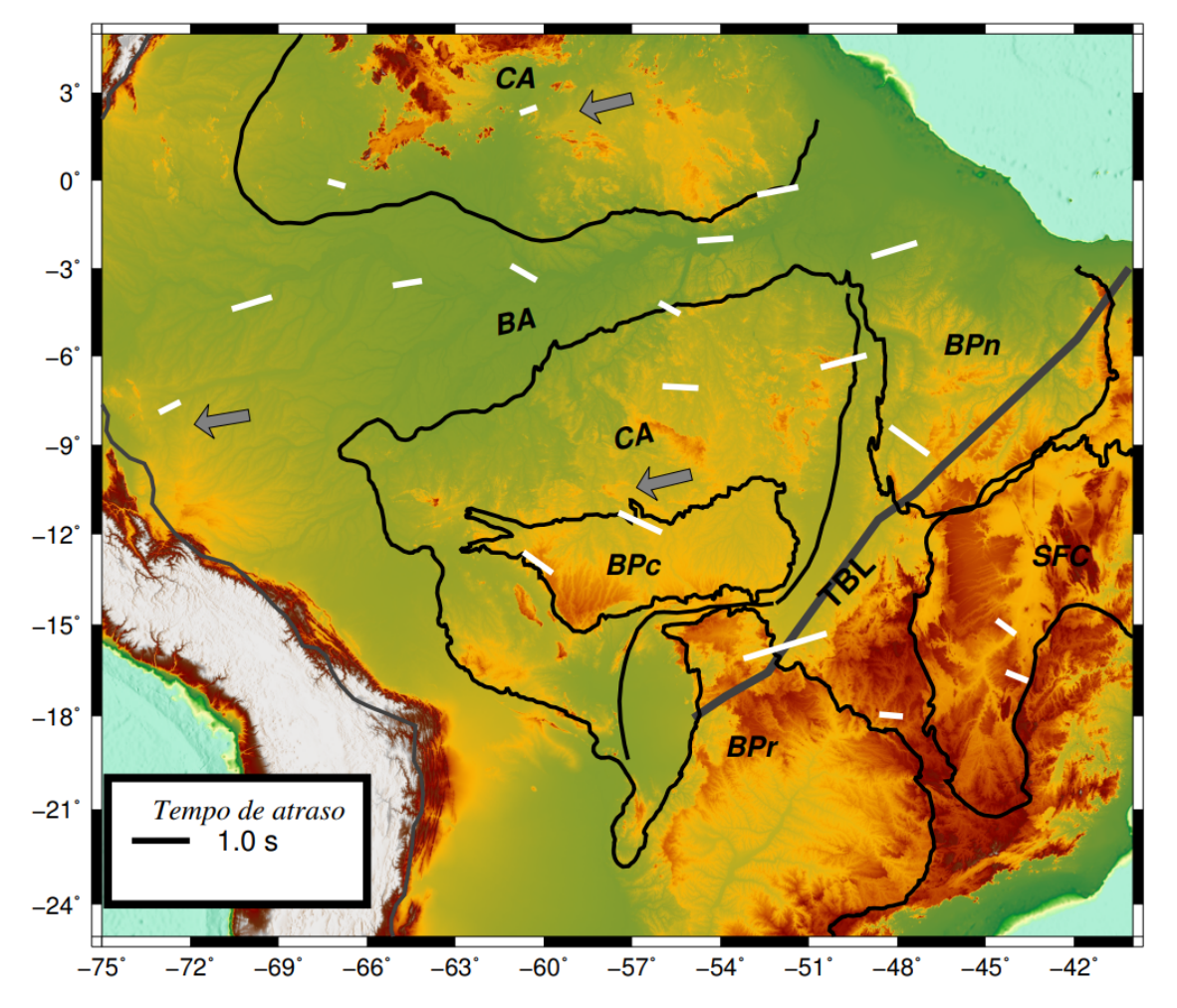

Figura 16 – Mapa dos parâmetros das respectivas estações. As retas brancas são resultados obtidos neste estudo. O comprimento das retas indica o tempo de atraso e a direção de polarização rápida é a maneira de como a reta está disposta no mapa. A reta preta é uma referência para o tempo de atraso de 1 segundo. CA é o Cráton Amazônico, BA a Bacia Amazônica, BPn é a Bacia do Parnaiba, BPc trata-se da Bacia do Parecis, SFC é o Cráton do São Francisco, TBL é o Lineamento Transbrasiliano e BPr é a Bacia do Paraná. As setas em cinza, indicam o sentido e direção do movimento absoluto da placa.

<span id="page-47-1"></span>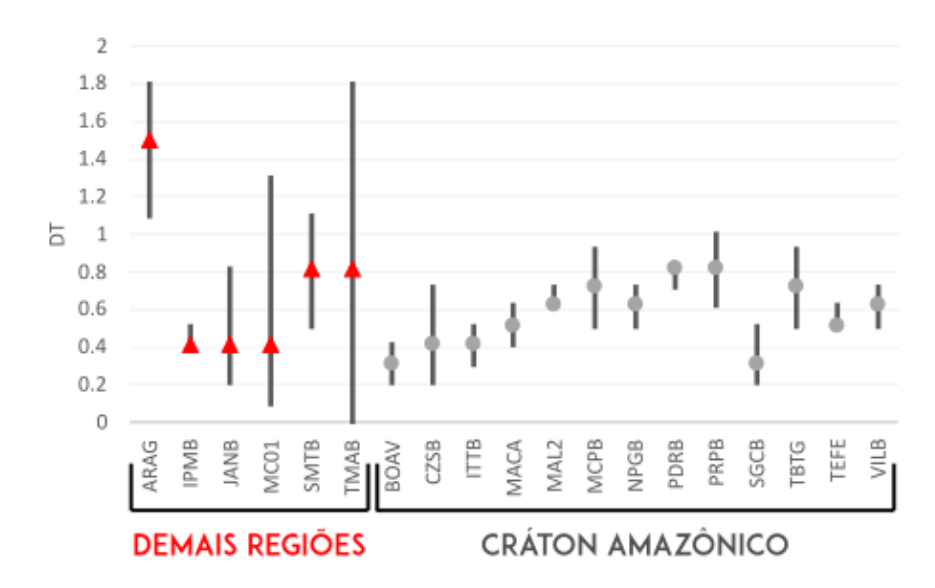

Figura 17 – Gráfico de distribuição dos tempos de atraso com seus respectivos erros, para cada estação. Os círculos cinzas representam as estações presentes na região e suas proximidades e os triângulos vermelhos simbolizam as demais regiões.

<span id="page-47-0"></span>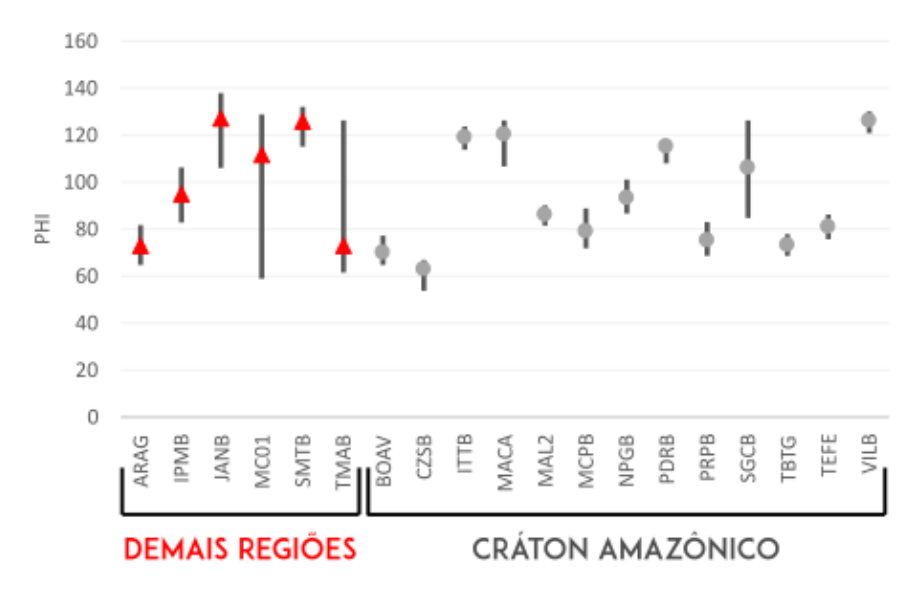

Figura 18 – Gráfico de distribuição das direções de polarização rápida com seus respectivos erros, para cada estação. Os círculos cinzas representam as estações presentes na região e suas proximidades e os triângulos vermelhos simbolizam as demais regiões.

<span id="page-48-0"></span>Na [Figura 19](#page-49-0) adicionamos as informações da direção do fluxo astenosférico (traços pretos) abaixo da América do Sul em 225 km (modelo de [Conrad, Behn e Silver](#page-52-5) [\(2007\)](#page-52-5) e os traços azuis, os resultados de *ϕ* e *δ*t de estudos anteriores resultados [\(Andrade](#page-52-2) [\(2008\)](#page-52-2), [Melo](#page-53-1) [\(2018\)](#page-53-1), [Moro\\*, França e Silva](#page-53-2) [\(2015\)](#page-53-2), [Silverio](#page-54-1) [et al.](#page-54-1) [\(2018\)](#page-54-1)). Observa-se que os valores obtidos na bacia que atravessa pelo meio do Cráton Amazônico, há uma boa correspondência com dados obtidos anteriormente, onde os traços brancos (dados obtidos neste estudo) correspondem com as azuis (estudos realizados anteriormente). A média dos parâmetros obtidos para essas estações que possuem uma boa correspondência e encontram-se na porção sedimentar é de: 83,67° e 0.58, para *ϕ* e *δ*t, respectivamente. A média de redução de energia foi de 53% para as estações presentes na bacia. Os resultados oeste da bacia parece ser consistente com o direção movimento absoluto da placa e que o fluxo astenosférico não tem influência nessa anisotropia.

Algumas estações apresentam um erro no tempo de atraso bastante elevado, podendo ser visualizado pela [Figura 17.](#page-47-1) As estações que estão localizadas fora do Cráton Amazônico apresentam erros no tempo de atraso bem consideráveis, principalmente a estação TMAB, localizada na província do Parnaíba. Por outro lado, os valores referentes a direção de polarização rápida não apresentam erros tão grosseiros [\(Figura 18\)](#page-47-0), com exceção das estações MC01 e TMAB, localizadas no Cráton do São Francisco e na bacia do Parnaíba, respectivamente.

A estação ARAG possui um valor elevado de tempo de atraso(*δ*t) podendo ser visualizado através da [Figura 17.](#page-47-1) A estação localiza-se próxima ao lineamento transbrasiliano, que possuem longas zonas de cavalgamento, o que permitiria que a anisotropia fosse controlada por uma estrutura geológica ou um processo orogênico.

As estações localizadas no Cráton Amazônico Norte (SGCB e BOAV), possuem uma excelente correspondência com o modelo de fluxo astenosférico [\(Figura 19\)](#page-49-0). As estações localizadas na Bacia Amazônica apresentam uma compatibilidade elevada com os estudos obtidos anteriormente, além disso, os parâmetros obtidos alinham-se de acordo com a direção e sentido do movimento absoluto da placa Sul-Americana. Na Bacia do Parecis, os valores apresentam-se praticamente perpendiculares ao modelo do fluxo astenosférico e a direção de movimento absoluto da placa, o mesmo pode ser visto na Bacia do Parnaíba por meio da estação SMTB.

Próximo ao Lineamento Transbrasiliano pode-se observar um dos maiores tempos de atrasos obtidos, que trata-se dos resultados obtidos na análise da estação ARAG. O lineamento trata-se de uma estrutura geológica referente ao fechamento oceano Goiás-Farusino, por meio de uma colisão de blocos. Valores elevados de tempo de atraso, geralmente, estão atrelados a processos orogênicos e estruturas geológicas, o que pode justificar o valor tão elevado da estação ARAG, que se encontra próxima a uma região de colisão e longas zonas de cavalgamento.

Diversos estudos, referentes a análise de divisão de ondas cisalhantes, realizados ao redor de Crátons indicam que há uma tendência da anisotropia contornar a raiz mais profunda do Cráton, assim como pode ser visualizado na [Figura 19](#page-49-0) na porção sul do Cráton do São Francisco, as retas azuis possuem uma tendência de estarem contornado a porção sul do Cráton. O Cráton Amazônico se estende por todo o território amazônico, que possui uma densa cobertura vegetal, dificultando o acesso e consequentemente a implementação de novas estações, devido a isso não há muitas estações próximas a raiz profunda do Cráton Amazônico, dificultando ter uma compreensão mais aprofundada sobre o desvio da anisotropia ao redor da raiz profunda do Cráton.

<span id="page-49-0"></span>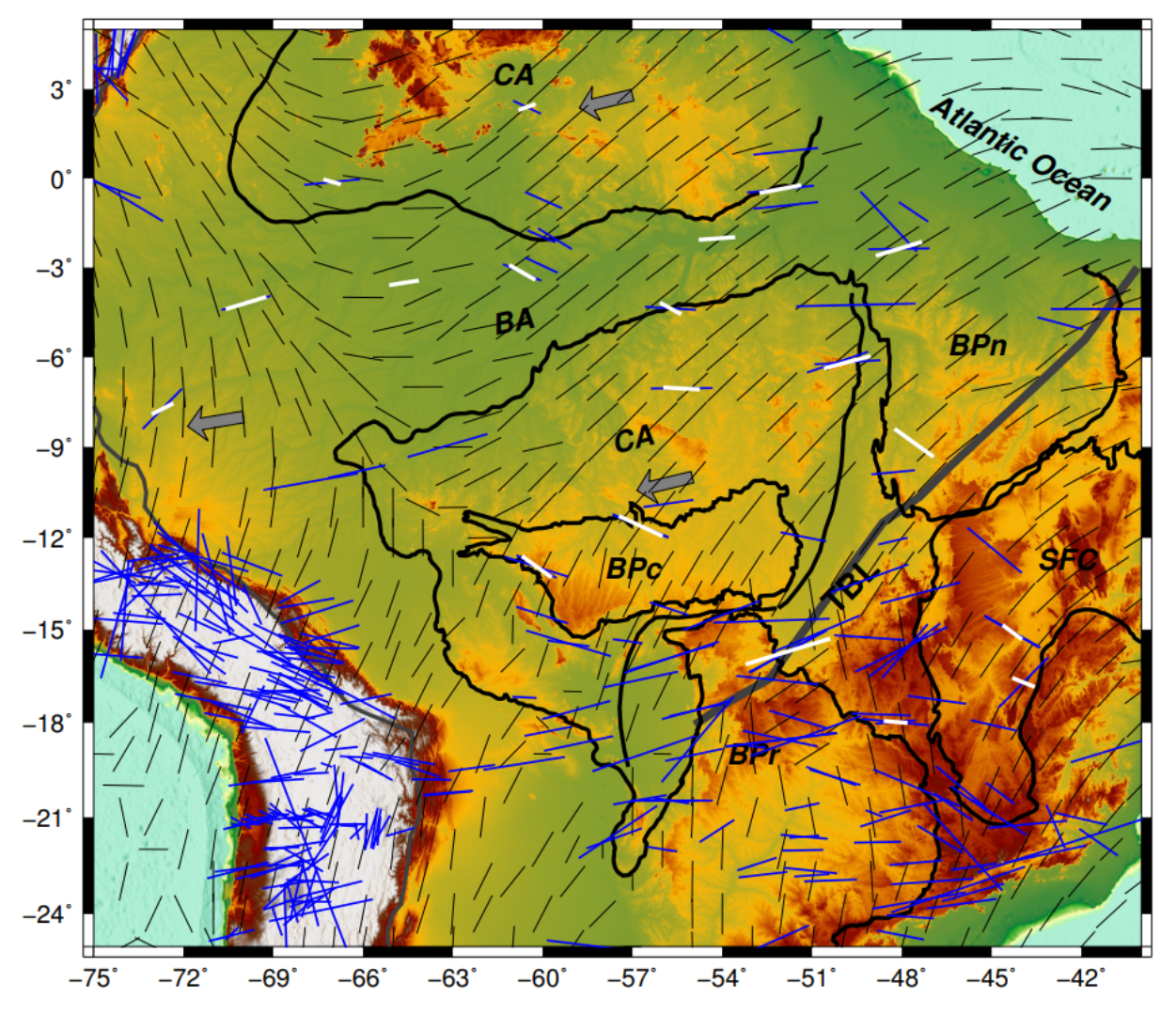

Figura 19 – Mapa dos parâmetros das respectivas estações. As retas brancas indicam os parâmetros obtidos por esse estudo. As retas em preto estão representando a direção do fluxo astenosférico. As retas azuis representam os parâmetros obtidos por outros estudos que estão espalhados por todo o Brasil. CA = Cráton Amazônico, BA = Bacia Amazônica, BPn = Bacia do Parnaiba, BPc = Bacia do Parecis, SFC = Cráton do São Francisco, TBL = Lineamento Transbrasiliano e BPr =leonamsa Bacia do Paraná. As setas em cinza, indicam o sentido e direção do movimento absoluto da placa.

### <span id="page-50-0"></span>8 CONCLUSÕES

O banco de dados preliminar foi desenvolvido com o objetivo de agrupar dados nacionais, juntamente com as informações contidas nesse trabalho. Inicialmente os dados presentes no banco de dados são apenas os obtidos neste estudo. O adensamento de informações será realizado posteriormente juntamente com a obtenção de mais informações e conhecimento. Com o banco de dados devidamente estruturado e contendo todas as informações referentes ao estudo de anisotropia, ele será disponibilizado de maneira online e gratuita, sendo um banco de dados nacional de estudos anisotrópicos. O banco de dados cumpre sua função primordial, dando início a um banco de dados nacional que posteriormente será adensado com mais informações e dados.

Foram determinadas direções de polarização, juntamente com os respectivos tempos de atraso para todas as estações que se encontram no norte do Brasil, que foram obtidas por meio do centro de dados da Universidade de São Paulo (USP), e algumas que se encontram no centro-oeste, verificando as fontes anisotrópicas presentes na região do Cráton Amazônico. Os parâmetros obtidos para cada estação foram *ϕ* e *δ*t, que corresponde a direção de polarização rápida e tempo de atraso. Entretanto, os valores obtidos correspondem para a análise de uma única camada. A média dos resultados obtidos foi de 95,37° para *ϕ* e de 0,62 para *δ*t, possuindo um desvio padrão de 22,4° e 0,28, respectivamente e uma média de redução de energia de 58%.

Resultados obtidos pelas estações que estão presentes e distribuídas ao longo da bacia do Solimões, Amazonas e do Acre, apresentam uma ótima coerência com dados obtidos anteriormente, além disso, os dados possuem praticamente a mesma direção que correspondem a direção de movimentação da placa Sul-Americana. As estações SGCB e BOAV, localizadas no Cráton Amazônico Norte, apresentam suas direções orientadas de acordo como o fluxo astenosférico.

Na região do Cráton Amazônico Sul, as estações VILB e PDRB apresentam direções de polarização perpendiculares ao fluxo astenosférico e ao movimento absoluto da placa. As estações NPGB e PRPB apresentam direções de polarização paralelas ao movimento absoluto da placa, além disso, a estação PRPB é uma das estações que se encontram próximas a raiz mais profunda do Cráton Amazônico Sul [\(ANDRADE,](#page-52-2) [2008\)](#page-52-2). A estação ITTB possui sua direção praticamente perpendicular ao fluxo e ao movimento absoluto da placa, entretanto, a direção de polarização rápida da estação está direcionada de acordo com estruturas presentes na região, o que pode influenciar na direção de polarização.

O Cráton Amazônico estende-se por grande parte da região amazônica, o que dificulta bastante o acesso a diversas regiões devido a elevada densidade vegetativa. O número de estações presentes na região cratônica apresenta uma certa carência, o que acaba dificultando uma melhor compreensão e análise da anisotropia presente na região do Cráton Amazônico.

Com a presença do Cráton, o centro-oeste e entorno contam com uma série de dobramentos, além de estar próximo ao [LTB](#page-15-3) (Lineamento Transbrasiliano), o que proporciona que os eixos estejam orientados de acordo com a direção dessas estruturas geológicas [\(MORO\\*; FRANÇA; SILVA,](#page-53-2) [2015\)](#page-53-2). A estação ARAG encontra-se bem próxima ao lineamento, possuindo um elevado tempo de atraso, o que pode indicar que a anisotropia ali presente está associada a uma estrutura geológica, por ser uma zona orogênica devido a colisão de blocos e que apresenta extensas zonas de cavalgamento, isso seria um fator primordial para ditar a orientação das direções de polarização rápidas presentes na região.

O SplitRacer é uma das ferramentas que funcionam de maneira semi automática, com o objetivo

<span id="page-51-0"></span>de incrementar processos ativos do usuário e análises automáticas. A ferramenta foi utilizada para verificar sua eficiência para efetuar a análise dos dados e os benefícios que o código apresenta, quando comparado com o SplitLab. O código desenvolvido por [\(REISS; RÜMPKER,](#page-53-0) [2017\)](#page-53-0), conta com as fórmulas descritas por [Silver e Chan](#page-54-0) [\(1991\)](#page-54-0) devidamente atualizadas e corrigidas. O SplitLab, além de ser uma ferramenta bastante manual, contava com um erro nas fórmulas para a minimização da componente transversal, que resultava numa subestimação dos erros obtidos na análise dos dados.

Os dados são coerentes com os estudos realizados anteriormente, principalmente a estação PRPB que está localizada na porção norte do Cráton Amazônico Sul, justamente onde está presente a raiz mais profunda do Cráton, o que poderia ser um indicativo de que a anisotropia estaria contornando essa raiz, assim como foi analisado por [Andrade](#page-52-2) [\(2008\)](#page-52-2). A estação ITTB apresenta um leve desvio de direção quando comparado com os estudos obtidos por outros autores, entretanto, a direção de polarização aparenta estar indo de acordo com as estruturas presentes na região.

### REFERÊNCIAS

ALMEIDA, F. d.; HASUI, Y. O embasamento da plataforma sul americana. *O Precambriano do Brasil*, Edgard Blücher São Paulo, p. 378, 1984. Citado na página [21.](#page-21-0)

ANDERSON, D. L. Elastic wave propagation in layered anisotropic media. *Journal of Geophysical Research*, Wiley Online Library, v. 66, n. 9, p. 2953–2963, 1961. Citado na página [19.](#page-19-0)

<span id="page-52-2"></span>ANDRADE, M. G. de. *Anisotropia sísmica do manto superior na América do Sul com a divisão de ondas SKS.* Tese (Doutorado), 2008. Citado 6 vezes nas páginas [19,](#page-19-0) [28,](#page-28-0) [41,](#page-41-1) [48,](#page-48-0) [50](#page-50-0) e [51.](#page-51-0)

<span id="page-52-3"></span>ANP, A. N. d. P. G. N. e. B. e. D. d. O. D. *Bacias Sedimentares Brasileiras*. 2021. Disponível em :  $\langle$ https://www.forest-gis.com/shapefiles/bacias sedimentares brasileiras.kmz>. Citado 2 vezes nas páginas [10](#page-10-0) e [43.](#page-43-1)

<span id="page-52-1"></span>BARRUOL, G.; WUESTFELD, A.; BOKELMANN, G. Sks-splitting database. *Université de Montpellier, Laboratoire Géosciences*, 2009. Citado 2 vezes nas páginas [19](#page-19-0) e [39.](#page-39-0)

BORGES, R. et al. Metalogênese da província tapajós-parima: Domínios parima, uaimiri e k'mudku. *Silva, MG, Rocha Neto, MB, Jost, H., Kuyumjian, RM (Eds.). Metalogênese das Províncias Tectônicas Brasileiras. CPRM, Belo Horizonte*, p. 215–228, 2014. Citado 2 vezes nas páginas [25](#page-25-0) e [26.](#page-26-0)

<span id="page-52-0"></span>BOWMAN, J. R.; ANDO, M. Shear-wave splitting in the upper-mantle wedge above the tonga subduction zone. *Geophysical Journal International*, Blackwell Publishing Ltd Oxford, UK, v. 88, n. 1, p. 25–41, 1987. Citado 5 vezes nas páginas [9,](#page-9-0) [19,](#page-19-0) [32,](#page-32-0) [33](#page-33-0) e [39.](#page-39-0)

<span id="page-52-4"></span>CHEN, X.; LEVIN, V.; YUAN, H. Small shear wave splitting delays suggest weak anisotropy in cratonic mantle lithosphere. *Geophysical Research Letters*, v. 48, n. 16, p. e2021GL093861, 2021. E2021GL093861 2021GL093861. Disponível em: [<https://agupubs.onlinelibrary.wiley.com/doi/abs/10.](https://agupubs.onlinelibrary.wiley.com/doi/abs/10.1029/2021GL093861) [1029/2021GL093861>.](https://agupubs.onlinelibrary.wiley.com/doi/abs/10.1029/2021GL093861) Citado na página [45.](#page-45-1)

<span id="page-52-5"></span>CONRAD, C. P.; BEHN, M. D.; SILVER, P. G. Global mantle flow and the development of seismic anisotropy: Differences between the oceanic and continental upper mantle. *Journal of Geophysical Research: Solid Earth*, Wiley Online Library, v. 112, n. B7, 2007. Citado 2 vezes nas páginas [20](#page-20-0) e [48.](#page-48-0)

CORDANI, U. G. História geológica do craton amazônico. In: *Simpósio de Geologia da Amazônia*. [S.l.]: SBG-NO, 2017. Citado 2 vezes nas páginas [21](#page-21-0) e [22.](#page-22-0)

CORDANI, U. G.; NEVES, B. d. B. The geologic evolution of south america during the archean and early proterozoic. *Revista Brasileira de Geociências*, v. 12, n. 1-3, p. 78–88, 1982. Citado na página [21.](#page-21-0)

CORDANI, U. G. et al. Evolução tectônica da amazônia com base nos dados geocronológicos. *Actas.*, 1979. Citado na página [26.](#page-26-0)

CORDANI, U. G.; TEIXEIRA, W. Proterozoic accretionary belts in the amazonian craton. *Geological Society of America Memoirs*, Geological Society of America, v. 200, p. 297–320, 2007. Citado 2 vezes nas páginas [9](#page-9-0) e [24.](#page-24-0)

COSTA, I. S. L. *Estrutura do manto continental sublitosférico do cráton amazônico por tomografia sísmica de múltiplas frequências*. Tese (Doutorado), 2018. Citado na página [26.](#page-26-0)

COSTA, J. et al. Evolução geológica da amazônia. *Contribuições à geologia da Amazônia*, FINEP/SBG Núcleo Norte, Brazil, v. 1, p. 15–90, 1997. Citado na página [21.](#page-21-0)

CRAMPIN, S.; CHASTIN, S. A review of shear wave splitting in the crack-critical crust. *Geophysical Journal International*, Blackwell Publishing Ltd Oxford, UK, v. 155, n. 1, p. 221–240, 2003. Citado na página [20.](#page-20-0)

FOUCH, M. J. et al. Shear wave splitting, continental keels, and patterns of mantle flow. *Journal of Geophysical Research: Solid Earth*, Wiley Online Library, v. 105, n. B3, p. 6255–6275, 2000. Citado na página [20.](#page-20-0)

FRASCA, A.; BORGES, F. Geologia e recursos minerais da folha ilha 24 de maio e sc. 21-za. *Brasilia, CPRM. Programa Levantamentos Geológicos Básicos do Brasil-PLGB*, 2003. Citado na página [26.](#page-26-0)

HASUI, Y.; HARALYI, N. L.; SCHOBBENHAUS, C. Elementos geofísicos e geológicos da região amazônica: subsídios para o modelo geotectônico. In: *Symposium Amazonico*. [S.l.: s.n.], 1984. v. 2, n. 1984, p. 129–147. Citado na página [21.](#page-21-0)

HEINTZ, M. et al. Shear wave splitting in se brazil: an effect of active or fossil upper mantle flow, or both? *Earth and Planetary Science Letters*, Elsevier, v. 211, n. 1-2, p. 79–95, 2003. Citado na página [20.](#page-20-0)

HOLANDA, J. L. R.; MARMOS, J. L.; MAIA, M. A. M. *Geodiversidade do estado de Roraima*. [S.l.]: CPRM, 2014. Citado na página [26.](#page-26-0)

HOLTZMAN, B. et al. Melt segregation and strain partitioning: Implications for seismic anisotropy and mantle flow. *Science*, American Association for the Advancement of Science, v. 301, n. 5637, p. 1227–1230, 2003. Citado na página [30.](#page-30-0)

JULIANI, C. et al. Metalogênese da província tapajós. *Metalogênese das Províncias Tectônicas Brasileiras; Da Silva, G., Da Rocha Neto, MB, Jost, H., Kuyumjian, RM, Eds*, p. 589, 2014. Citado na página [26.](#page-26-0)

JUNG, H.; KARATO, S.-i. Water-induced fabric transitions in olivine. *Science*, American Association for the Advancement of Science, v. 293, n. 5534, p. 1460–1463, 2001. Citado 2 vezes nas páginas [30](#page-30-0) e [31.](#page-31-0)

KAMINSKI, E.; RIBE, N. M. Timescales for the evolution of seismic anisotropy in mantle flow. *Geochemistry, Geophysics, Geosystems*, Wiley Online Library, v. 3, n. 8, p. 1–17, 2002. Citado na página [30.](#page-30-0)

KLEIN, E. L.; ROSA-COSTA, L. T.; VASQUEZ, M. Metalogênese da borda oriental do cráton amazônico. *Metalogênese das Províncias Tectônicas Brasileiras. Belo Horizonte, CPRM*, p. 171–194, 2014. Citado na página [25.](#page-25-0)

KUMAZAWA, M.; ANDERSON, O. L. Elastic moduli, pressure derivatives, and temperature derivatives of single-crystal olivine and single-crystal forsterite. *Journal of Geophysical Research*, Wiley Online Library, v. 74, n. 25, p. 5961–5972, 1969. Citado na página [30.](#page-30-0)

<span id="page-53-1"></span>MELO, B. C. d. *Mantle Anisotropy and Asthenospheric Flow Around Cratons in SE South America*. Tese (Doutorado) — Universidade de São Paulo, 2018. Citado 3 vezes nas páginas [19,](#page-19-0) [41](#page-41-1) e [48.](#page-48-0)

MJELDE, R.; SELLEVOLL, M. A. Seismic anisotropy inferred from wide-angle reflections off lofoten, norway, indicative of shear-aligned minerals in the upper mantle. *Tectonophysics*, Elsevier, v. 222, n. 1, p. 21–32, 1993. Citado na página [30.](#page-30-0)

<span id="page-53-2"></span>MORO\*, P. de S.; FRANÇA, G. S. L. A. de; SILVA, C. T. Soares e. Anisotropy of seismic waves in the paraguay belt from shear wave splitting analysis. In: BRAZILIAN GEOPHYSICAL SOCIETY. *14th International Congress of the Brazilian Geophysical Society & EXPOGEF, Rio de Janeiro, Brazil, 3-6 August 2015*. [S.l.], 2015. p. 1413–1416. Citado 3 vezes nas páginas [19,](#page-19-0) [48](#page-48-0) e [50.](#page-50-0)

<span id="page-53-0"></span>REISS, M. C.; RÜMPKER, G. Splitracer: Matlab code and gui for semiautomated analysis and interpretation of teleseismic shear-wave splitting. *Seismological Research Letters*, Seismological Society of America, v. 88, n. 2A, p. 392–409, 2017. Citado 8 vezes nas páginas [9,](#page-9-0) [19,](#page-19-0) [35,](#page-35-0) [36,](#page-36-0) [38,](#page-38-1) [39,](#page-39-0) [44](#page-44-1) e [51.](#page-51-0)

RIZZOTTO, G. J. et al. Áreas de relevante interesse mineral arim juruena-teles pires: Carta de associação tectônica e de recursos minerais. CPRM, 2016. Citado na página [26.](#page-26-0)

ROSA-COSTA, L. T. d. et al. Geocronologia 207pb/206pb, sm-nd, u-th-pb e 40ar-39ar do segmento sudeste do escudo das guianas: Evolução crustal e termocronologia do evento transamazônico. Universidade Federal do Pará, 2006. Citado na página [25.](#page-25-0)

RUSSO, R.; SILVER, P. Trench-parallel flow beneath the nazca plate from seismic anisotropy. *Science*, American Association for the Advancement of Science, v. 263, n. 5150, p. 1105–1111, 1994. Citado na página [20.](#page-20-0)

SANTOS, J. et al. New understanding of the amazon craton provinces, based on field work and radiogenic isotope data. *Gondwana Research*, v. 3, n. 4, p. 453–488, 2000. Citado na página [26.](#page-26-0)

SANTOS, J. d. Geotectônica dos escudos das guianas e brasil central. In: *Geologia, tectônica e recursos minerais do Brasil*. [S.l.]: CPRM Brasília, 2003. v. 4, p. 169–226. Citado 5 vezes nas páginas [9,](#page-9-0) [22,](#page-22-0) [23,](#page-23-0) [25](#page-25-0) e [26.](#page-26-0)

SANTOS, J. O. S. et al. Timing and evolution of multiple paleoproterozoic magmatic arcs in the tapajós domain, amazon craton: constraints from shrimp and tims zircon, baddeleyite and titanite u–pb geochronology. *Precambrian Research*, Elsevier, v. 131, n. 1-2, p. 73–109, 2004. Citado na página [25.](#page-25-0)

SAVAGE, M. Seismic anisotropy and mantle deformation: what have we learned from shear wave splitting? *Reviews of Geophysics*, Wiley Online Library, v. 37, n. 1, p. 65–106, 1999. Citado 2 vezes nas páginas [19](#page-19-0) e [20.](#page-20-0)

SCANDOLARA, J. et al. Paleo-mesoproterozoic arc-accretion along the southwestern margin of the amazonian craton: The juruena accretionary orogen and possible implications for columbia supercontinent. *Journal of South American Earth Sciences*, Elsevier, v. 73, p. 223–247, 2017. Citado na página [26.](#page-26-0)

SILVER, P. G. Seismic anisotropy beneath the continents: Probing the depths of geology. *Annual review of earth and planetary sciences*, Annual Reviews 4139 El Camino Way, PO Box 10139, Palo Alto, CA 94303-0139, USA, v. 24, n. 1, p. 385–432, 1996. Citado na página [19.](#page-19-0)

<span id="page-54-0"></span>SILVER, P. G.; CHAN, W. W. Shear wave splitting and subcontinental mantle deformation. *Journal of Geophysical Research: Solid Earth*, Wiley Online Library, v. 96, n. B10, p. 16429–16454, 1991. Citado 7 vezes nas páginas [19,](#page-19-0) [20,](#page-20-0) [32,](#page-32-0) [35,](#page-35-0) [38,](#page-38-1) [39](#page-39-0) e [51.](#page-51-0)

<span id="page-54-1"></span>SILVERIO, L. V. et al. Anisotropia sísmica do manto superior com a divisão de ondas cisalhantes sks e skks nas regiões norte e centro-oeste do brasil. 2018. Citado na página [48.](#page-48-0)

TASSINARI, C. C.; MACAMBIRA, M. J. Geochronological provinces of the amazonian craton. *Episodes-Newsmagazine of the International Union of Geological Sciences*, Ottawa, International Union of Geological Sciences., v. 22, n. 3, p. 174–182, 1999. Citado na página [26.](#page-26-0)

TASSINARI, C. C. G.; MACAMBIRA, M. A evolução tectônica do cráton amazônico. *Geologia do continente sul-americano: evolução da obra de Fernando Flávio Marques de Almeida*, Beca São Paulo, v. 28, p. 471–485, 2004. Citado 2 vezes nas páginas [22](#page-22-0) e [25.](#page-25-0)

TEIXEIRA, W. et al. A review of the geochronology of the amazonian craton: tectonic implications. *Precambrian Research*, Elsevier, v. 42, n. 3-4, p. 213–227, 1989. Citado na página [26.](#page-26-0)

VASQUEZ, M. L. et al. Granitóides pós-colisionais da porção leste da província tapajós. *Contribuições à geologia da Amazônia*, Sociedade Brasileira de Geologia Belém, v. 3, p. 67–84, 2002. Citado 2 vezes nas páginas [25](#page-25-0) e [26.](#page-26-0)

VASQUEZ, M. L.; ROSA-COSTA, L. T. d. Geologia e recursos minerais do estado do pará. CPRM, 2008. Citado 3 vezes nas páginas [21,](#page-21-0) [25](#page-25-0) e [26.](#page-26-0)

VINNIK, L. et al. Global patterns of azimuthal anisotropy and deformations in the continental mantle. *Geophysical Journal International*, Blackwell Publishing Ltd Oxford, UK, v. 111, n. 3, p. 433–447, 1992. Citado na página [20.](#page-20-0)

WALSH, E.; ARNOLD, R.; SAVAGE, M. Silver and chan revisited. *Journal of Geophysical Research: Solid Earth*, Wiley Online Library, v. 118, n. 10, p. 5500–5515, 2013. Citado na página [20.](#page-20-0)

ZHANG, S.; KARATO, S.-i. Lattice preferred orientation of olivine aggregates deformed in simple shear. *Nature*, Nature Publishing Group, v. 375, n. 6534, p. 774–777, 1995. Citado na página [30.](#page-30-0)

Apêndices

## APÊNDICE A – ESTRUTURA DO SPLITRACER

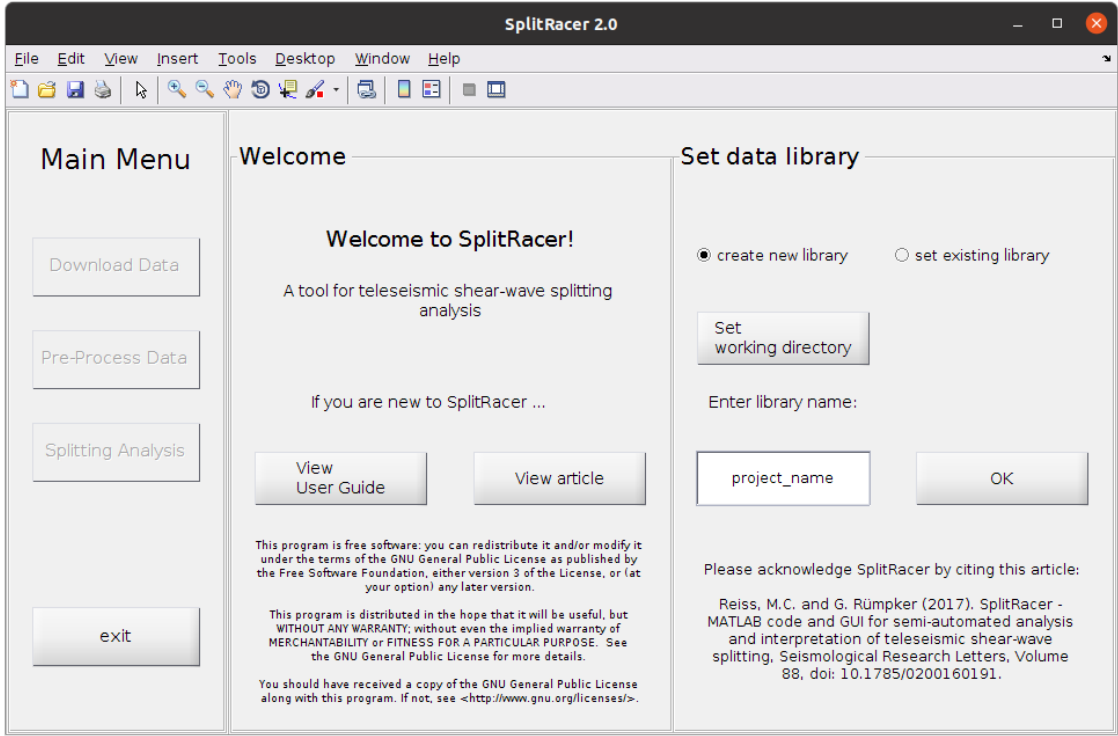

Figura A.1 – Menu principal. Caso os dados já estejam baixados e disponíveis em uma pasta, o usuário irá selecionar a opção *Set existing library* e selecionar a pasta na qual se encontra os dados. Em contrapartida, se os dados não existirem, será necessário selecionar um diretório em que se irá armazenar os dados após o download, para isso será dado um nome para o diretório modificando o nome *Project\_Name*, após isso deverá clicar em OK para ser redirecionado para a etapa de download dos dados.

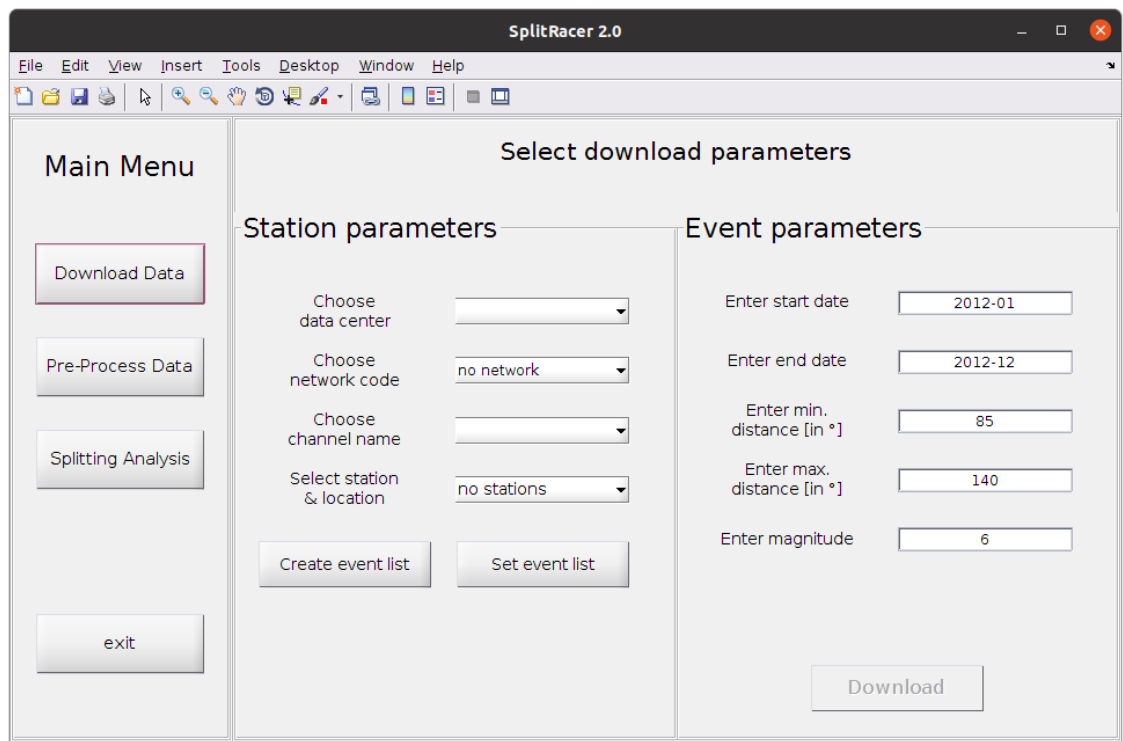

Figura A.2 – Menu para download dos dados. Será necessário fornecer o *data center* que irá fornecer os dados, após a escolha será realizado uma conexão com o *data center*. Em seguida deverá ser escolhido o código da *network*, o canal na qual se irá trabalhar e selecionar a estação. Em seguida escolha a lista de eventos que se irá trabalhar, ou caso o usuário prefira há a opção de criar a própria lista de eventos. Por fim, será fornecido os parâmetros, como a data de início e fim, juntamente com a magnitude e a janela de distância epicentral, após isso o *download* dos dados será realizado.

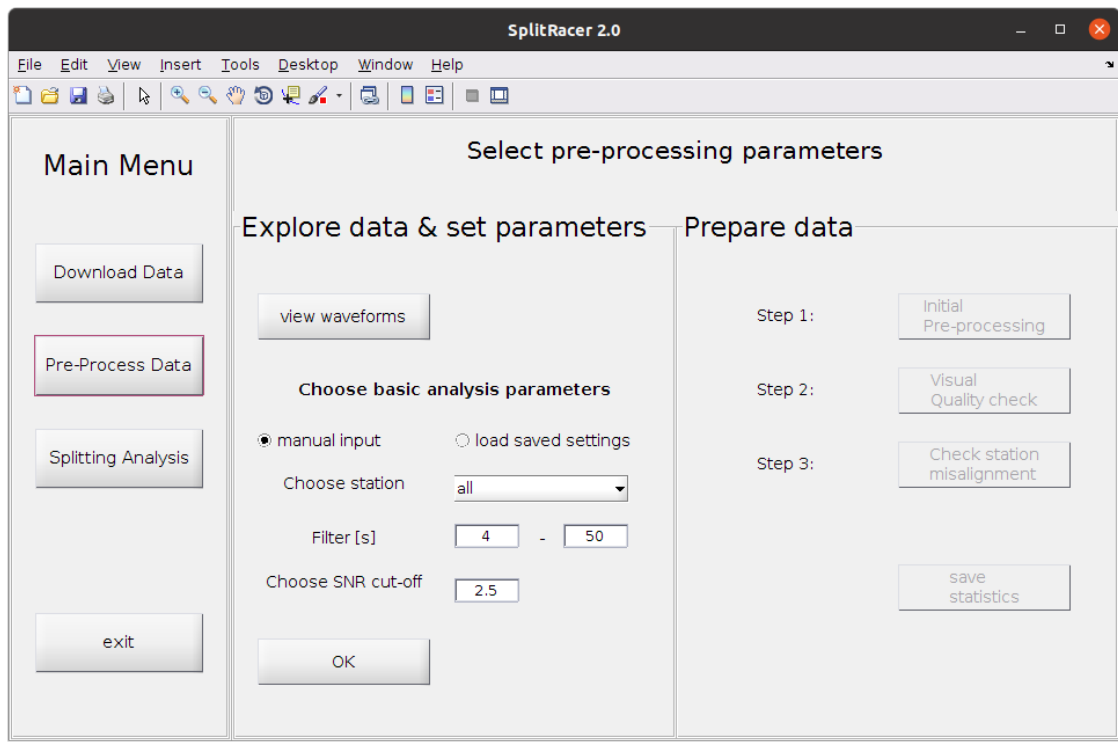

Figura A.3 – Menu de pré-processamento dos dados. Selecionando a opção *View waveforms* será possível visualizar as formas de ondas dos dados, assim como a janela espectral, além disso, é possível escolher os parâmetros de filtragem e razão sinal-ruído, para que os dados sejam pré selecionados de acordo com os parâmetros fornecidos e em seguida sejam utilizados na Análise de divisão final. Na etapa 1 o programa irá realizar o pré-processamento automaticamente, de acordo com os parâmetros fornecidos na parte de visualização das formas de ondas. A etapa 2 irá checar a qualidade dos dados que foram salvos para seguir para a análise final. A etapa 3 é uma maneira de checar o desalinhamento dos sensores, de maneira geral, o sensor será rotacionado em direção ao evento.

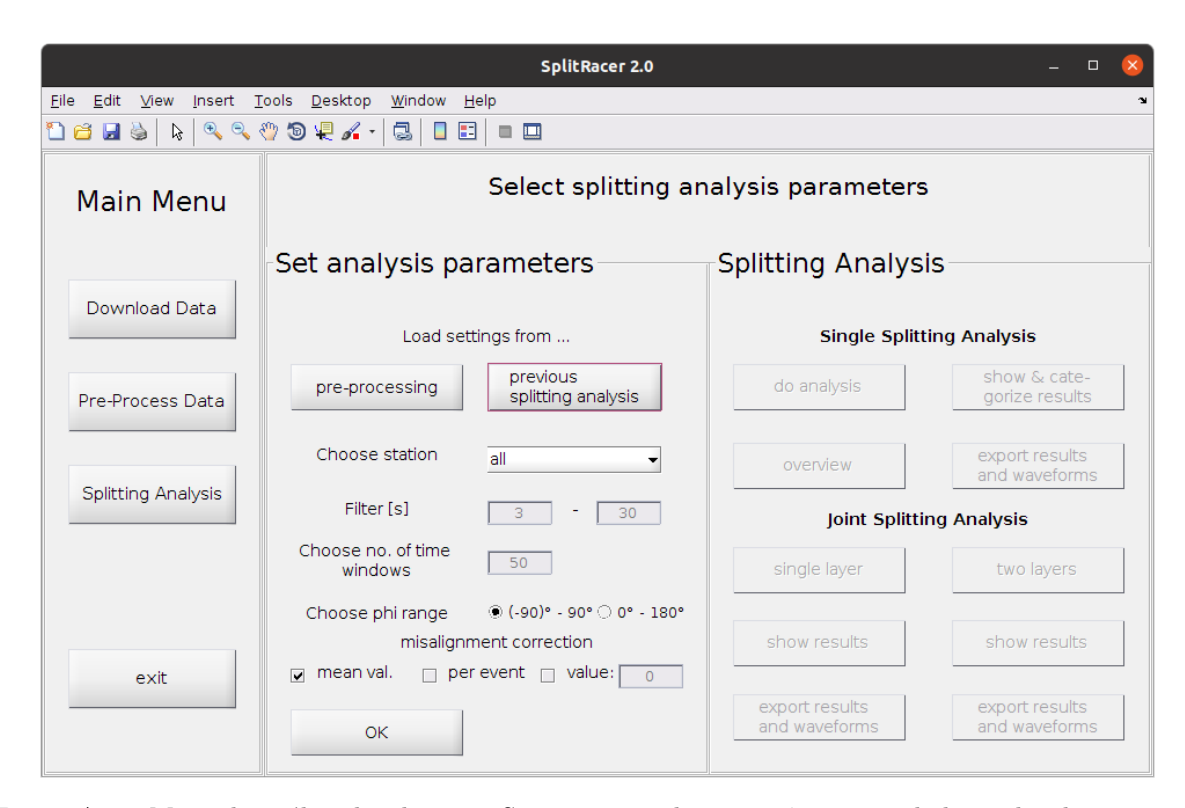

Figura A.4 – Menu de análise das divisões. Serão importados os parâmetros e dados utilizados na parte do pré-processamento por meio do botão *pre-processing*. Caso os dados já tenham sido analisado a opção *Previous splitting analysis* deverá ser selecionada. Após clicar em OK, a opção *Do analysis* irá realizar uma análise automática dos dados, em seguida os dados serão visualizados e categorizados por meio do *Show categorize results*. A opção *Overview* fornece uma visão geral da estação que está sendo analisada. Por fim, os resultados deverão ser salvos e exportados para pasta em que se está trabalhando por meio da opção *export results and waveforms*.

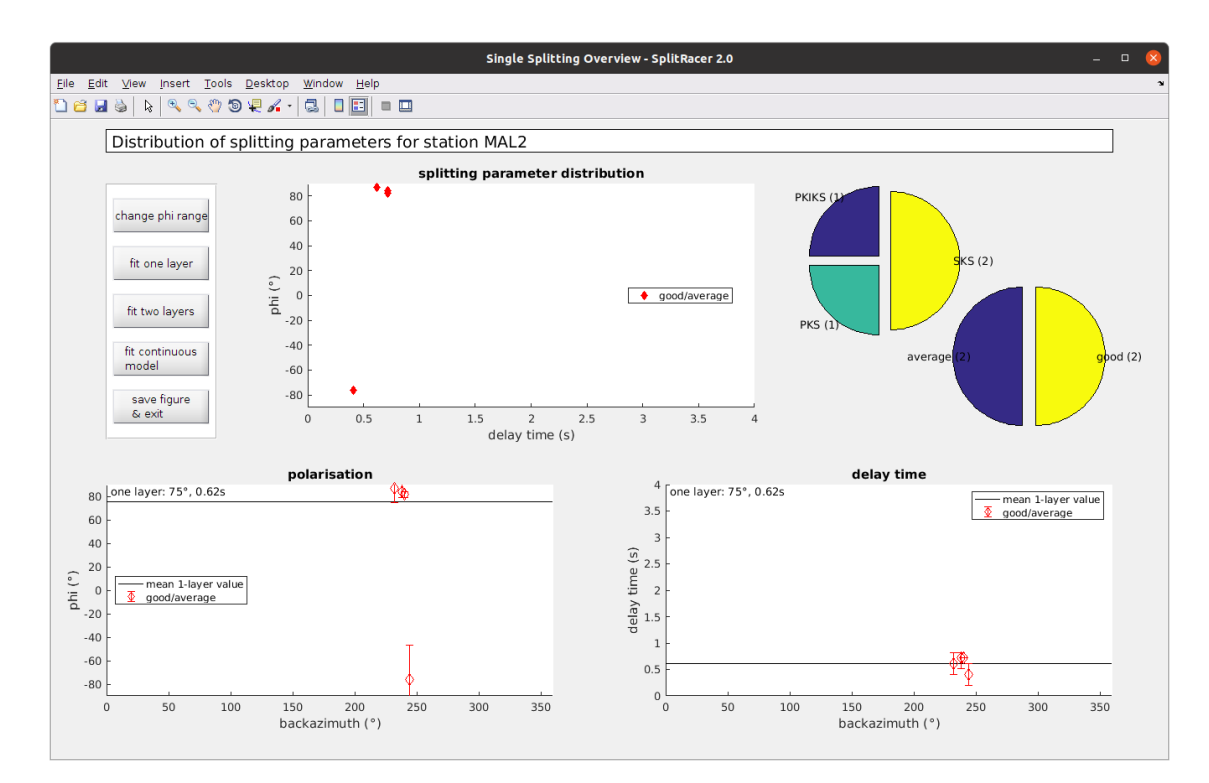

Figura A.5 – Interface da visão geral da estação. São plotados a quantidade de dados que foram classificados como sendo *Good*, *Average*, *Poor* e *Null* em um gráfico pizza, assim como a quantidade de fases utilizadas também é plotada em um gráfico pizza. Acima há um gráfico com a distribuição dos parâmetros de divisão *ϕ* e *δ*t. A GUi conta com mais dois gráficos de distribuição dos parâmetros de acordo com o backazimute.

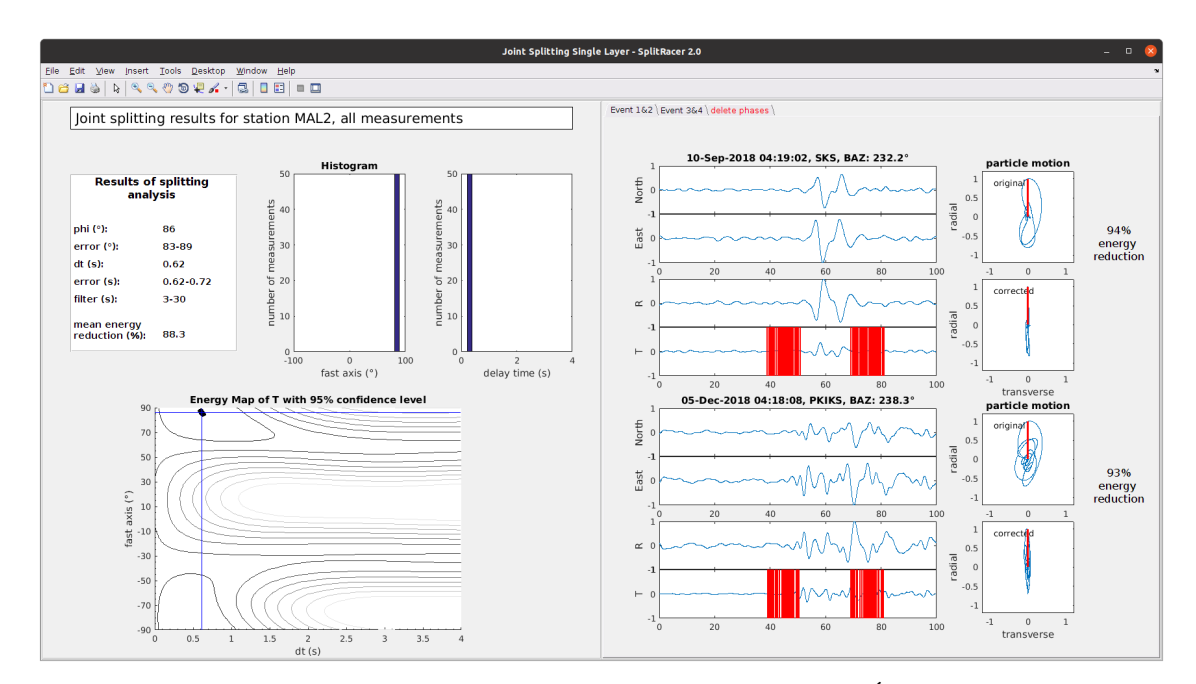

Figura A.6 – Conjunto de Análise de divisão da estação para um camada. É utilizada uma pesquisa em grade para encontrar os parâmetros de *ϕ* e *δ*t que se adequem melhor para a minimização da energia transversal. Caso os dados não apresentem uma dependência azimutal, a anisotropia para uma camada é o indicado, entretanto, caso ocorra uma dependência azimutal, será indicado uma análise para duas camadas.

# APÊNDICE B – ESTRUTURA DO BANCO DE DADOS

|                | $1 \bullet \ominus$ CREATE TABLE `station` ( |
|----------------|----------------------------------------------|
| 2              | `id` int NOT NULL AUTO INCREMENT,            |
| 3              | `codigo` varchar(6) NOT NULL,                |
| 4              | Nome' varchar(40) NOT NULL,                  |
| 5              | `UF` char(2) NOT NULL,                       |
| 6              | 'País' varchar(20) default 'Brasil',         |
| $\overline{7}$ | `Autor` varchar(30) NOT NULL,                |
| 8              | latitude' decimal(5,2) default NULL,         |
| 9              | 'Longitude' decimal(5,2) default NULL,       |
| 10             | `Phi` decimal(4,2) default null,             |
| 11             | `Dt` decimal(3,2) default null,              |
| 12             | PRIMARY KEY ('id')                           |
| 13             | ) default CHARSET=utf8;                      |

Figura B.1 – Comandos para realizar a criação do banco de dados, utilizando a Linguagem de definição de dados.

#### insert into station values

```
('1','ARAG','Araguaiana','MT','Brasil','Leonardo Almeida de Sá','-15.706','-51.812','73','1.5'),
('2','BOAV','Boa Vista','RR','Brasil','Leonardo Almeida de Sá','2.3953','-60.5225','70','0.31'),
('3','CZSB','Cruzeiro do Su','AC','Brasil','Leonardo Almeida de Sá','-7.7299','-72.7049','59','0.1'),
('4','ETMB','Extrema','RO','Brasil','Leonardo Almeida de Sá','-9.81684','-66.21368', default, default),
('5','IPMB','Ipameri','GO','Brasil','Leonardo Almeida de Sá','-17.982956','-48.211734', default, default),
('6','ITTB','Itaituba','PA','Brasil','Leonardo Almeida de Sá','-4.3672','-55.7343','-59','0.41'),
('7','JANB','Januaria','MG','Brasil','Leonardo Almeida de Sá','-15.0851','-44.3112',default,default),
('8', 'MACA', 'Manacapuru', 'AM', 'Brasil', 'Leonardo Almeida de Sá', '-3.1615', '-60.6838', '-60', '0.51'),
('9', 'MAL2', 'Monte Alegre', 'PA', 'Brasil', 'Leonardo Almeida de Sá', '-2.0184', '-54.1807', '86', '0.62'),
('10','MC01','Montes Claros','MG','Brasil','Leonardo Almeida de Sá','-16.71','-43.94','62','0.41'),
('11','MCPB','Macapa','AP','Brasil','Leonardo Almeida de Sá','-0.3602','-52.0567','73','0.72'),
('12', 'NPGB', 'Novo Progresso', 'PA', 'Brasil', 'Leonardo Almeida de Sá', '-7.0454', '-55.3579', '-85', '0.51'),
('13', 'PDRB', 'Porto dos Gaúchos', 'MT', 'Brasil', 'Leonardo Almeida de Sá', '-11.612297', '-56.729597', '-65', '0.82'),
('14','PRPB','Parauapebas','PA','Brasil','Leonardo Almeida de Sá','-6.1714','-49.815','75','0.82'),
('15', 'SCGB', 'São Gabriel da Cachoeira', 'AM', 'Brasil', 'Leonardo Almeida de Sá', '-0.1223', '-67.0306', default, default),
('16', 'SMTB', 'Santa Maria do Tocantins', 'TO', 'Brasil', 'Leonardo Almeida de Sá', '-8.8617', '-47.5886', '-54', '0.82'),
('17','TBTG','Tabatinga','AM','Brasil','Leonardo Almeida de Sá','-4.1868','-69.909','73','0.72'),
('18', 'TEFE', 'Tefe', 'AM', 'Brasil', 'Leonardo Almeida de Sá', '-3.509', '-64.6347', '81', '0.51'),
('19','TMAB','Tome-Au','PA','Brasil','Leonardo Almeida de Sá','-2.3704','-48.0957',default,default),
('20','VILB','Vilhena','RO','Brasil','Leonardo Almeida de Sá','-12.9528','-60.2002','-54','0.62');
```
Figura B.2 – Inserção dos objetos no banco de dados por meio da linguagem de manipulação de dados.

```
desc station;
```
alter table station change column Nome Cidade varchar (40);

```
alter table station
modify column phi decimal(4,2) default 00.00;
```
### select \* from station;

Figura B.3 – Comandos que permitem efetuar uma mudança na estrutura do banco de dados, sendo possível através da linguagem de definição de dados.

| id | Codigo           | Cidade         | UF        | País          | Autor                  | Latitude | Longitude | phi      | Dt   |
|----|------------------|----------------|-----------|---------------|------------------------|----------|-----------|----------|------|
| 1  | <b>ARAG</b>      | Araguaiana     | MT        | <b>Brasil</b> | Leonardo Almeida de Sá | $-15.71$ | $-51.81$  | 73.00    | 1.50 |
| 2  | <b>BOAV</b>      | Boa Vista      | <b>RR</b> | <b>Brasil</b> | Leonardo Almeida de Sá | 2.40     | $-60.52$  | 70.00    | 0.31 |
| 3  | <b>CZSB</b>      | Cruzeiro do Su | AC        | <b>Brasil</b> | Leonardo Almeida de Sá | $-7.73$  | $-72.70$  | 59.00    | 0.10 |
| 4  | <b>ETMB</b>      | Extrema        | <b>RO</b> | <b>Brasil</b> | Leonardo Almeida de Sá | $-9.82$  | $-66.21$  | 0.00     | 0.00 |
| 5  | <b>IPMB</b>      | Ipameri        | GO        | <b>Brasil</b> | Leonardo Almeida de Sá | $-17.98$ | $-48.21$  | 0.00     | 0.00 |
| 6  | <b>ITTB</b>      | Itaituba       | <b>PA</b> | <b>Brasil</b> | Leonardo Almeida de Sá | $-4.37$  | $-55.73$  | $-59.00$ | 0.41 |
| 7  | <b>JANB</b>      | Januaria       | MG        | <b>Brasil</b> | Leonardo Almeida de Sá | $-15.09$ | $-44.31$  | 0.00     | 0.00 |
| 8  | <b>MACA</b>      | Manacapuru     | AM        | <b>Brasil</b> | Leonardo Almeida de Sá | $-3.16$  | $-60.68$  | $-60.00$ | 0.51 |
| 9  | MAL <sub>2</sub> | Monte Alegre   | PA        | <b>Brasil</b> | Leonardo Almeida de Sá | $-2.02$  | $-54.18$  | 86.00    | 0.62 |
| 10 | MC01             | Montes Claros  | <b>MG</b> | Brasil        | Leonardo Almeida de Sá | $-16.71$ | $-43.94$  | 62.00    | 0.41 |
| 11 | <b>MCPB</b>      | Macapa         | AP        | <b>Brasil</b> | Leonardo Almeida de Sá | $-0.36$  | $-52.06$  | 73.00    | 0.72 |
| 12 | <b>NPGB</b>      | Novo Progresso | PA        | <b>Brasil</b> | Leonardo Almeida de Sá | $-7.05$  | $-55.36$  | $-85.00$ | 0.51 |
| 13 | <b>PDRB</b>      | Porto dos Ga   | МT        | <b>Brasil</b> | Leonardo Almeida de Sá | $-11.61$ | $-56.73$  | $-65.00$ | 0.82 |
| 14 | <b>PRPB</b>      | Parauapebas    | PA        | <b>Brasil</b> | Leonardo Almeida de Sá | $-6.17$  | $-49.82$  | 75.00    | 0.82 |
| 15 | <b>SCGB</b>      | São Gabriel d  | AM        | <b>Brasil</b> | Leonardo Almeida de Sá | $-0.12$  | $-67.03$  | 0.00     | 0.00 |
| 16 | <b>SMTB</b>      | Santa Maria d  | TO        | <b>Brasil</b> | Leonardo Almeida de Sá | $-8.86$  | $-47.59$  | $-54.00$ | 0.82 |
| 17 | TBTG             | Tabatinga      | AМ        | <b>Brasil</b> | Leonardo Almeida de Sá | $-4.19$  | $-69.91$  | 73.00    | 0.72 |
| 18 | <b>TEFE</b>      | Tefe           | AM        | <b>Brasil</b> | Leonardo Almeida de Sá | $-3.51$  | $-64.63$  | 81.00    | 0.51 |
| 19 | <b>TMAB</b>      | Tome-Au        | PA        | <b>Brasil</b> | Leonardo Almeida de Sá | $-2.37$  | $-48.10$  | 0.00     | 0.00 |
| 20 | <b>VILB</b>      | Vilhena        | <b>RO</b> | Brasil        | Leonardo Almeida de Sá | $-12.95$ | $-60.20$  | $-54.00$ | 0.62 |

Figura B.4 – Estrutura do banco de dados, após a utilização de todas as linguagens que são utilizadas para a elaboração de um banco de dados.

# APÊNDICE C – DISTRIBUIÇÃO DOS PARÂMETROS DE DIVISÃO DAS ESTAÇÕES

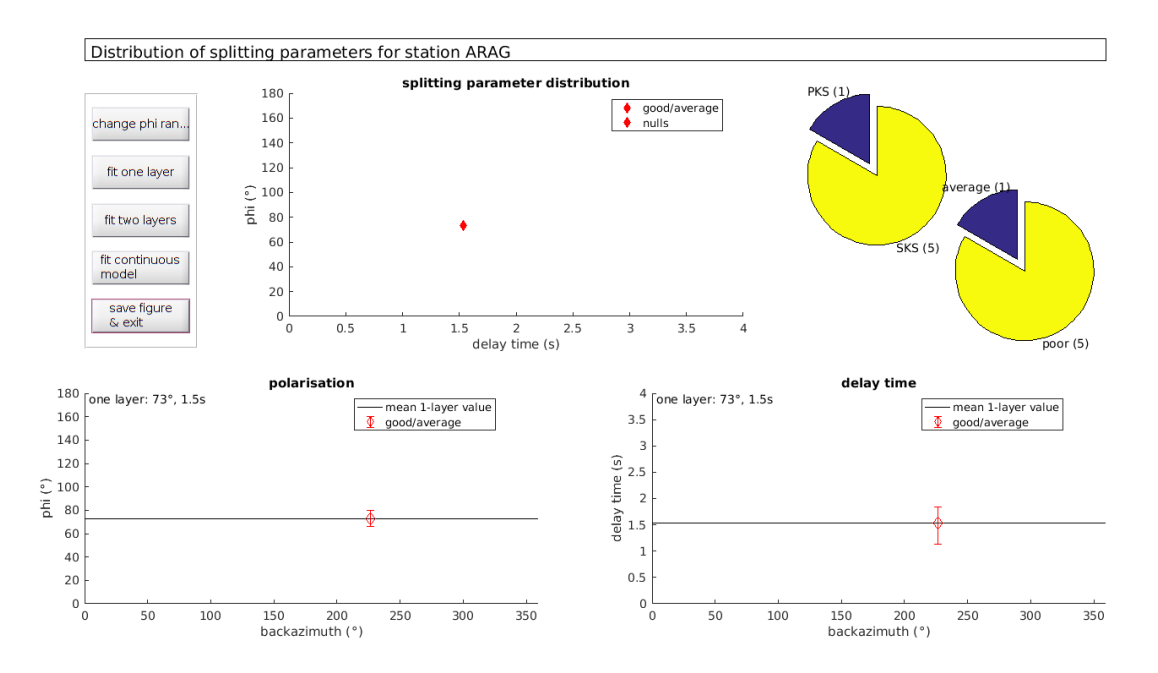

Figura C.1 – Distribuição dos parâmetros para a estação ARAG para o modelo de uma camada.

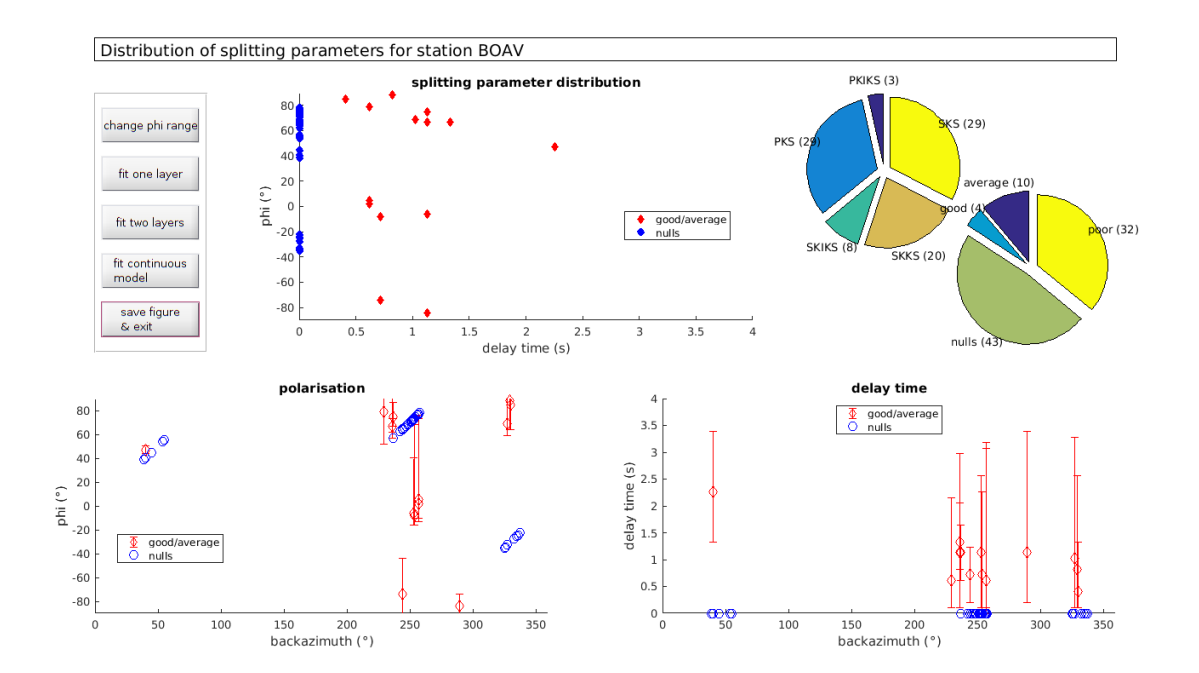

Figura C.2 – Distribuição dos parâmetros para a estação BOAV para o modelo de uma camada.

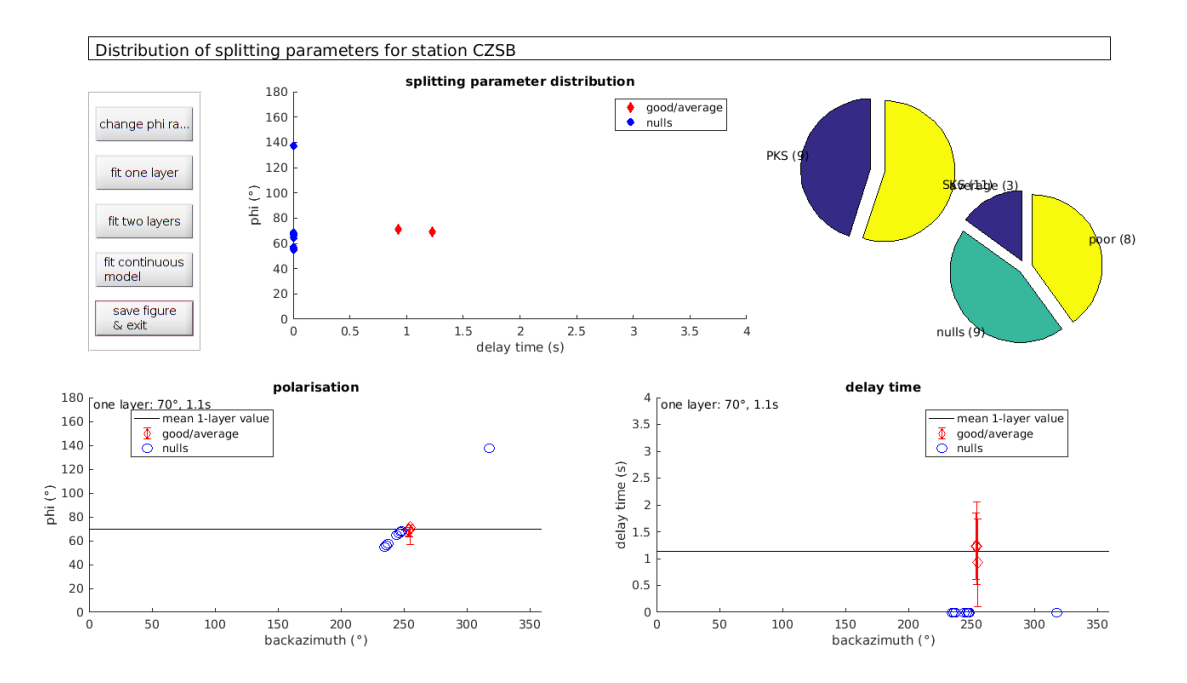

Figura C.3 – Distribuição dos parâmetros para a estação CZSB para o modelo de uma camada.

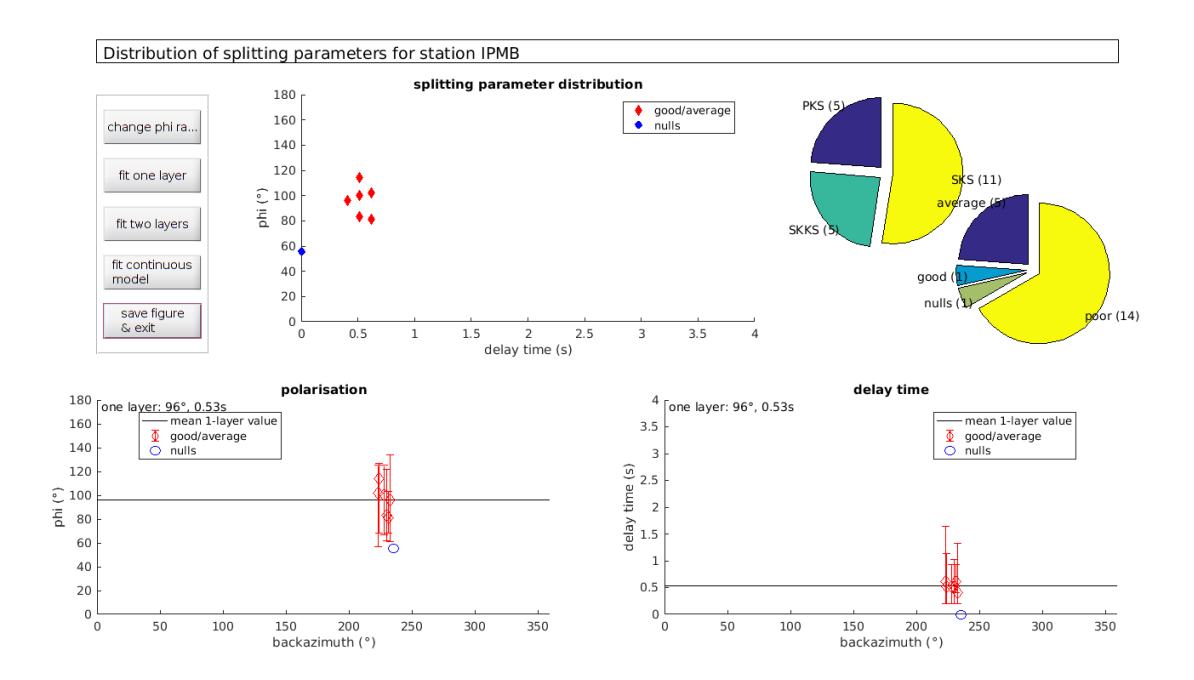

Figura C.4 – Distribuição dos parâmetros para a estação IPMB para o modelo de uma camada.

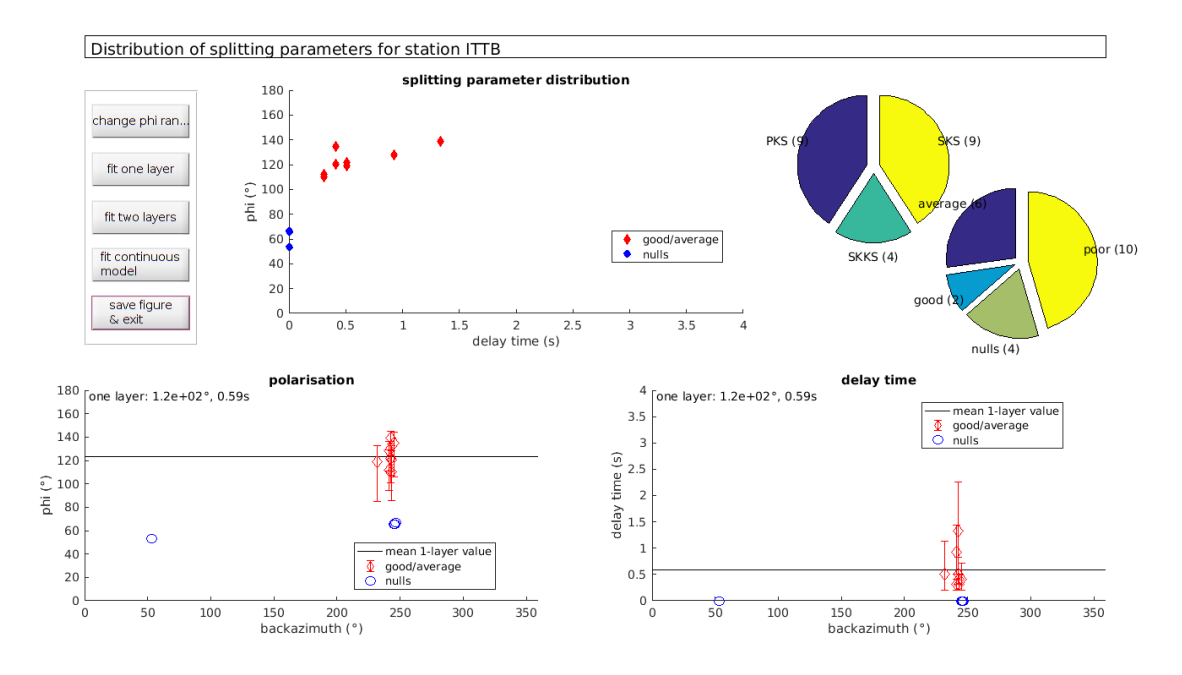

Figura C.5 – Distribuição dos parâmetros para a estação ITTB para o modelo de uma camada.

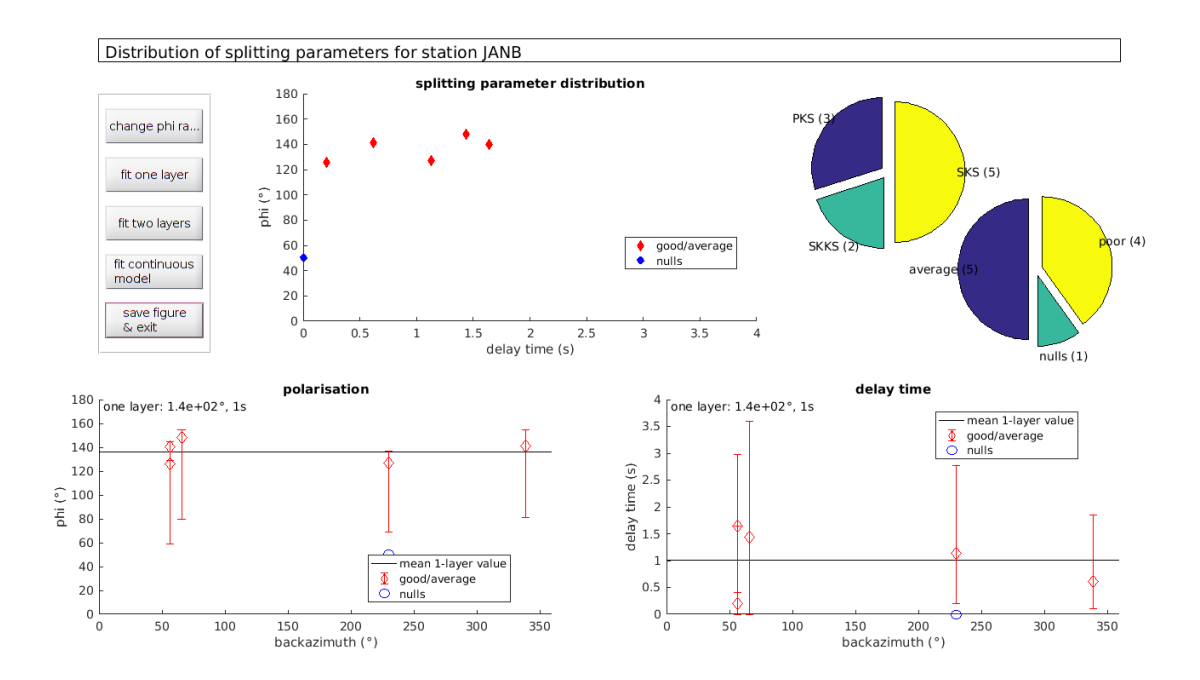

Figura C.6 – Distribuição dos parâmetros para a estação JANB para o modelo de uma camada.

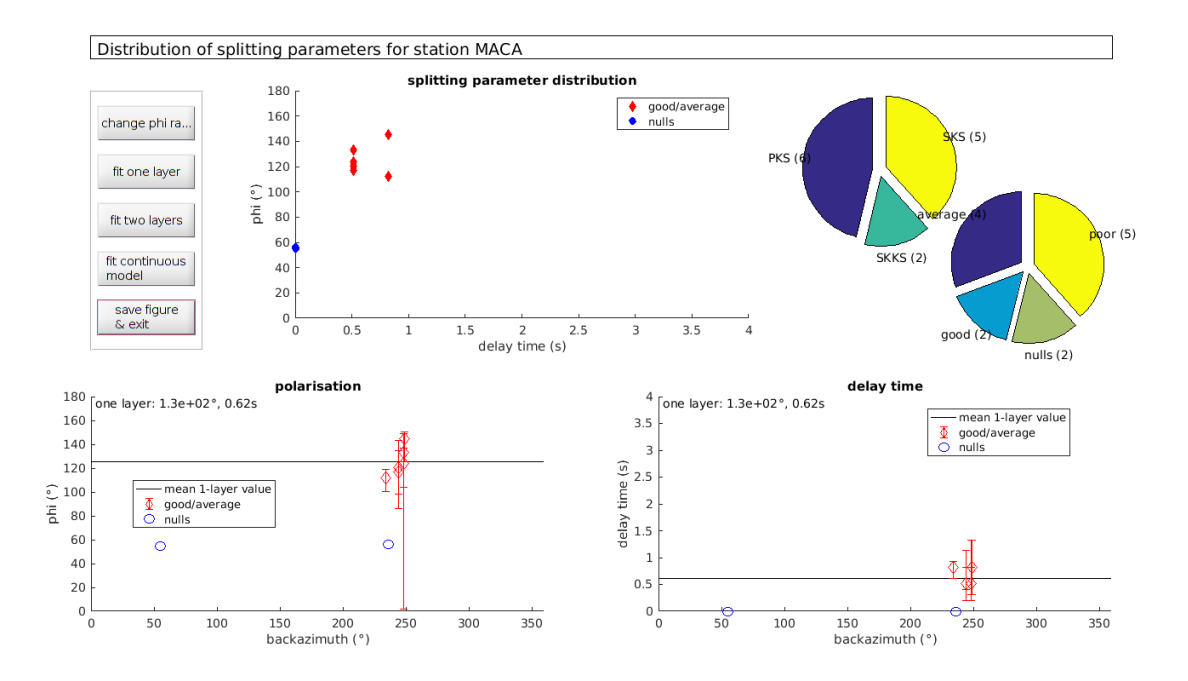

Figura C.7 – Distribuição dos parâmetros para a estação MACA para o modelo de uma camada.

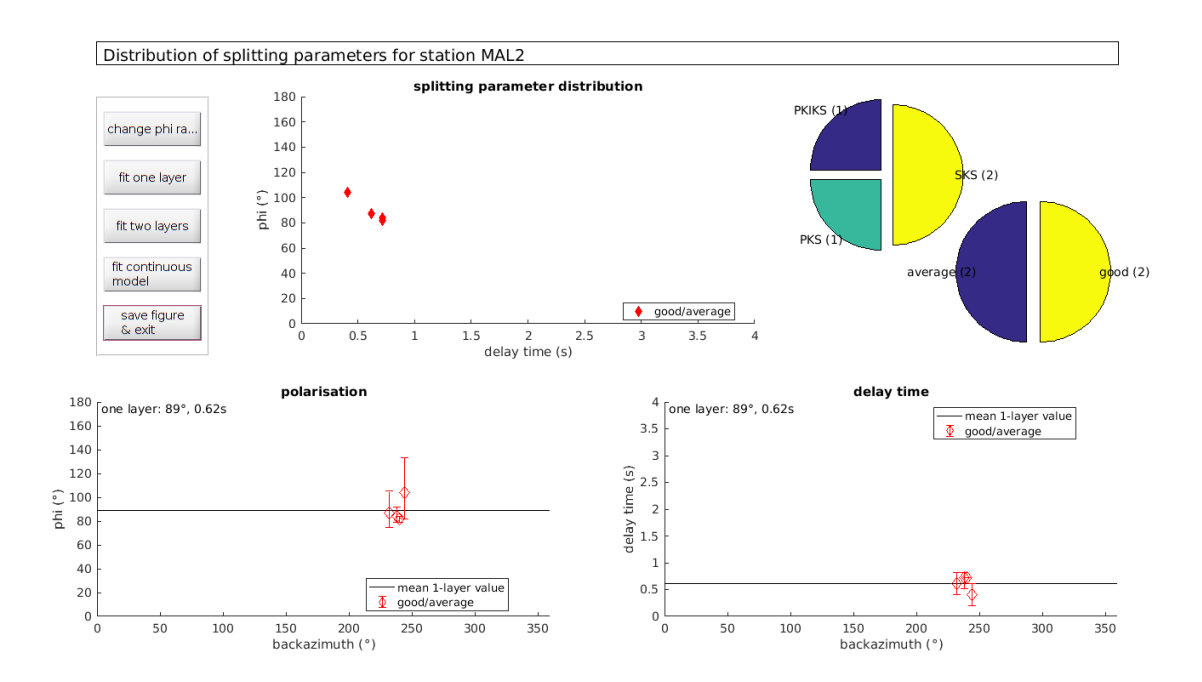

Figura C.8 – Distribuição dos parâmetros para a estação MAL2 para o modelo de uma camada.

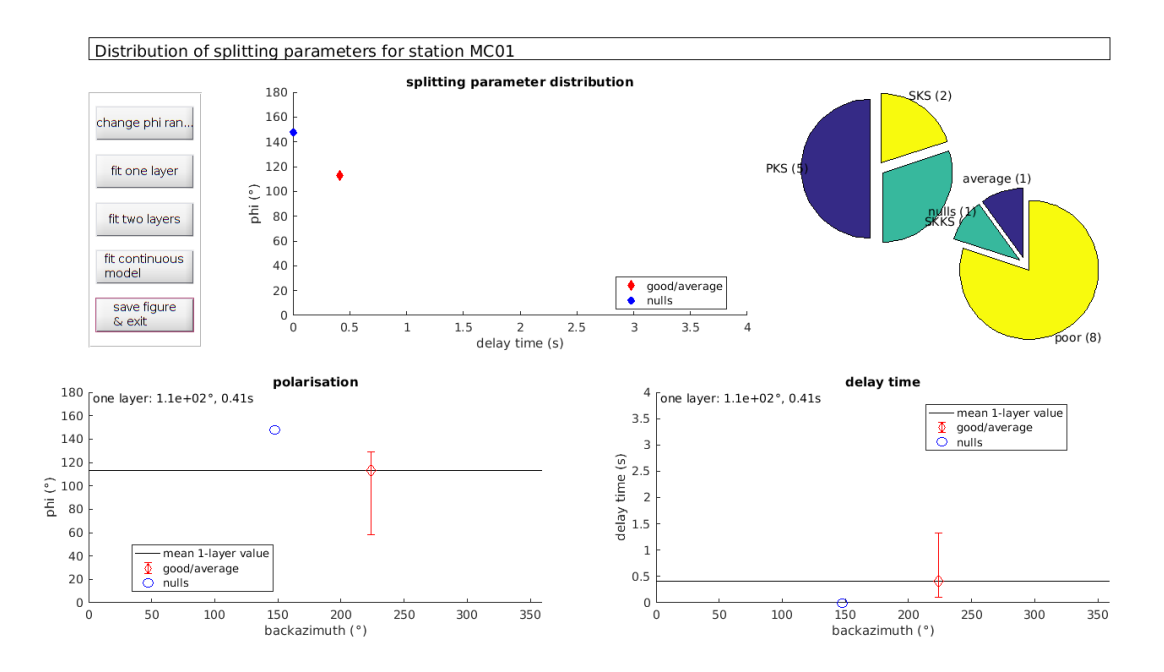

Figura C.9 – Distribuição dos parâmetros para a estação MC01 para o modelo de uma camada.

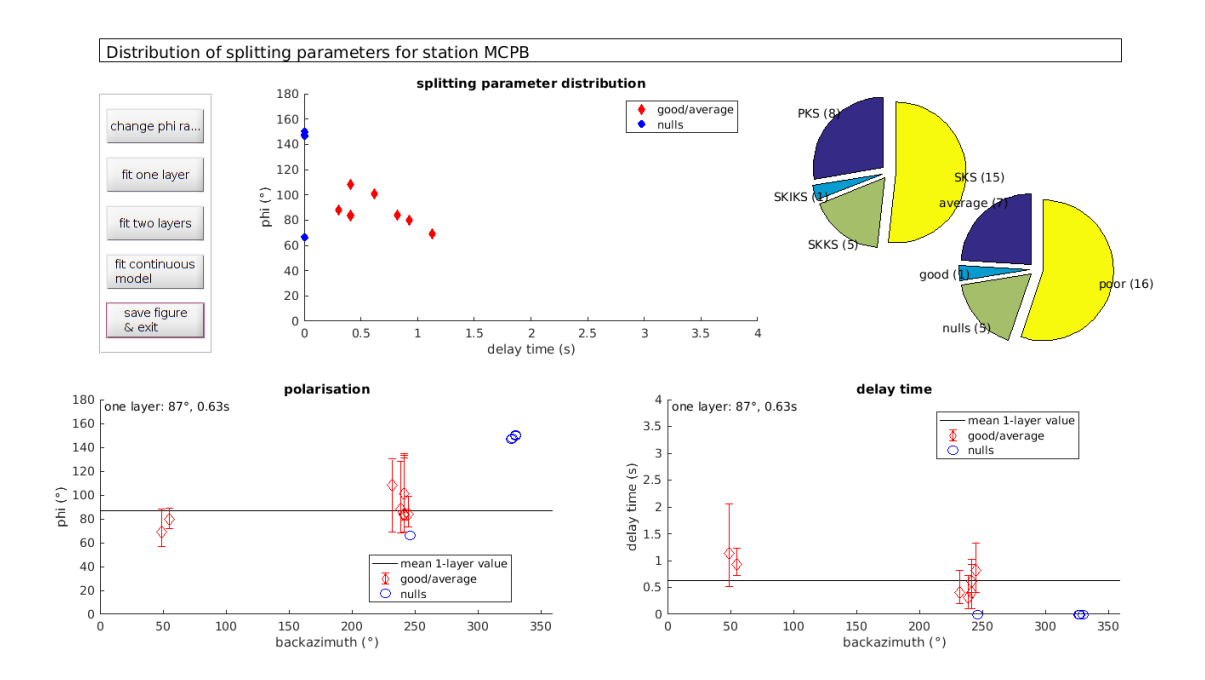

Figura C.10 – Distribuição dos parâmetros para a estação MCPB para o modelo de uma camada.

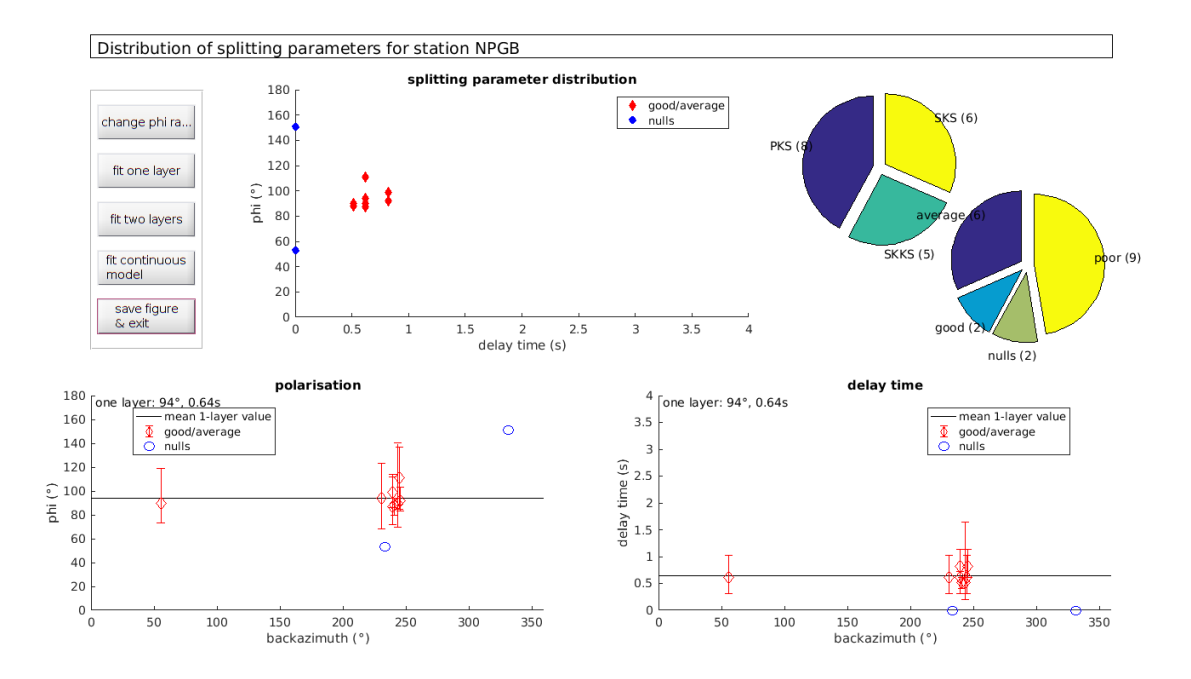

Figura C.11 – Distribuição dos parâmetros para a estação NPGB para o modelo de uma camada.

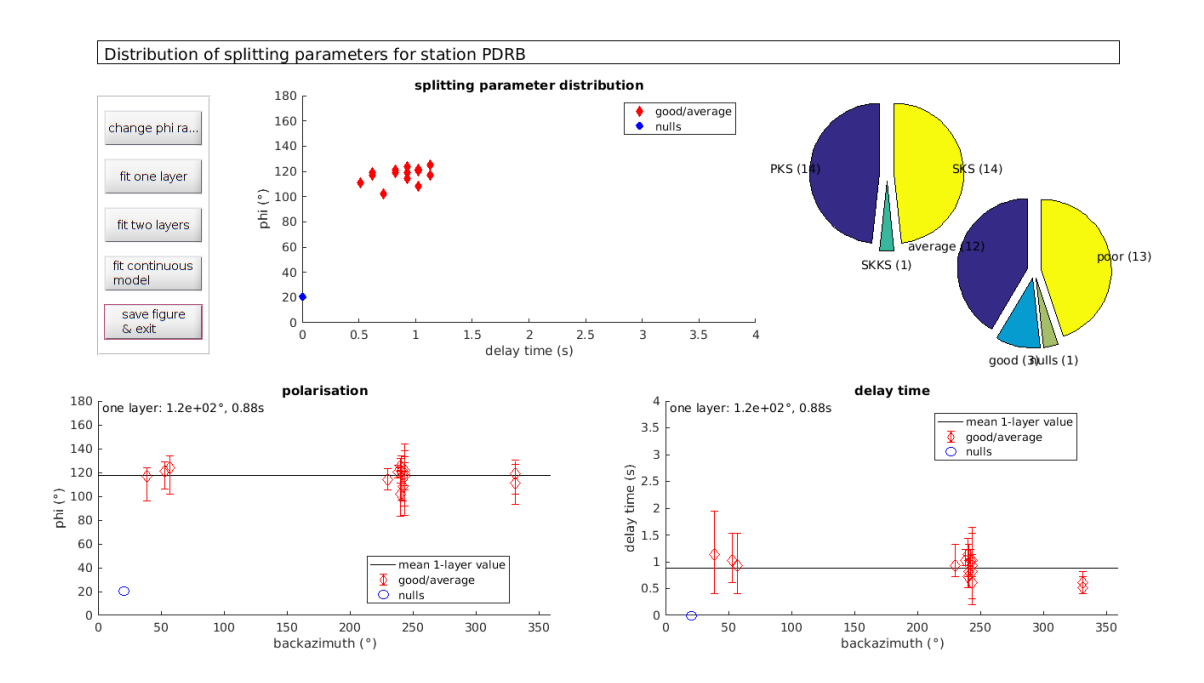

Figura C.12 – Distribuição dos parâmetros para a estação PDRB para o modelo de uma camada.

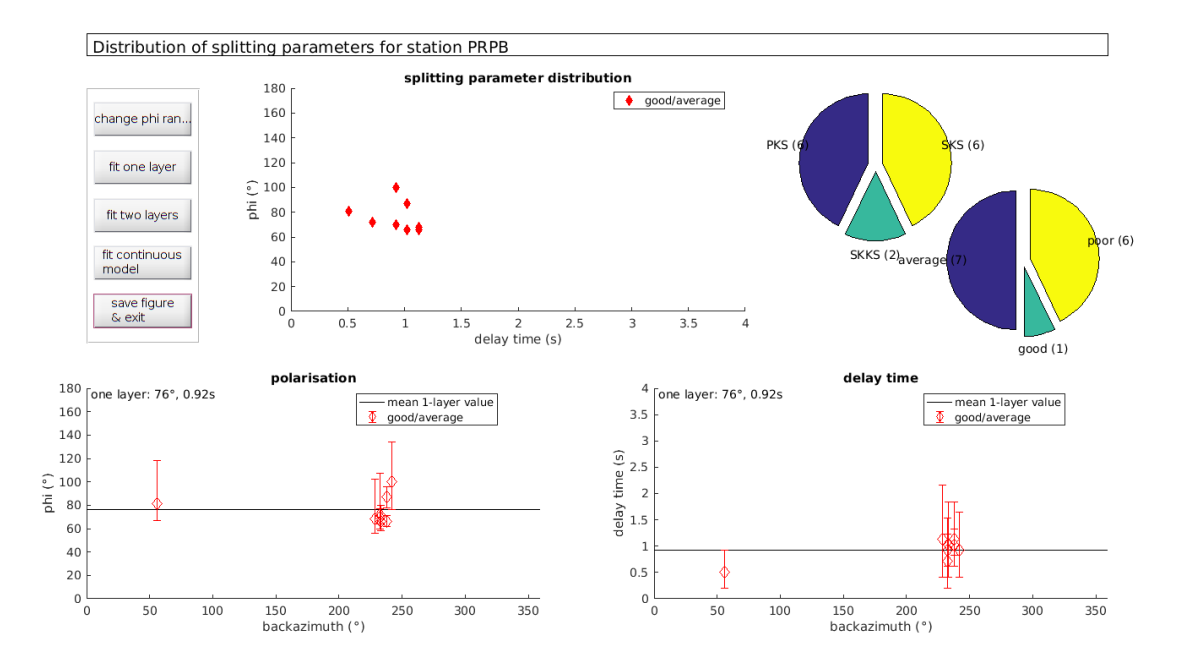

Figura C.13 – Distribuição dos parâmetros para a estação PRPB para o modelo de uma camada.

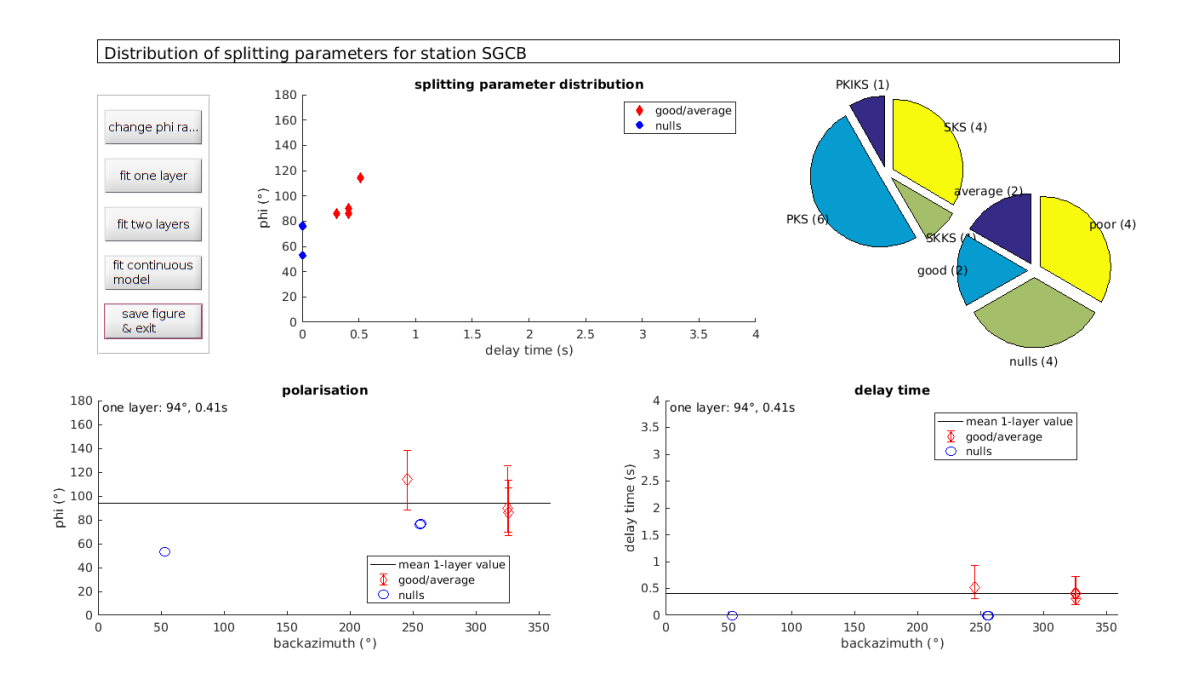

Figura C.14 – Distribuição dos parâmetros para a estação SGCB para o modelo de uma camada.

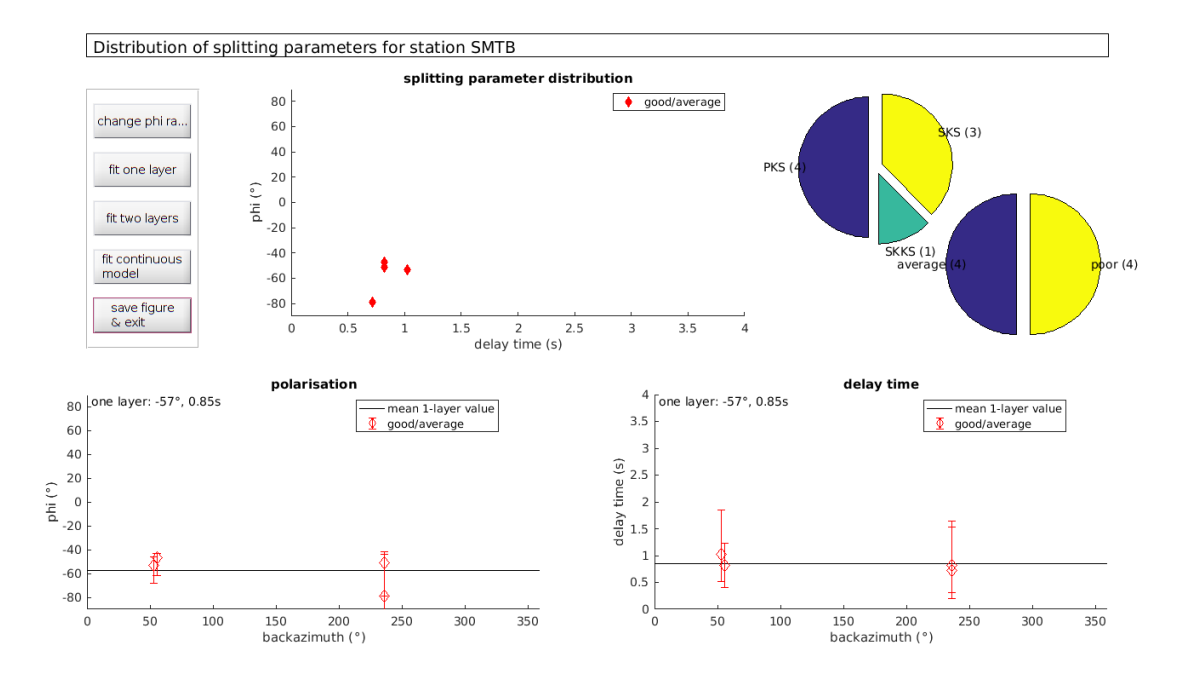

Figura C.15 – Distribuição dos parâmetros para a estação SMTB para o modelo de uma camada.

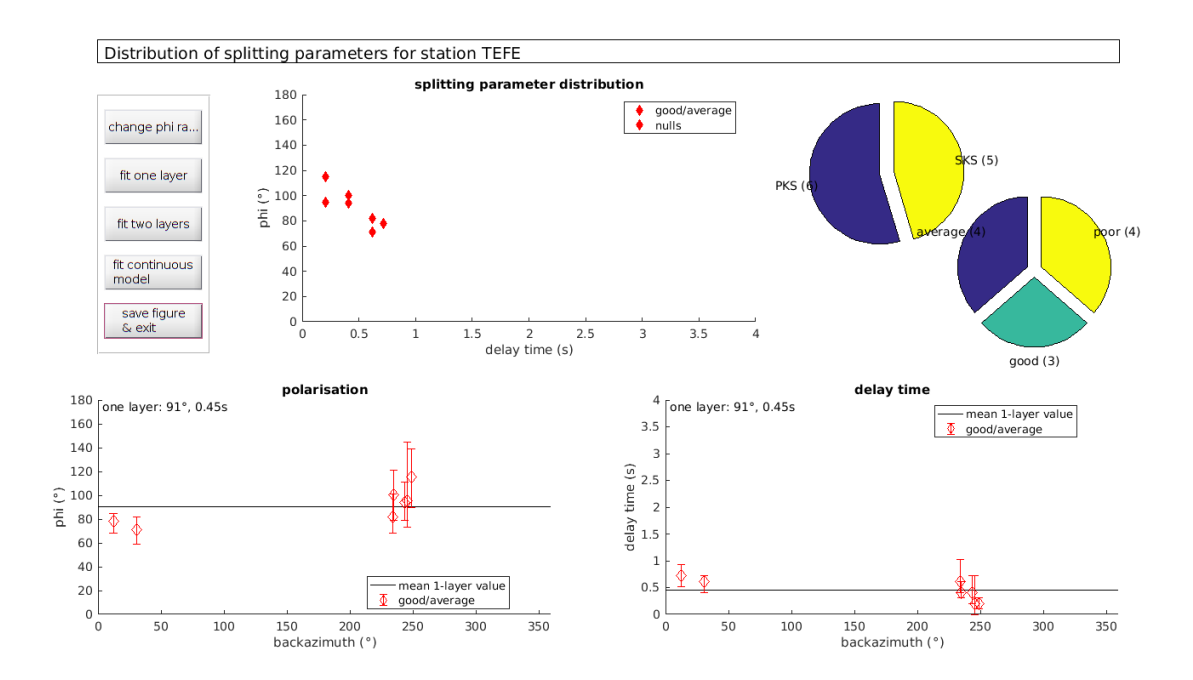

Figura C.16 – Distribuição dos parâmetros para a estação TEFE para o modelo de uma camada.

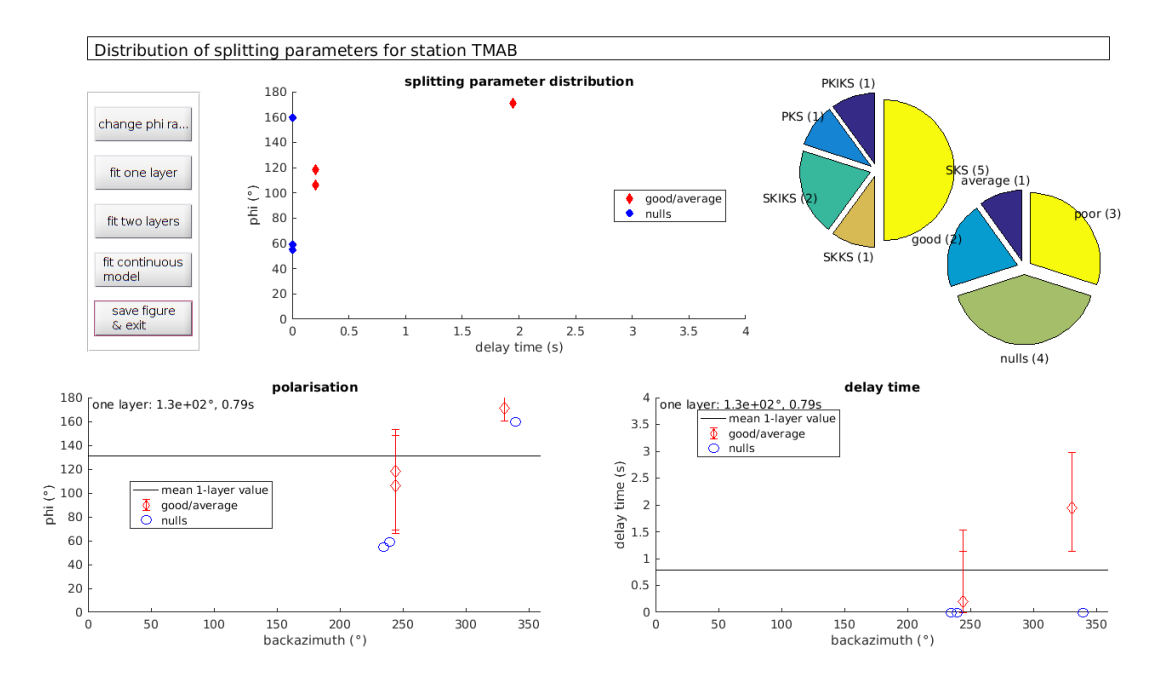

Figura C.17 – Distribuição dos parâmetros para a estação TMAB para o modelo de uma camada.

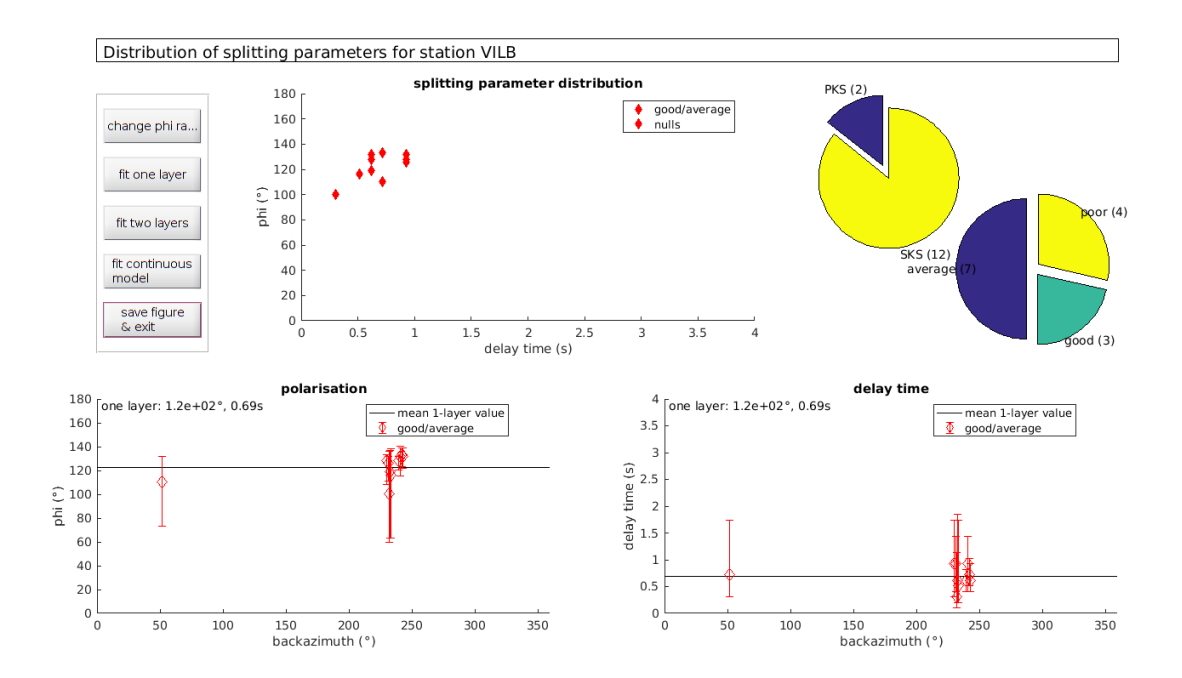

Figura C.18 – Distribuição dos parâmetros para a estação VILB para o modelo de uma camada.
## APÊNDICE D – VETOR DE DIVISÃO DE ACORDO COM O BACKAZIMUTE

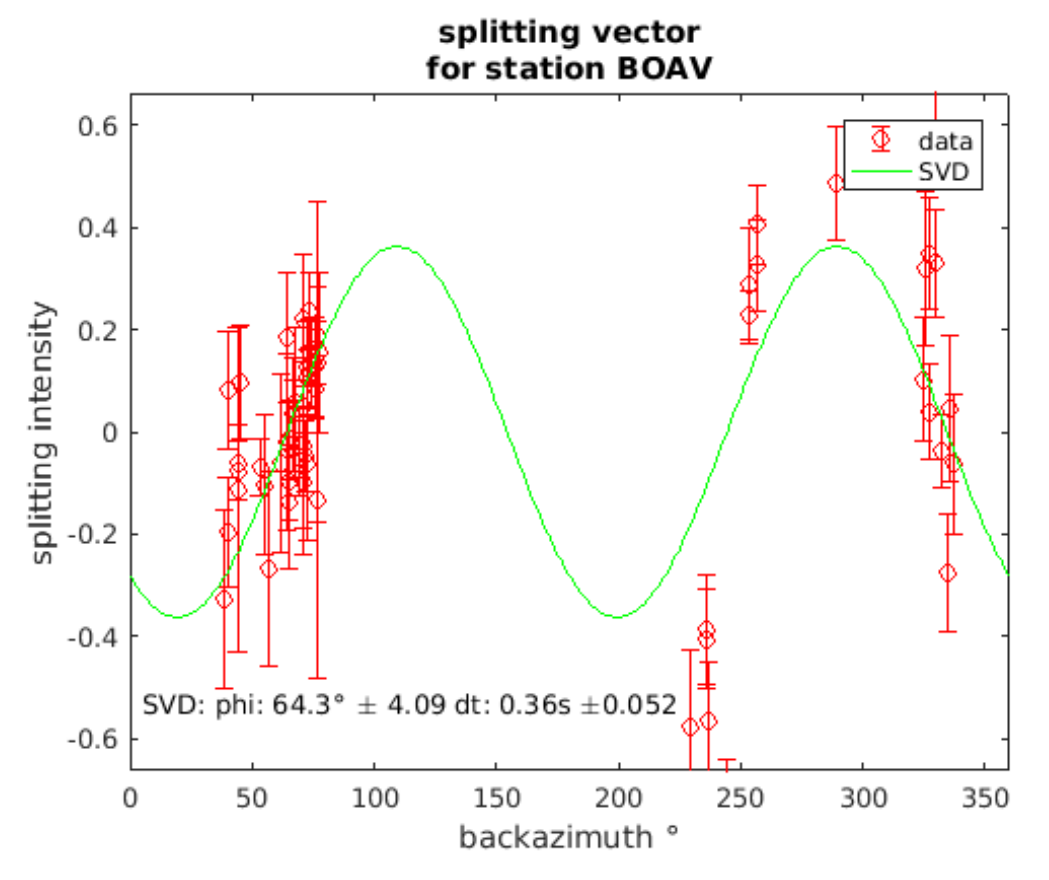

Figura D.1 – Vetor de divisão da estação BOAV de acordo com o backazimute

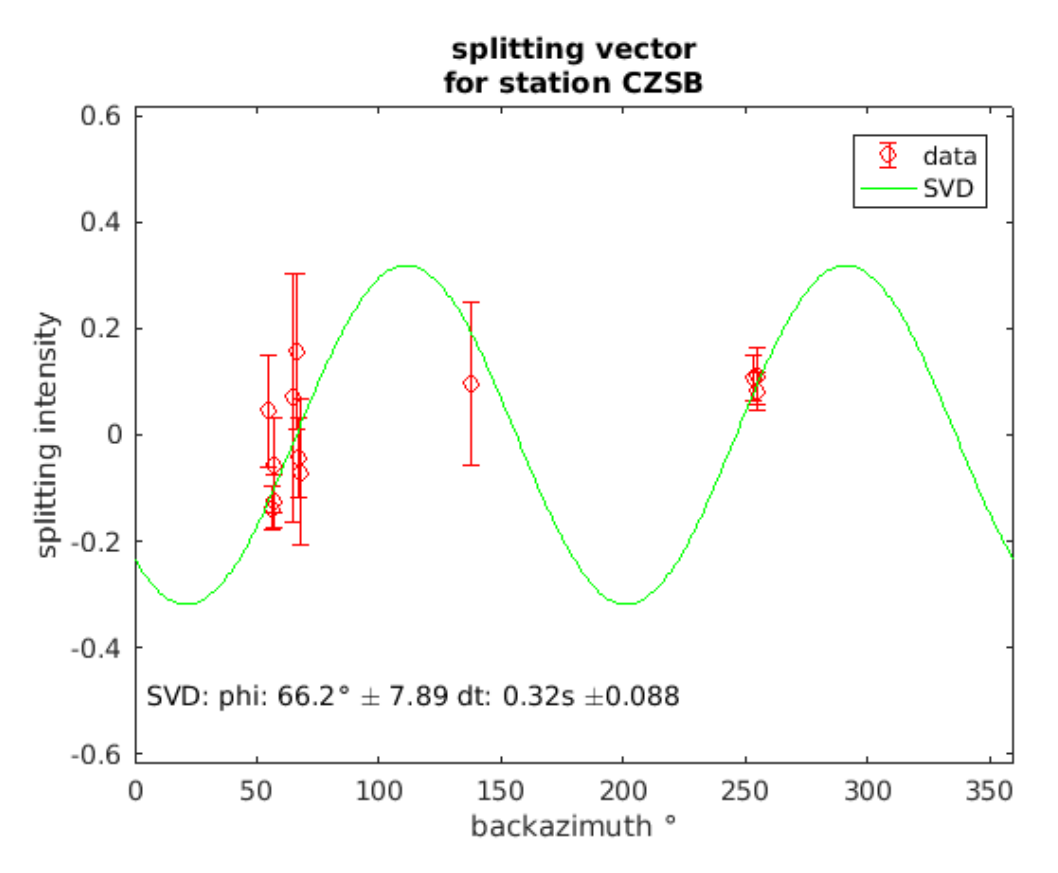

Figura D.2 – Vetor de divisão da estação CZSB de acordo com o backazimute

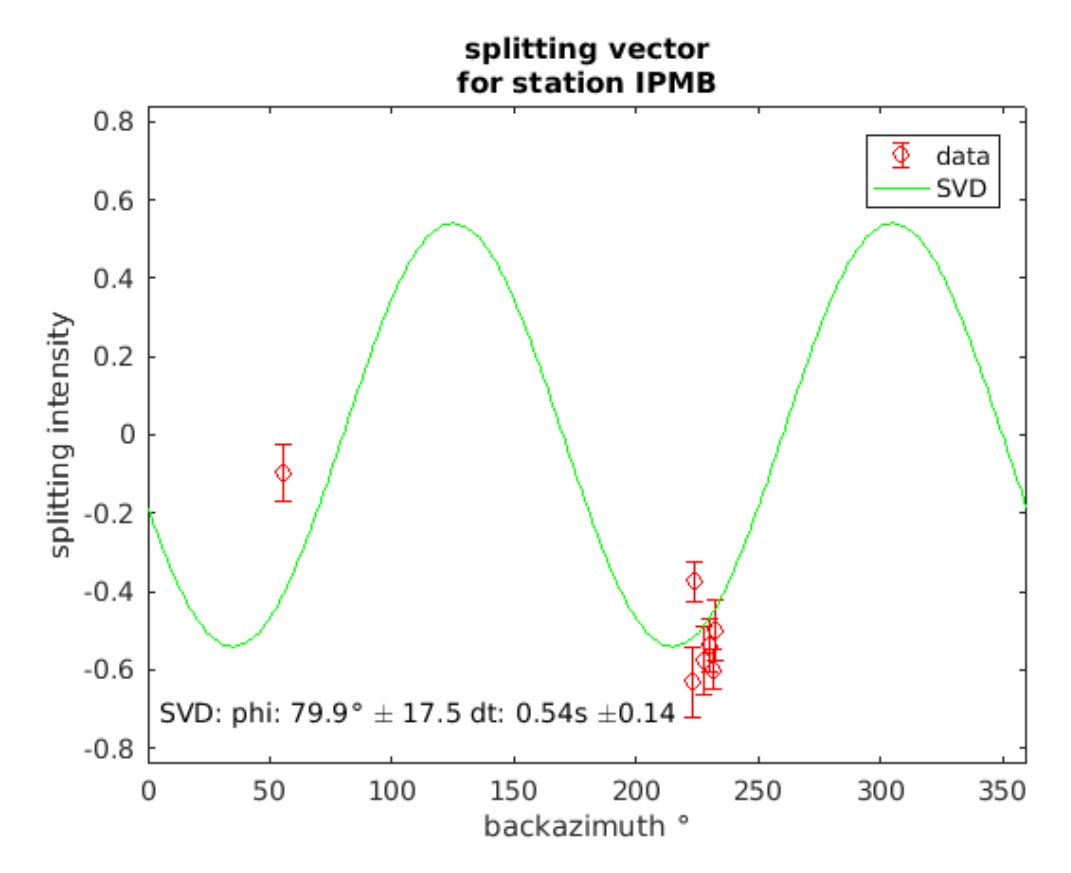

Figura D.3 – Vetor de divisão da estação IPMB de acordo com o backazimute

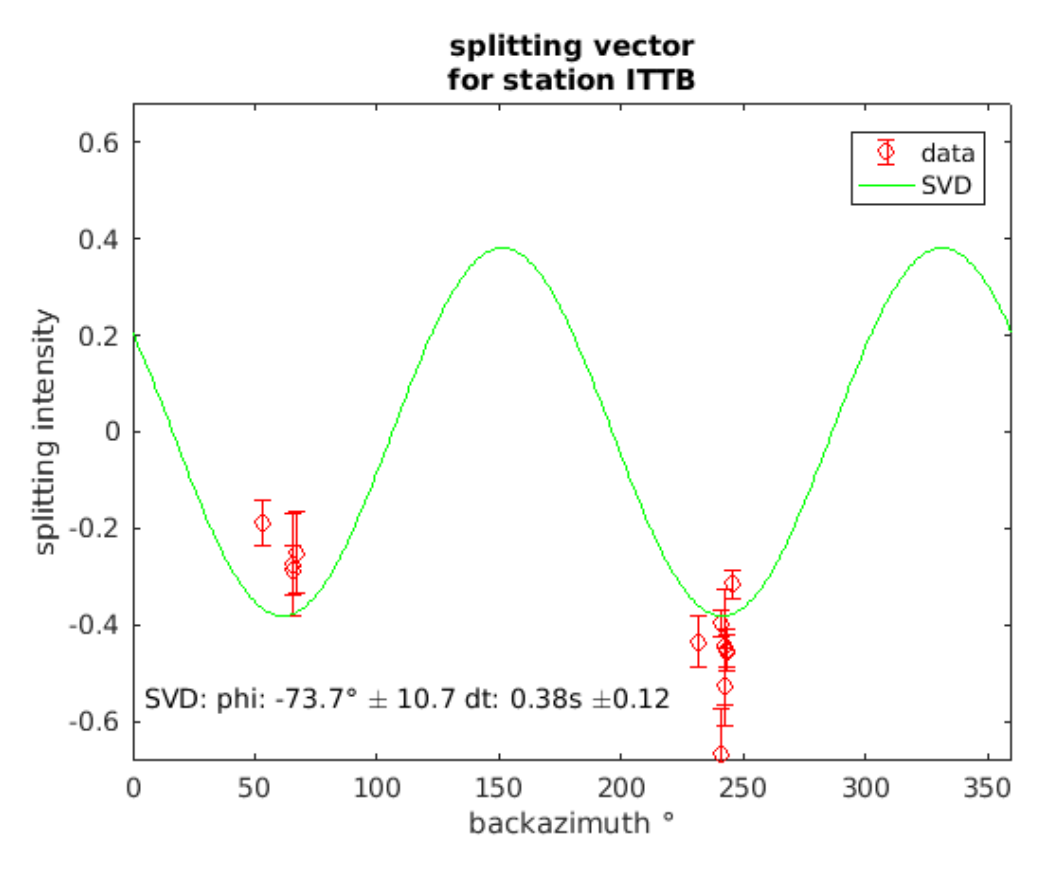

Figura D.4 – Vetor de divisão da estação ITTB de acordo com o backazimute

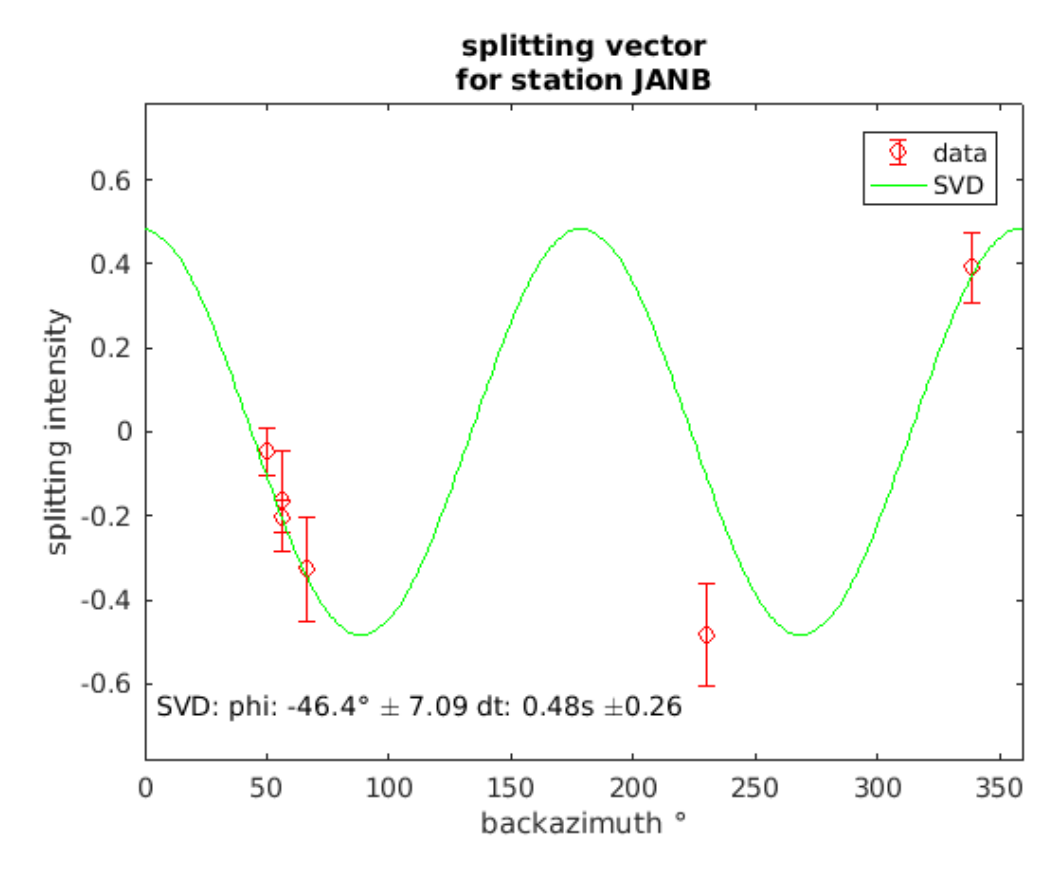

Figura D.5 – Vetor de divisão da estação JANB de acordo com o backazimute

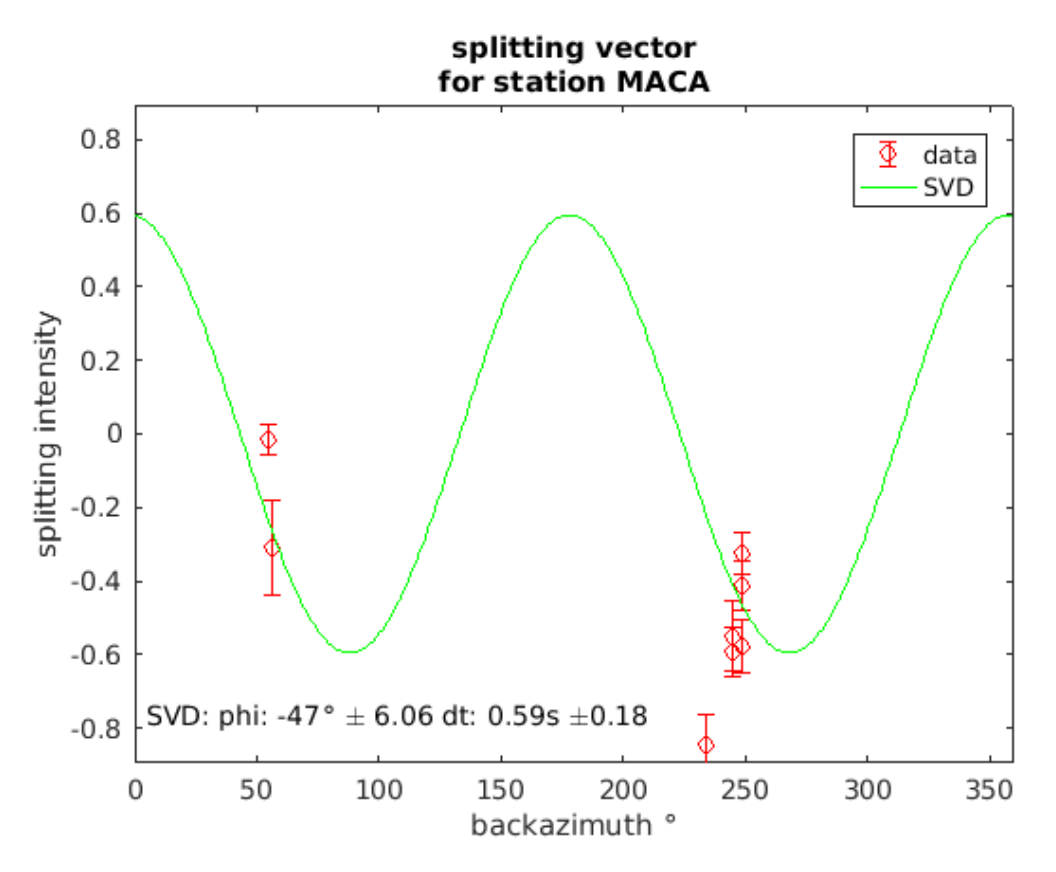

Figura D.6 – Vetor de divisão da estação MACA de acordo com o backazimute

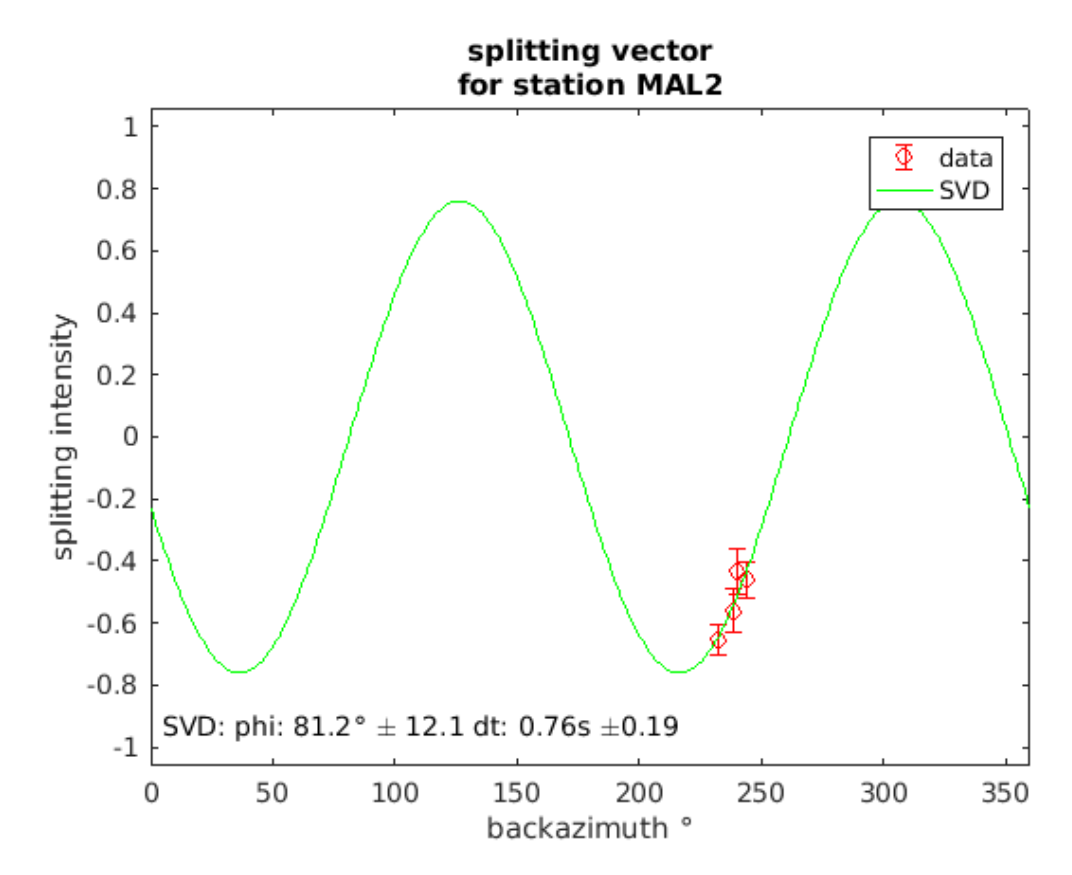

Figura D.7 – Vetor de divisão da estação MAL2 de acordo com o backazimute

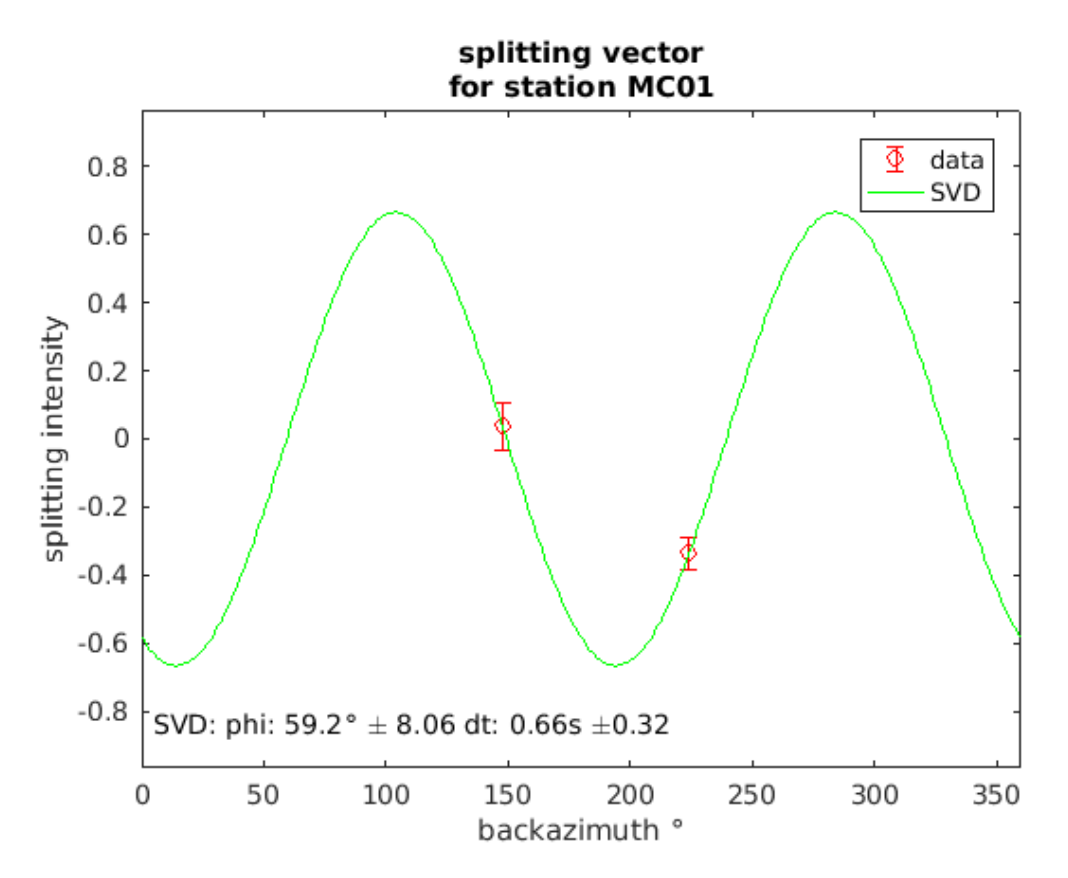

Figura D.8 – Vetor de divisão da estação MC01 de acordo com o backazimute

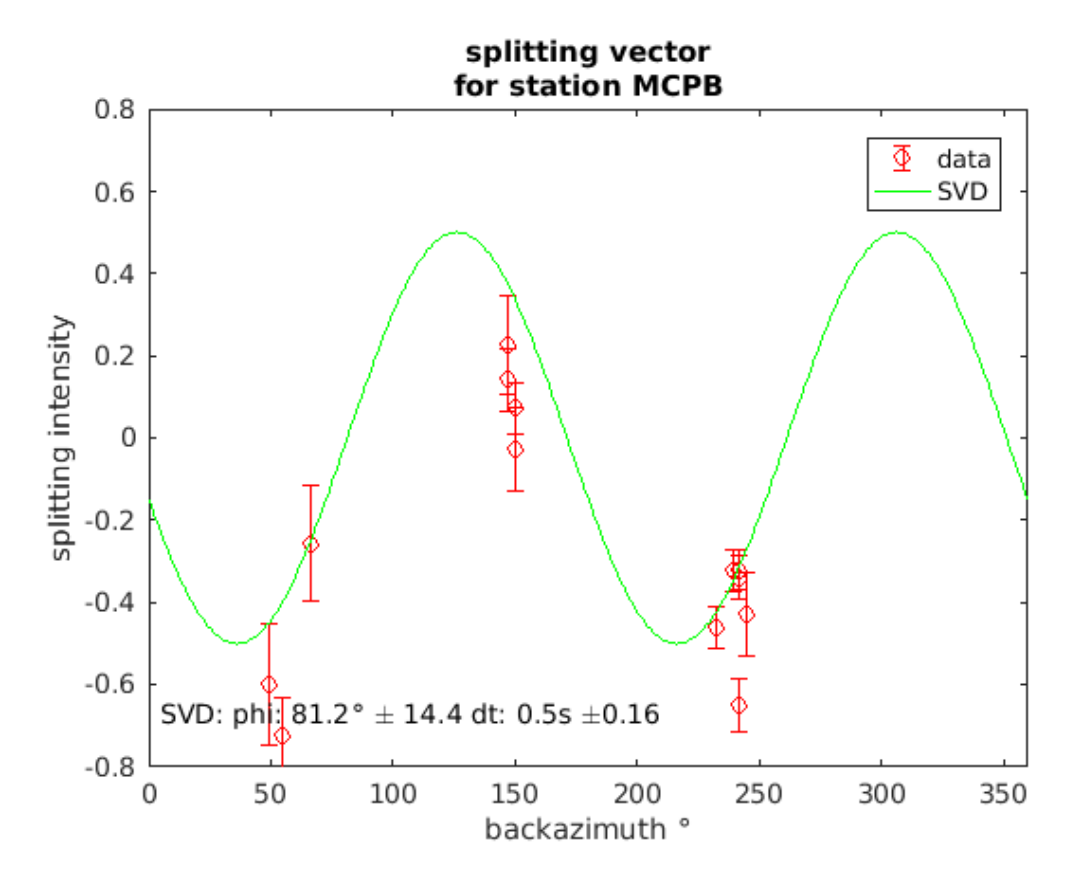

Figura D.9 – Vetor de divisão da estação MCPB de acordo com o backazimute

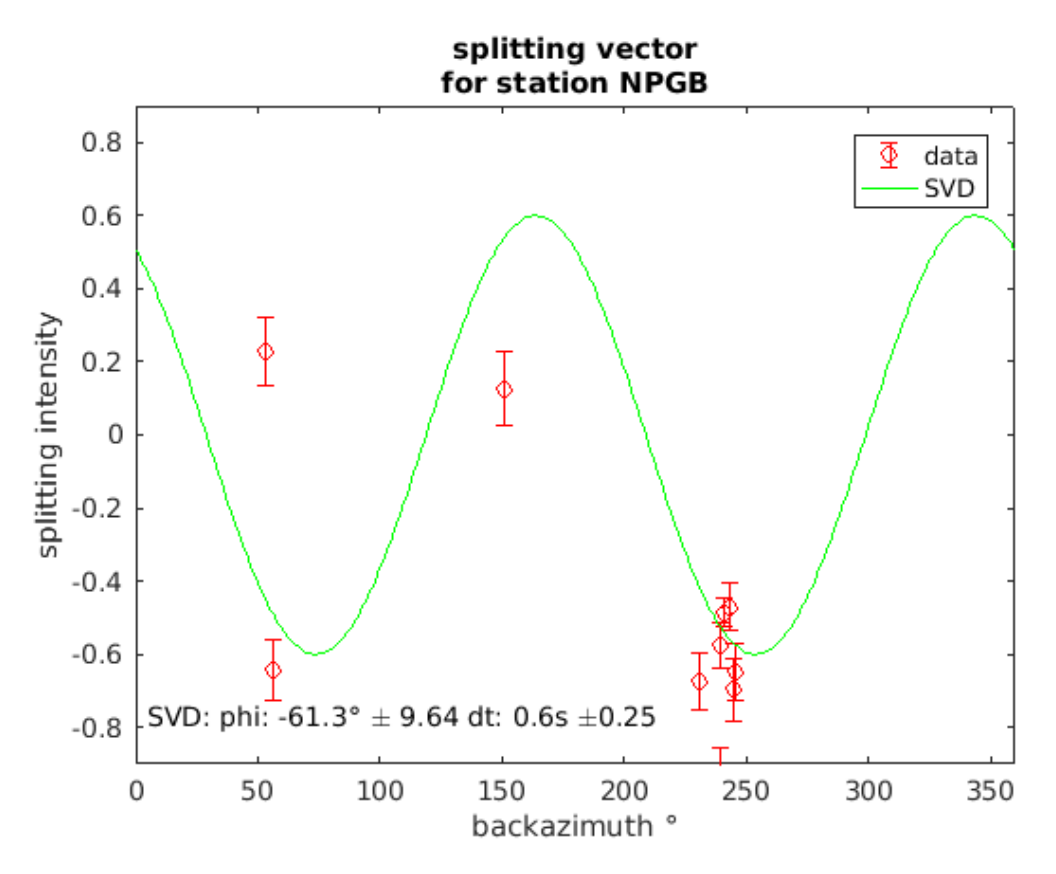

Figura D.10 – Vetor de divisão da estação NPGB de acordo com o backazimute

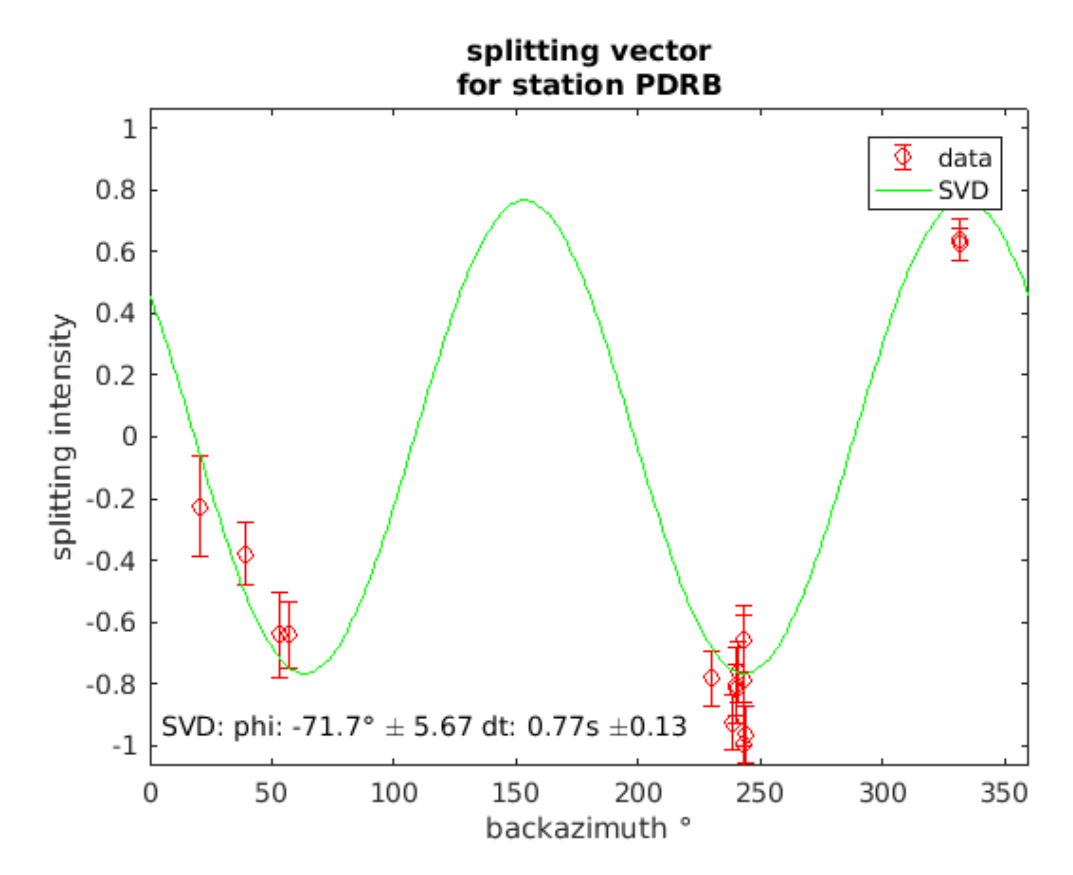

Figura D.11 – Vetor de divisão da estação PDRB de acordo com o backazimute

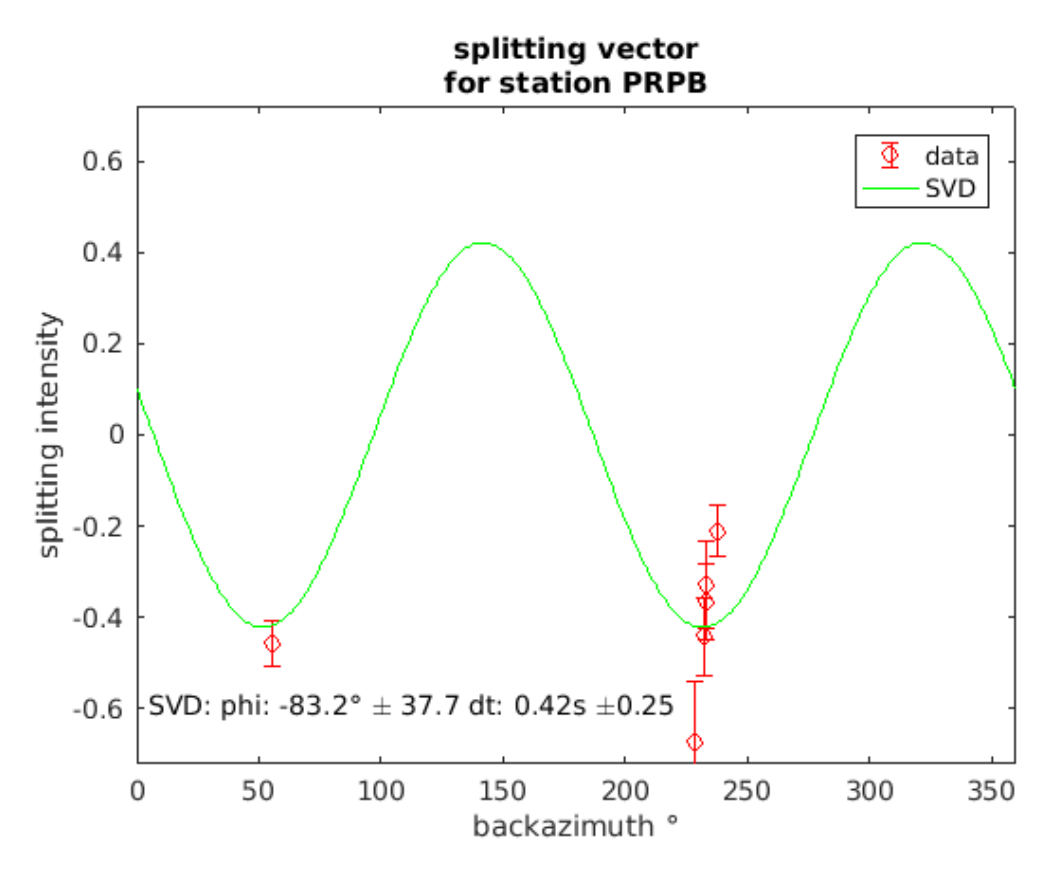

Figura D.12 – Vetor de divisão da estação PRPB de acordo com o backazimute

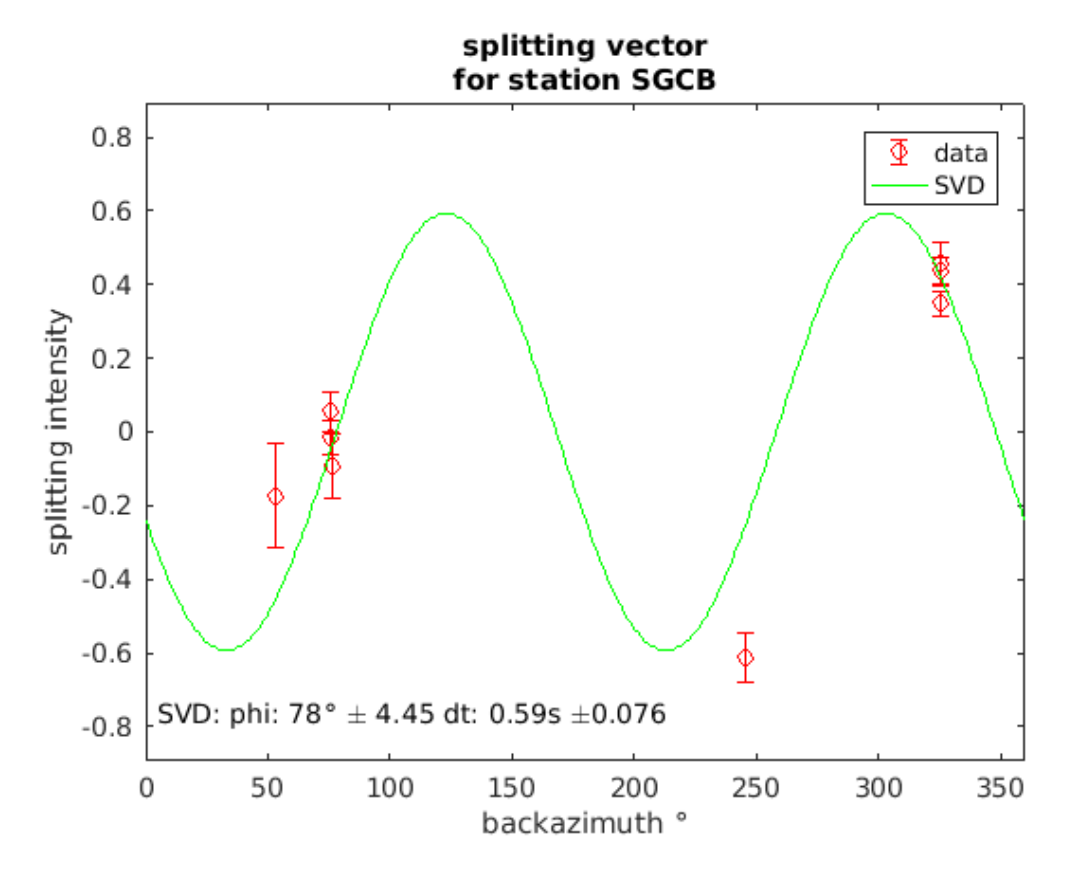

Figura D.13 – Vetor de divisão da estação SGCB de acordo com o backazimute

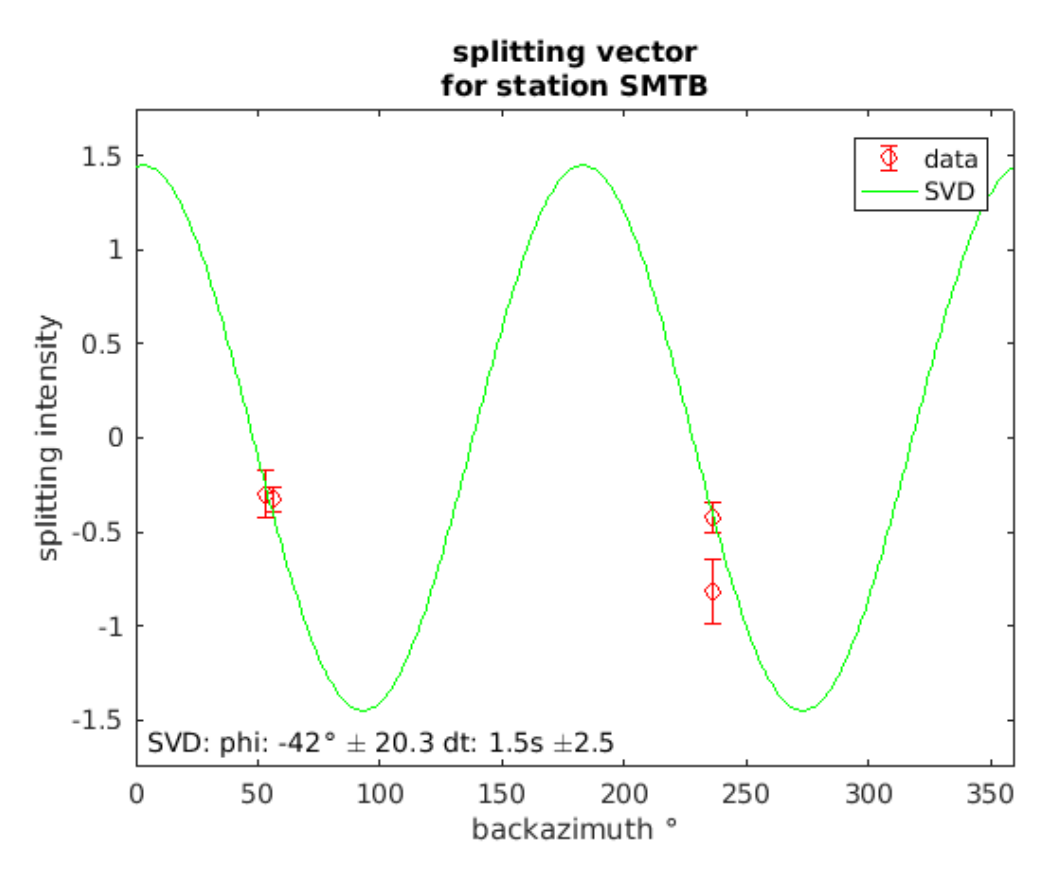

Figura D.14 – Vetor de divisão da estação SMTB de acordo com o backazimute

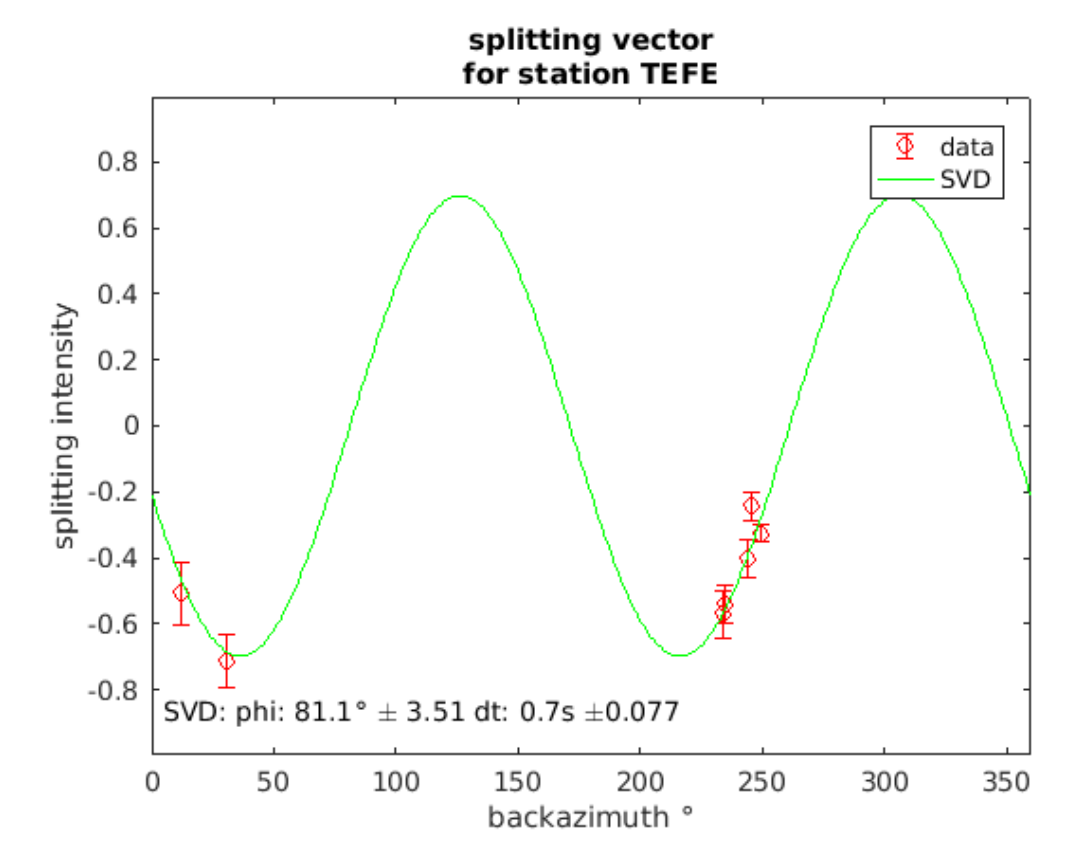

Figura D.15 – Vetor de divisão da estação TEFE de acordo com o backazimute

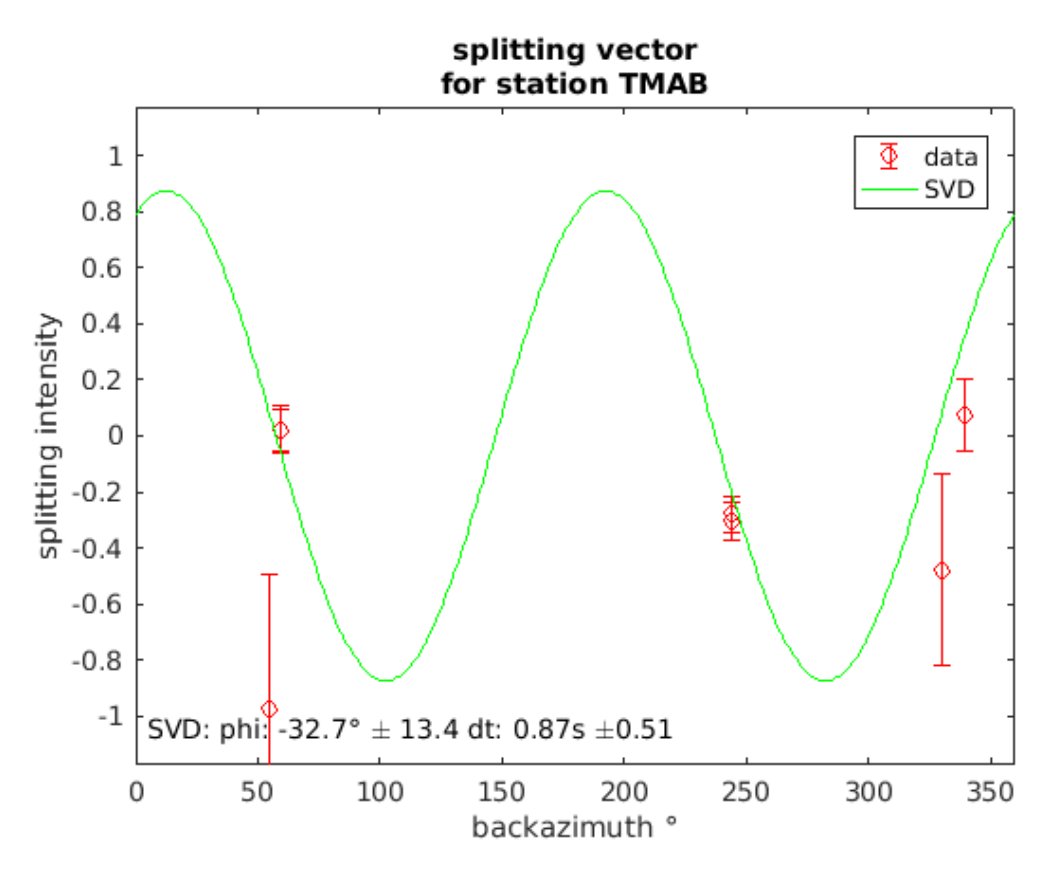

Figura D.16 – Vetor de divisão da estação TMAB de acordo com o backazimute

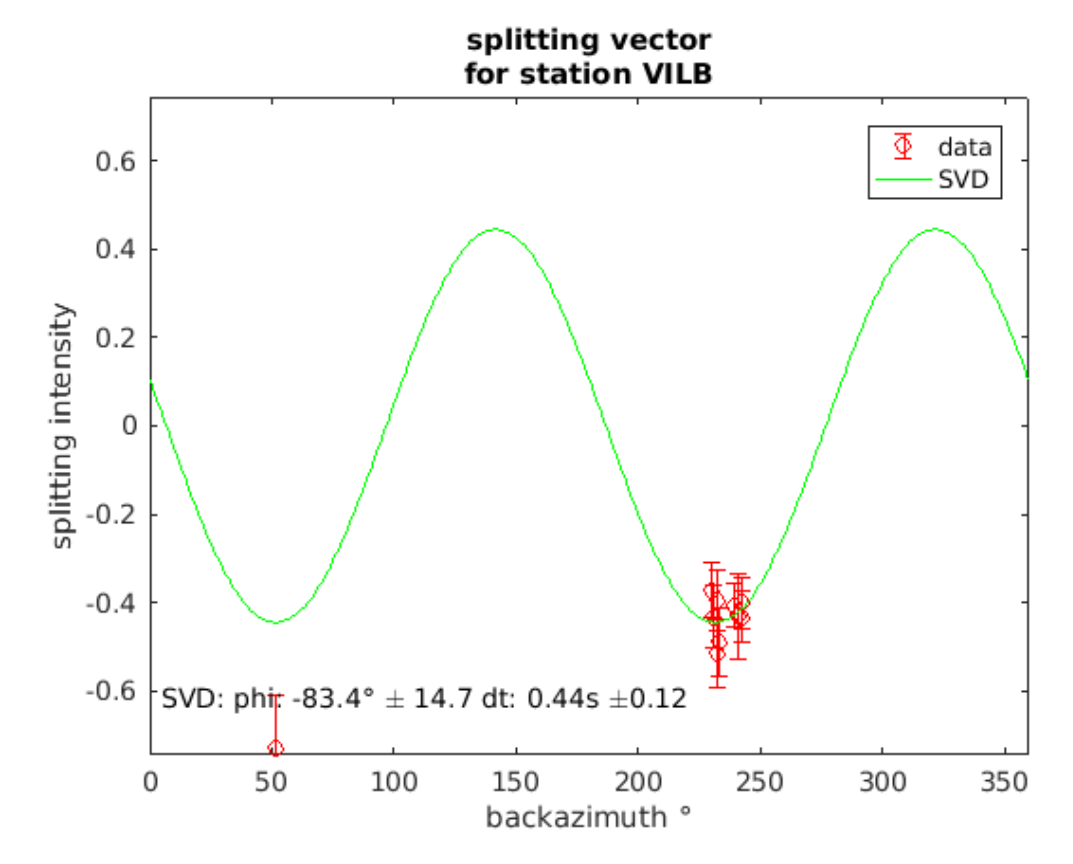

Figura D.17 – Vetor de divisão da estação VILB de acordo com o backazimute

## APÊNDICE E – ANÁLISE DAS ESTAÇÕES

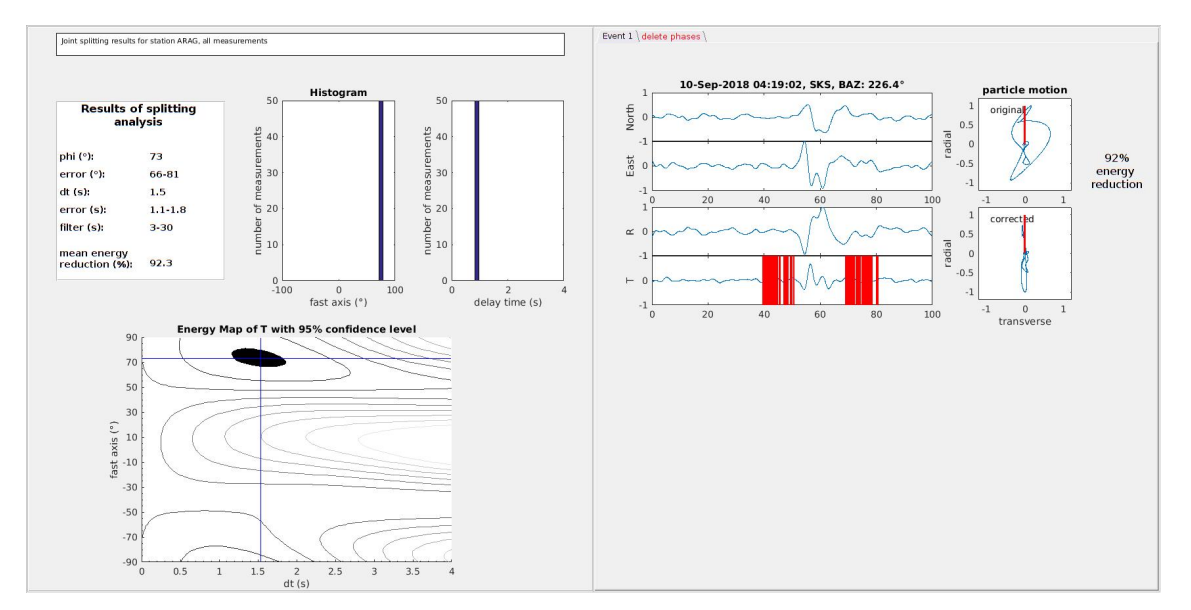

Figura E.1 – Exemplo de análise na estação ARAG, onde foram obtidos os valores de  $\phi = 73(7,5)$ <sup>o</sup> e  $\delta t =$  $1.5(,6)$ s

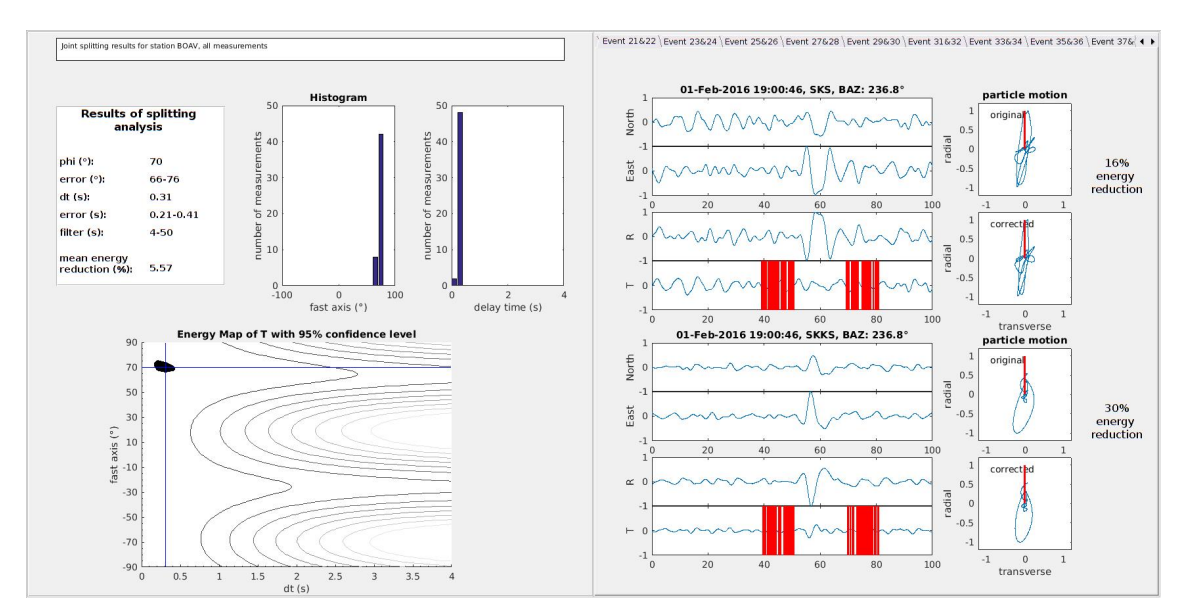

Figura E.2 – Exemplo de análise na estação BOAV, onde foram obtidos os valores de  $\phi = 70(5)^\circ$  e  $\delta t =$  $0,31(,2)$ s

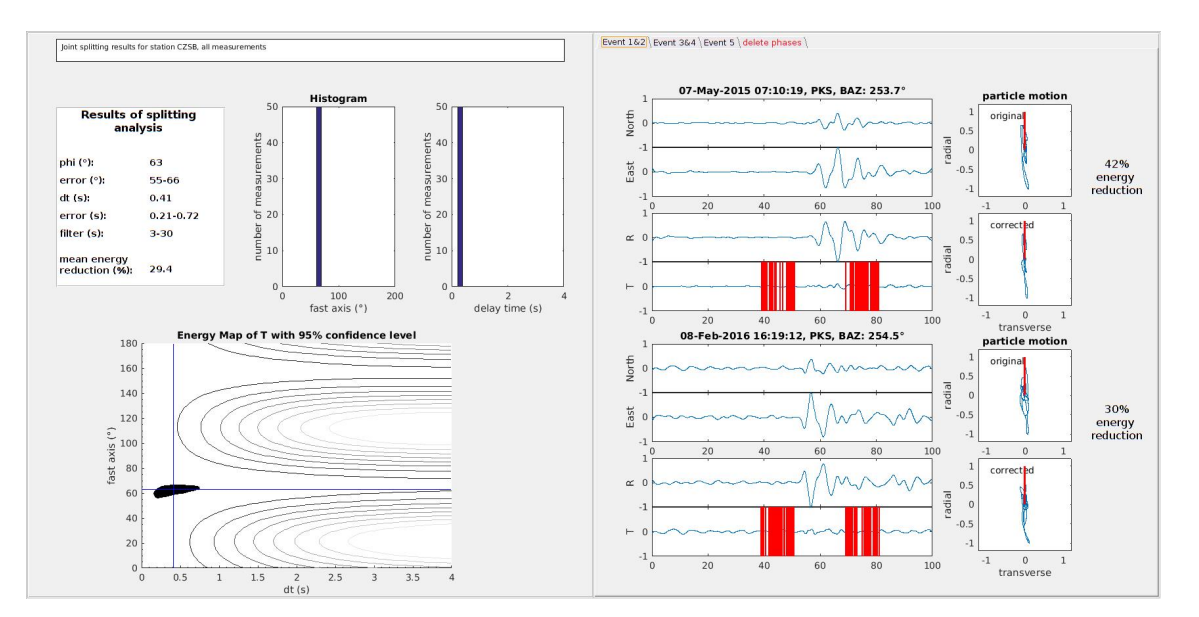

Figura E.3 – Exemplo de análise na estação CZSB, onde foram obtidos os valores de  $\phi = 63(5,5)$ ° e  $\delta t =$  $0,41(,26)$ s

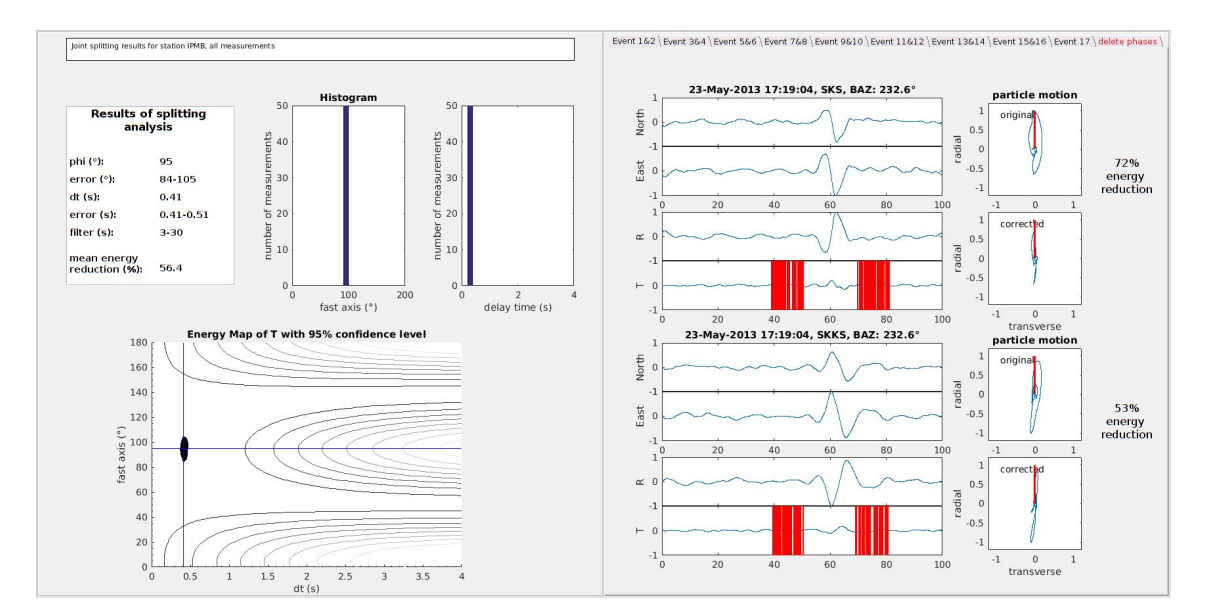

Figura E.4 – Exemplo de análise na estação IPMB, onde foram obtidos os valores de  $\phi = 88(9)^\circ$  e  $\delta t =$  $0,41(,2)$ s

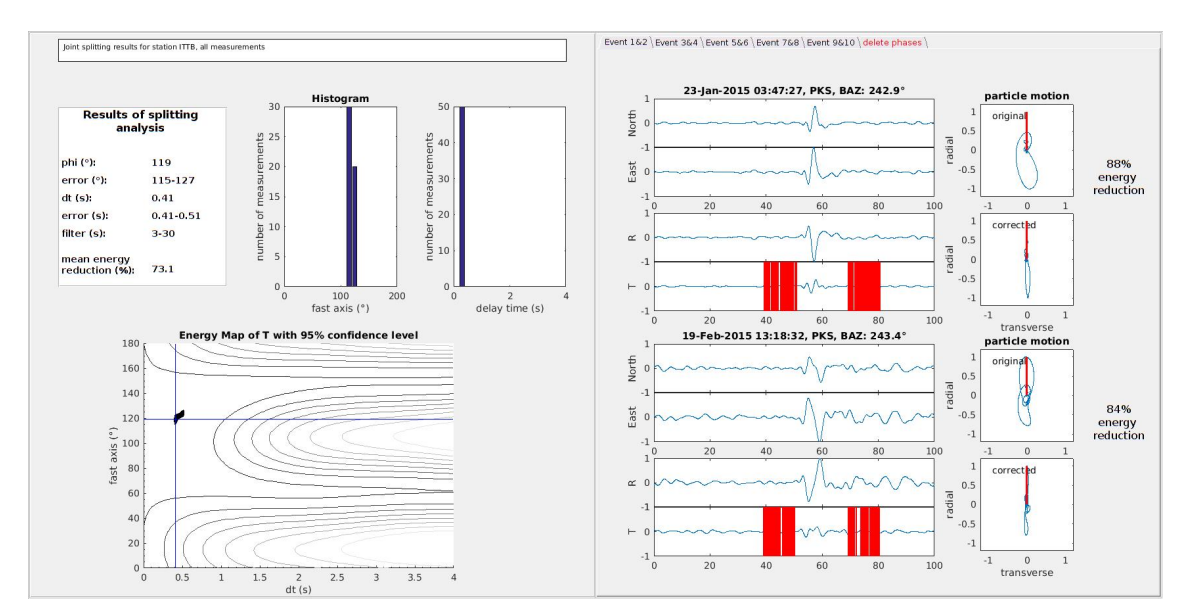

Figura E.5 – Exemplo de análise na estação ITTB, onde foram obtidos os valores de  $\phi = 119(6)^\circ$  e  $\delta t =$  $0,41(,1)s$ 

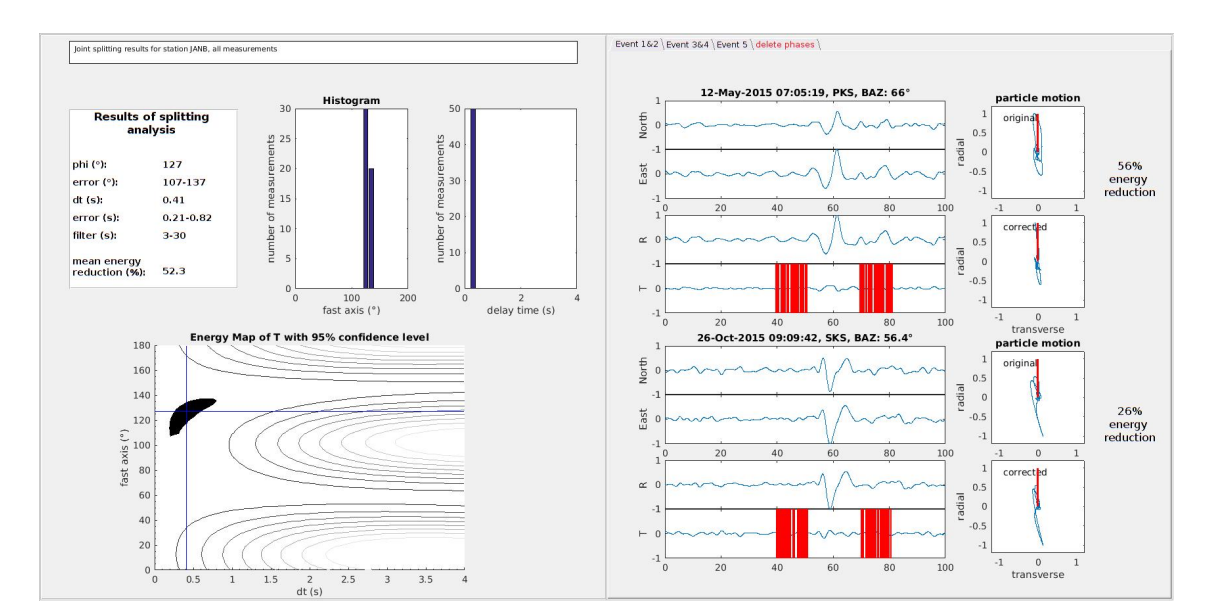

Figura E.6 – Exemplo de análise na estação JANB, onde foram obtidos os valores de  $\phi = 127(15)$ <sup>o</sup> e  $\delta t =$  $0,41(,3)$ s

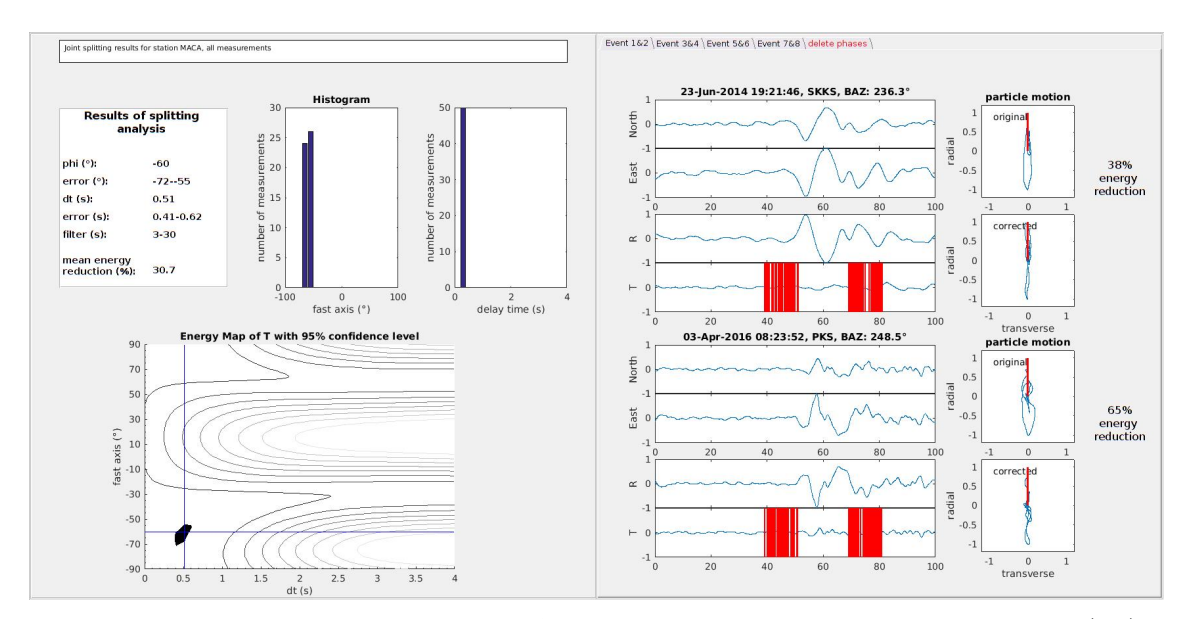

Figura E.7 – Exemplo de análise na estação MACA, onde foram obtidos os valores de  $\phi = -60(8.5)^\circ$  e  $\delta t$  $= 0.51(0.21)s$ 

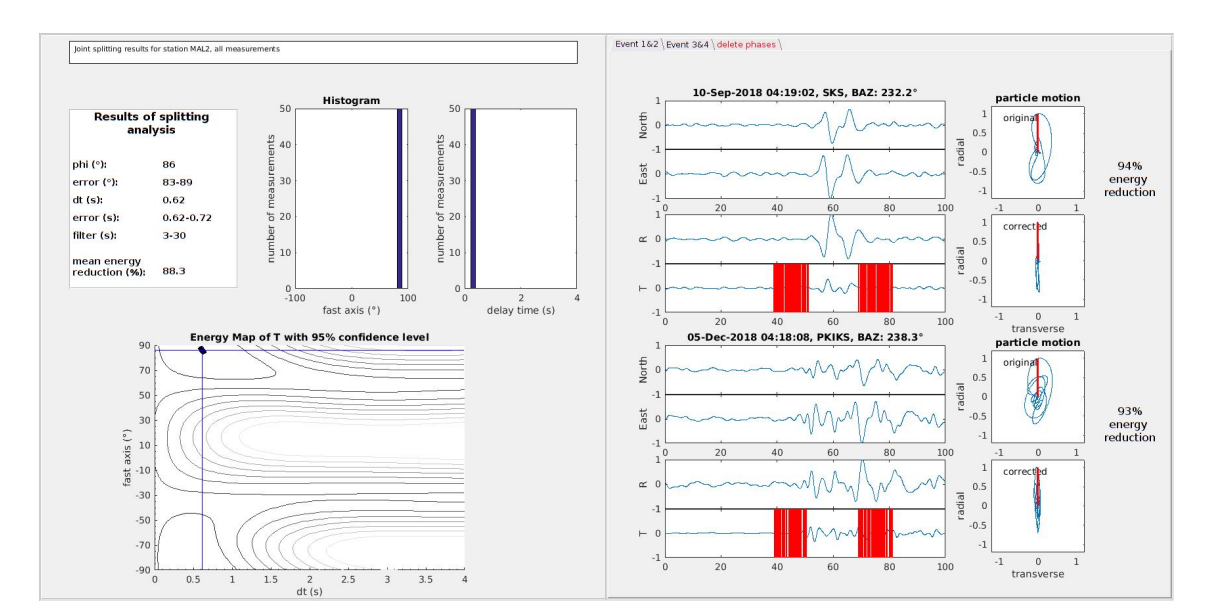

Figura E.8 – Exemplo de análise na estação MAL2, onde foram obtidos os valores de  $\phi = 86(3)^\circ$  e  $\delta t =$  $0,62(,1)s$ 

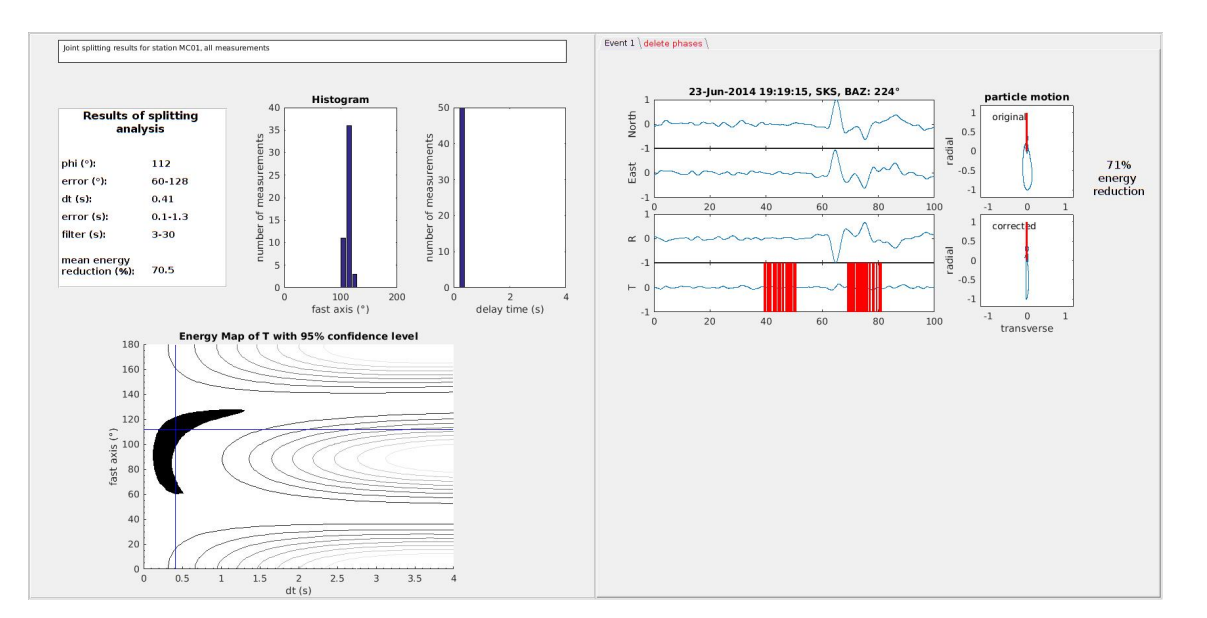

Figura E.9 – Exemplo de análise na estação MC01, onde foram obtidos os valores de  $\phi = 62(25)^\circ$  e  $\delta t =$  $0,41(1,2)s$ 

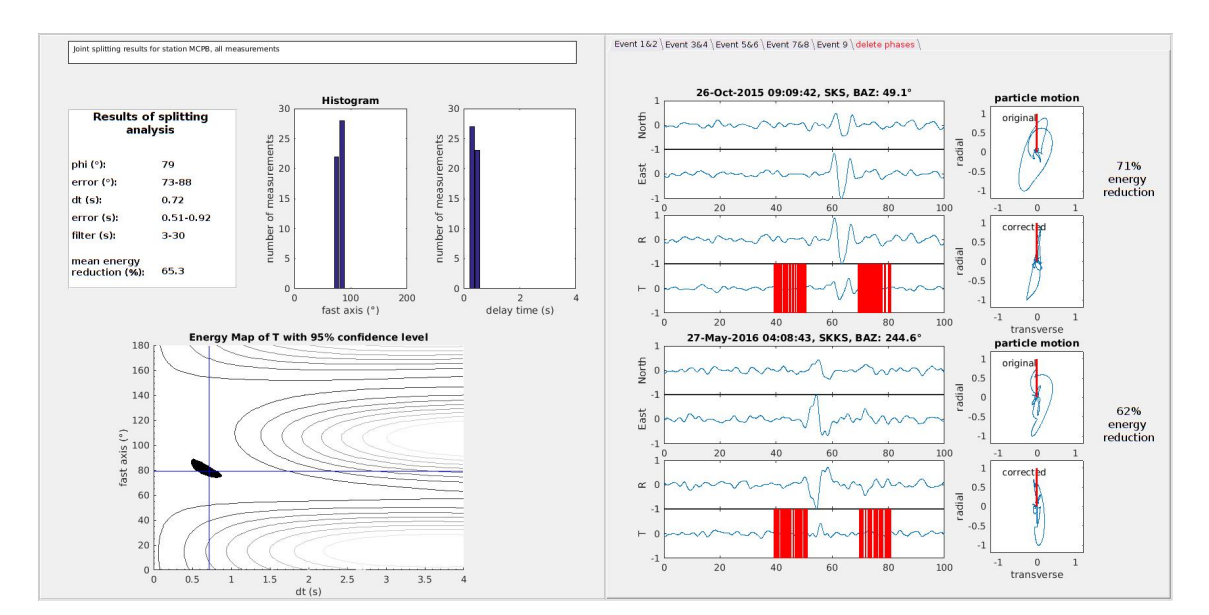

Figura E.10 – Exemplo de análise na estação MCPB, onde foram obtidos os valores de  $\phi = 73(4)^\circ$  e  $\delta t =$  $0,72(,51)s$ 

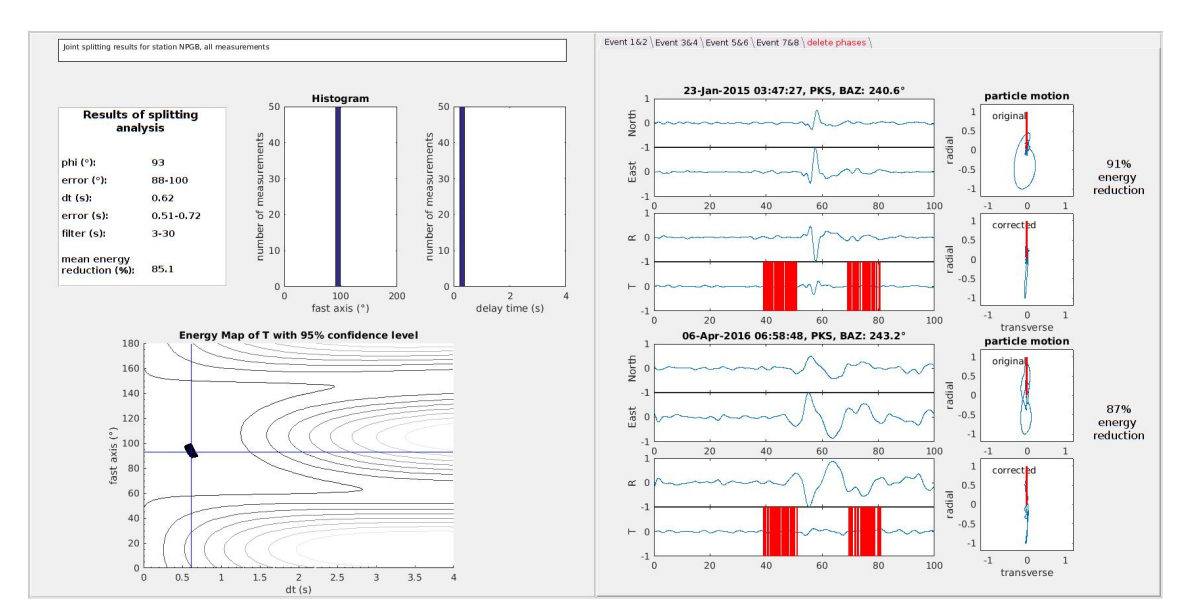

Figura E.11 – Exemplo de análise na estação NPGB, onde foram obtidos os valores de  $\phi = 95(10)^\circ$  e  $\delta t =$  $0,51(,21)s$ 

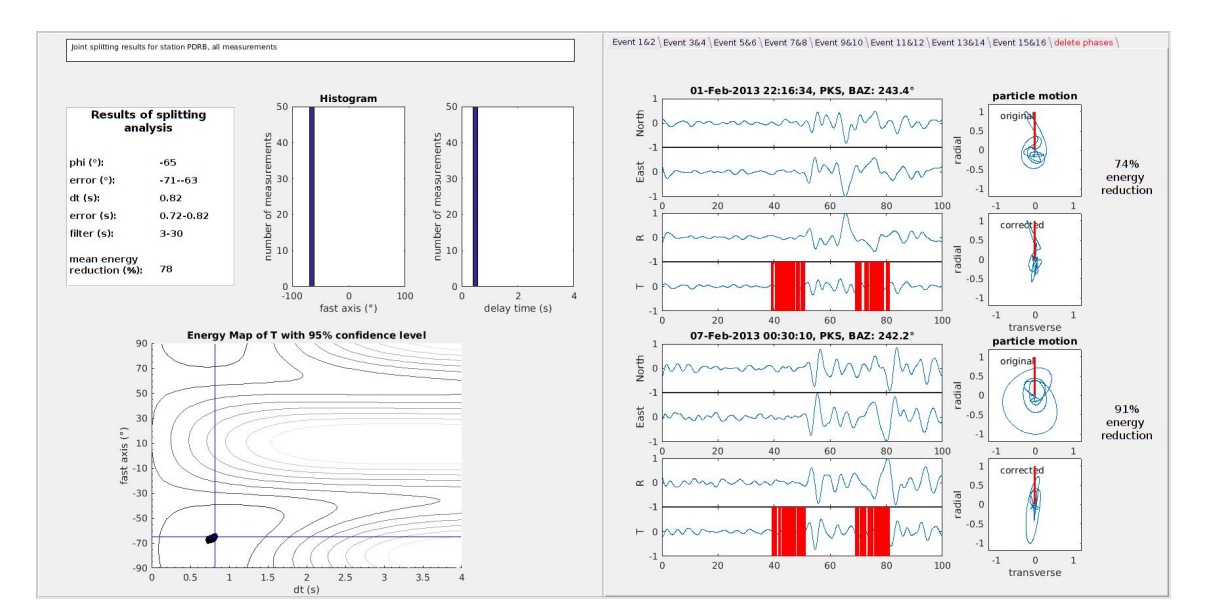

Figura E.12 – Exemplo de análise na estação PDRB, onde foram obtidos os valores de  $\phi = -65(4)^\circ$  e  $\delta t =$  $0,82(,1)s$ 

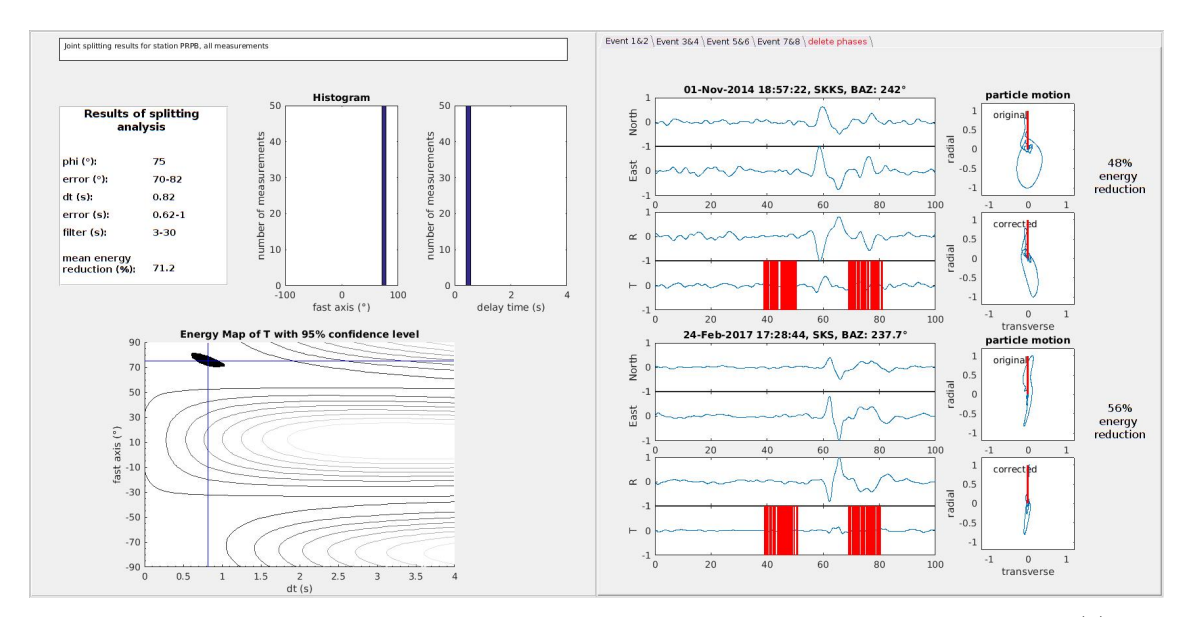

Figura E.13 – Exemplo de análise na estação PRPB, onde foram obtidos os valores de  $\phi = 75(6)^\circ$  e  $\delta t =$ 0,82(,38)s

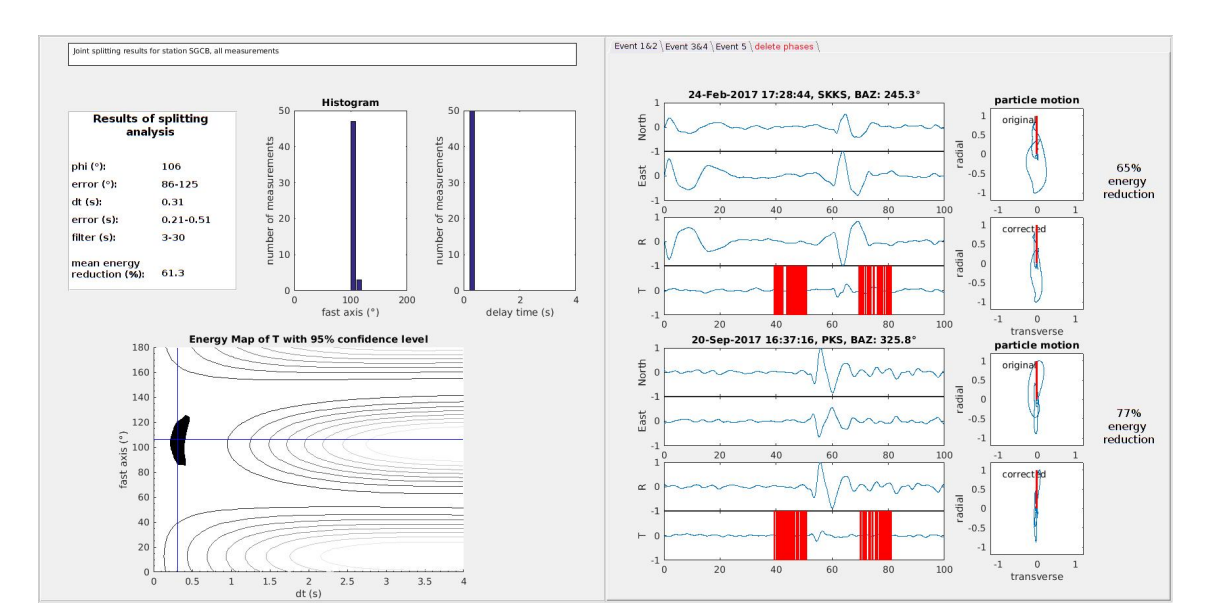

Figura E.14 – Exemplo de análise na estação SGCB, onde foram obtidos os valores de  $\phi = 89(11)^\circ$  e  $\delta t =$  $0,31(,3)$ s

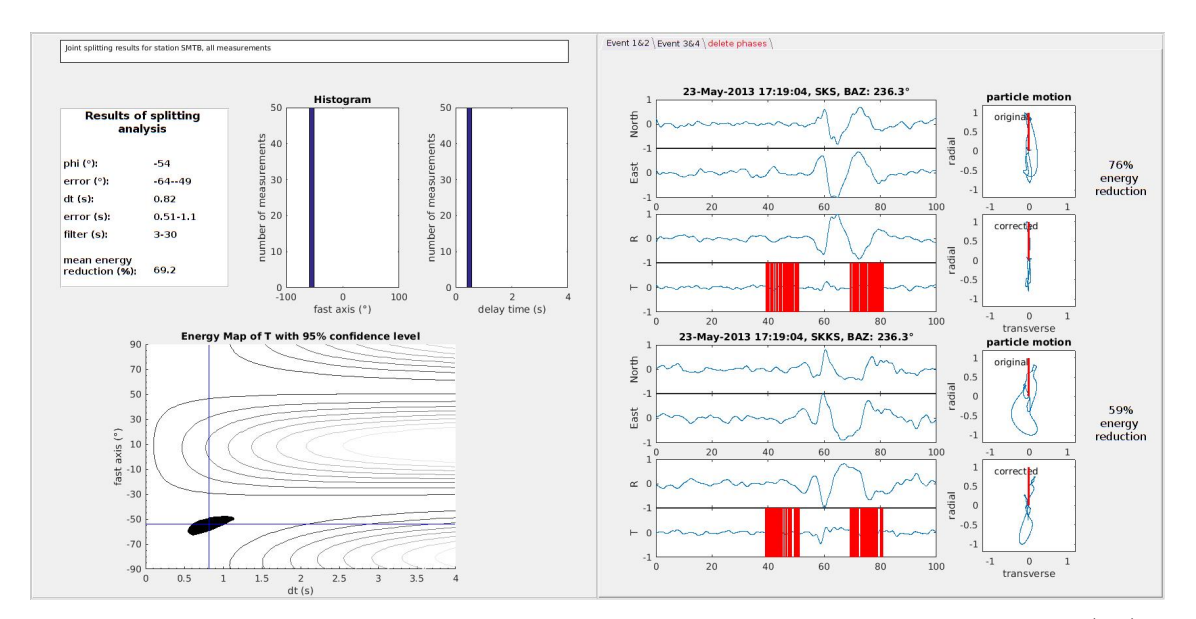

Figura E.15 – Exemplo de análise na estação SMTB, onde foram obtidos os valores de *ϕ* = -54(7,5)° e *δ*t  $= 0.82(0.49)s$ 

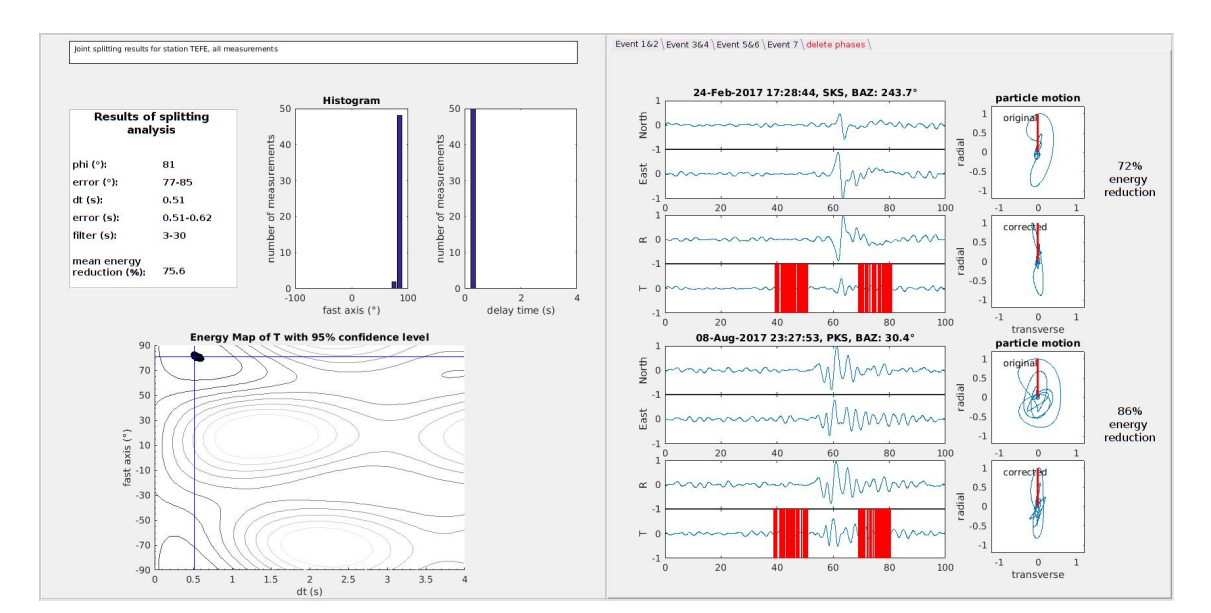

Figura E.16 – Exemplo de análise na estação TEFE, onde foram obtidos os valores de  $\phi = 81(4)^\circ$  e  $\delta t =$  $0,51(,11)s$ 

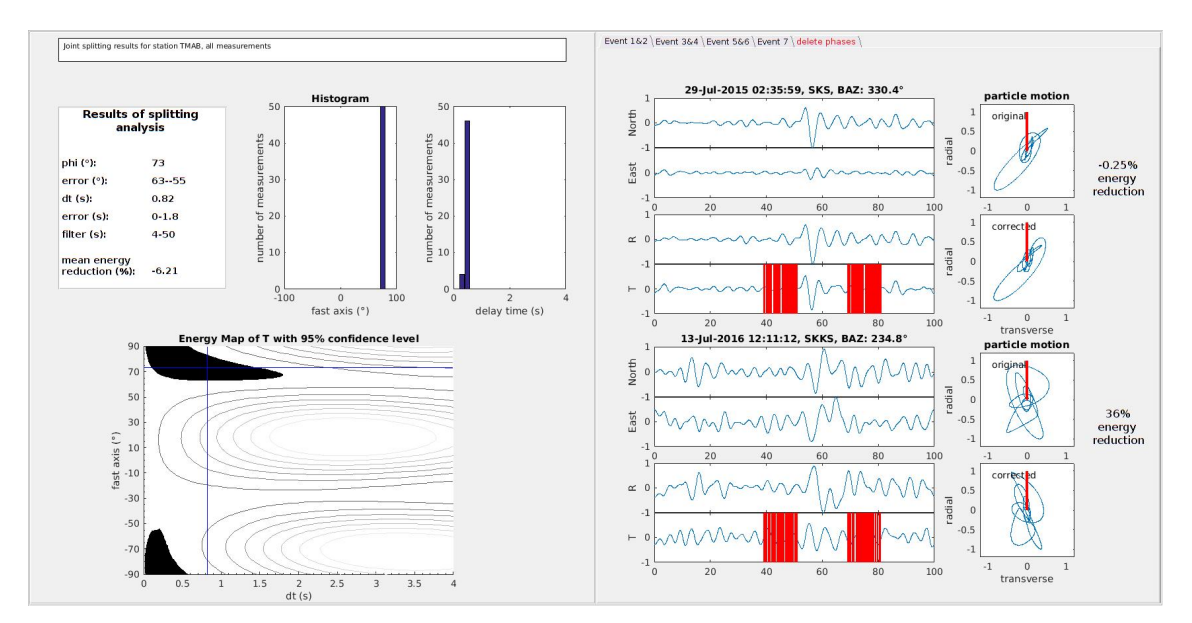

Figura E.17 – Exemplo de análise na estação TMAB, onde foram obtidos os valores de *ϕ* = 73(31)° e *δ*t  $= 0.82(1.8)s$ 

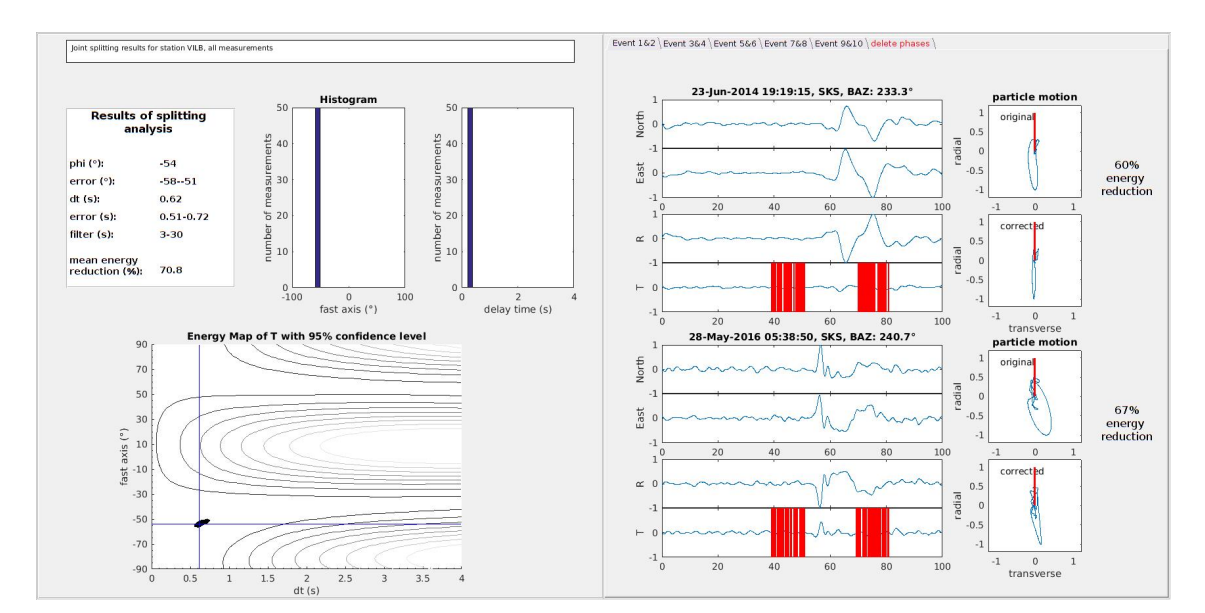

Figura E.18 – Exemplo de análise na estação VILB, onde foram obtidos os valores de *ϕ* = -54(3,5)° e *δ*t  $= 0.62(0.21)s$